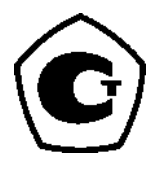

# **Беспроводной преобразователь температуры Rosemount 248**

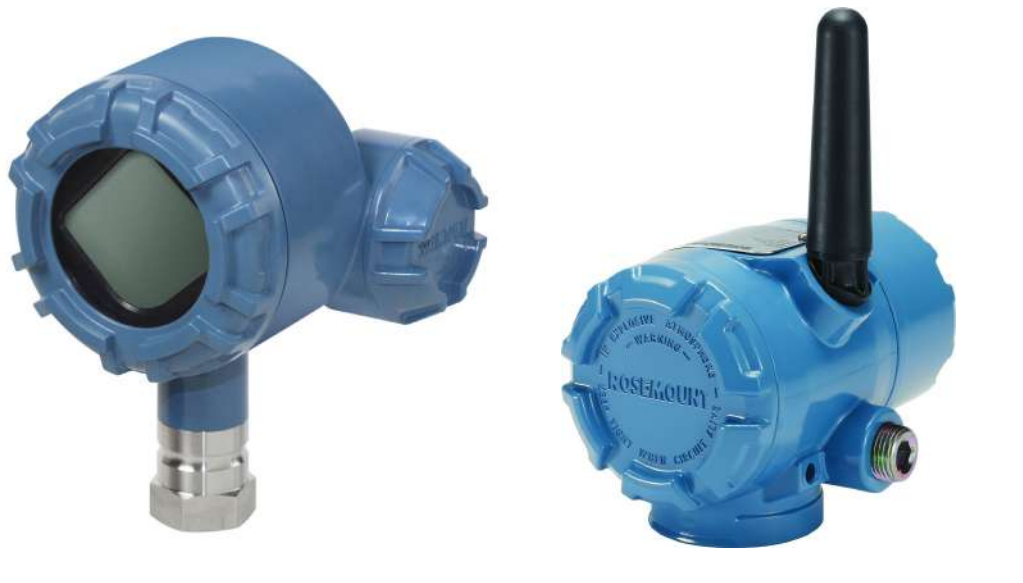

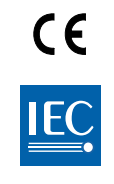

**WirelessHART** 

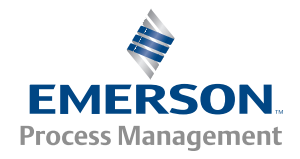

**ROSEMOUNT** 

# **Беспроводной преобразователь температуры Rosemount 248**

1

(модели с корпусом из полимерного материала) Версия аппаратной части Rosemount 248 Версия устройства HART® Версия комплекта для установки устройств/DD Тип устройства

(модели с алюминиевым корпусом) Версия аппаратной части Rosemount 248 Версия устройства HART Версия комплекта для установки устройств/DD Тип устройства

1 Версия устройства 01, Версия DD 01 или больше 2676

1  $\overline{2}$ Версия устройства 02, Версия DD 02 или больше 0076

### **ПРИМЕЧАНИЕ**

Перед началом работы с изделием следует изучить содержание настоящего руководства. Чтобы гарантировать безопасность персонала и системы, а также добиться оптимальных характеристик изделия, перед монтажом, эксплуатацией или техобслуживанием изделия необходимо полностью уяснить содержимое руководства.

Ниже приведена контактная информация для обращения за технической поддержкой:

### **Центр по обслуживанию клиентов**

Техническая поддержка, квотирование и вопросы по заказу оборудования.

**Соединенные Штаты Америки — 1-800-999-9307 (07:00 до 19:00 по центральному поясному времени)**

**Азиатско-Тихоокеанский регион — 65 777 8211**

**Европа/Ближний Восток/Африка — 49 (8153) 9390**

**Североамериканский центр поддержки**

Вопросы по обслуживанию оборудования

1-800-654-7768 (круглосуточно, включая Канаду)

За пределами указанных регионов следует обращаться в местные представительства компании Emerson Process Management.

# А ПРЕДУПРЕЖДЕНИЕ

Описанные в данном документе устройства НЕ предназначены для эксплуатации на предприятиях атомной промышленности. Использование этих устройств в условиях, требующих наличия специального оборудования, аттестованного для атомной промышленности, может привести к ошибочным показаниям.

По вопросам приобретения продукции Rosemount, разрешенной к применению на ядерных установках, обращайтесь в местное торговое представительство Emerson Process Management.

# А ПРЕДОСТЕРЕЖЕНИЕ

### **Несоблюдение указаний по установке может привести к серьезным травмам или смертельному исходу.**

Монтаж должен выполняться только квалифицированным персоналом.

#### **Взрывы могут привести к серьезной травме или смертельному исходу.**

- Установка данного преобразователя во взрывоопасной среде должна осуществляться в соответствии с местными, национальными и международными стандартами, правилами и нормативами. Сведения об ограничениях, связанных с обеспечением безопасности монтажа, см. в разделе справочного руководства Rosemount 248, посвященном аттестации.
- Перед подключением полевого коммуникатора во взрывоопасной атмосфере убедитесь в том, что все приборы установлены в соответствии с практикой искро- и взрывобезопасного электромонтажа полевых устройств.
- Проверьте, соответствуют ли условия эксплуатации измерительного преобразователя соответствующим сертификатам на применение в опасных зонах.

#### **Утечки технологической среды могут стать причиной травм вплоть до смертельного исхода.**

- Не снимайте термокарман во время работы.
- Перед тем как подать давление, установите и затяните термокарманы и сенсоры.

### **Поражение электрическим током может привести к тяжелой травме или смертельному исходу.**

 Не прикасайтесь к выводам и клеммам. Высокое напряжение на выводах может стать причиной поражения электрическим током.

### **Данный прибор соответствует части 15 Правил FCC. Эксплуатация осуществляется согласно следующим условиям:**

- Данное устройство не является источником помех.
- Это устройство должно оставаться исправным при наличии любых помех, включая помехи, которые могут стать причиной самопроизвольного пуска.
- Данное устройство устанавливается таким образом, чтобы минимальное расстояние между антенной и персоналом составляло 20 см.

Допускается замена модуля питания в опасной зоне. Модуль питания имеет поверхностное сопротивление, превышающее один гигаом, и должен устанавливаться в корпусе беспроводного устройства надлежащим образом. При транспортировке к месту монтажа и от него должны приниматься меры по предотвращению накопления электростатического заряда.

### **ПРИМЕЧАНИЕ**

Беспроводной преобразователь Rosemount 248 и другие беспроводные устройства должны устанавливаться только после того, как будет установлен и начнет исправно функционировать интеллектуальный беспроводной шлюз. Кроме того, подачу питания на беспроводные устройства следует осуществлять в порядке их удаленности от интеллектуального беспроводного шлюза, начиная с ближайшего. Это упростит и ускорит процесс установки сети.

### **ПРИМЕЧАНИЕ**

### **Особенности транспортировки беспроводных изделий (литиевые батареи: модуль питания «Green», номер модели 701PGNKF)**

Устройство поставляется без установленного модуля питания. Перед транспортировкой извлеките модуль питания из устройства.

В каждом модуле питания «Green» содержится одна первичная литий-тионилхлоридная батарея размера «D». Порядок транспортировки первичных литиевых батарей определяется Министерством транспорта США, а также регламентируется документами IATA (Международная ассоциация воздушного транспорта), ICAO (Международная организация гражданской авиации) и ARD (Европейские наземные перевозки опасных грузов). На перевозчика возлагается ответственность за соблюдение данных или любых других местных требований. Перед транспортировкой следует проконсультироваться по поводу соблюдения действующих нормативов и требований.

### **Особенности транспортировки беспроводных изделий (литиевые батареи: модуль питания «Black», номер модели 701PBKKF)**

Устройство поставляется без установленного модуля питания. Перед транспортировкой извлеките модуль питания из устройства.

В каждом модуле питания «Black» содержатся две первичные литий-тионилхлоридные батареи размера «C». Порядок транспортировки первичных литиевых батарей определяется Министерством транспорта США, а также регламентируется документами IATA (Международная ассоциация воздушного транспорта), ICAO (Международная организация гражданской авиации) и ARD (Европейские наземные перевозки опасных грузов). На перевозчика возлагается ответственность за соблюдение данных или любых других местных требований. Перед транспортировкой следует проконсультироваться по поводу соблюдения действующих нормативов и требований.

### **ПРИМЕЧАНИЕ**

### **Особенности модуля питания (модуль питания «Green», номер модели 701PGNKF)**

В модуле питания «Green» с беспроводным блоком содержится одна первичная литий-тионилхлоридная батарея размера «D» (номер модели 701PGNKF). В каждой батарее содержится примерно пять грамм лития. При нормальных условиях материалы батареи конструктивно изолированы и не реакционноспособны до тех пор, пока сохраняется целостность батарей и модуля. Необходимо соблюдать предосторожности для предотвращения термического, электрического или механического повреждения. Контакты следует защитить, чтобы исключить преждевременный разряд.

Опасные факторы, связанные с батареями, сохраняются и после разряда элементов батареи. Модули питания следует хранить в чистом и сухом месте. Чтобы обеспечить наибольший срок службы батареи, температура при хранении не должна превышать 30 °C.

#### **Особенности модуля питания (модуль питания «Black», номер модели 701PBKKF)**

В модуле питания «Black» с беспроводным блоком содержатся две первичные литий-тионилхлоридные батареи размера «C» (номер модели 701PBKKF). В каждой батарее содержится приблизительно 2,5 грамма лития, в сумме около 5 граммов на каждый комплект. При нормальных условиях материалы батареи конструктивно изолированы и не реакционноспособны до тех пор, пока сохраняется целостность батарей и модуля. Необходимо соблюдать предосторожности для предотвращения термического, электрического или механического повреждения. Контакты следует защитить, чтобы исключить преждевременный разряд.

Опасные факторы, связанные с батареями, сохраняются и после разряда элементов батареи. Модули питания следует хранить в чистом и сухом месте. Чтобы обеспечить наибольший срок службы батареи, температура при хранении не должна превышать 30 °C.

# Содержание

# **1[Раздел 1. Введение](#page-10-0)**

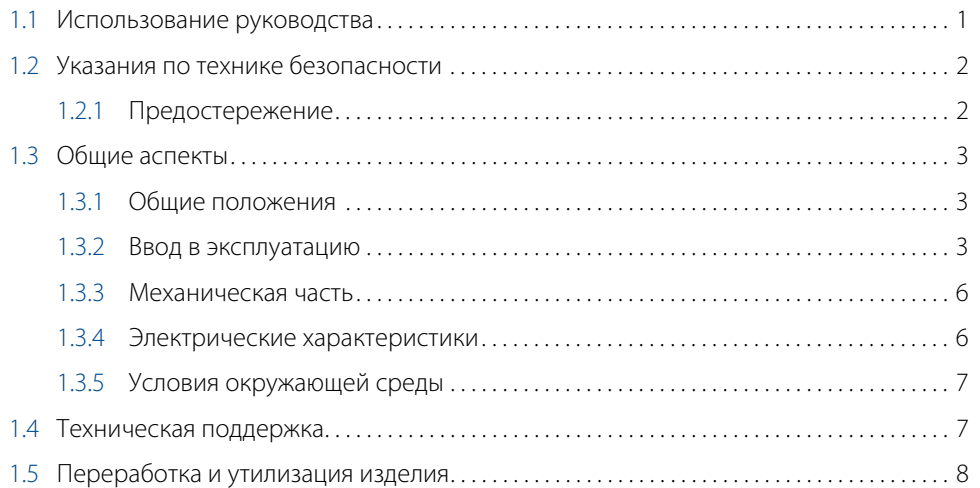

# **2Раздел 2. Конфигурирование**

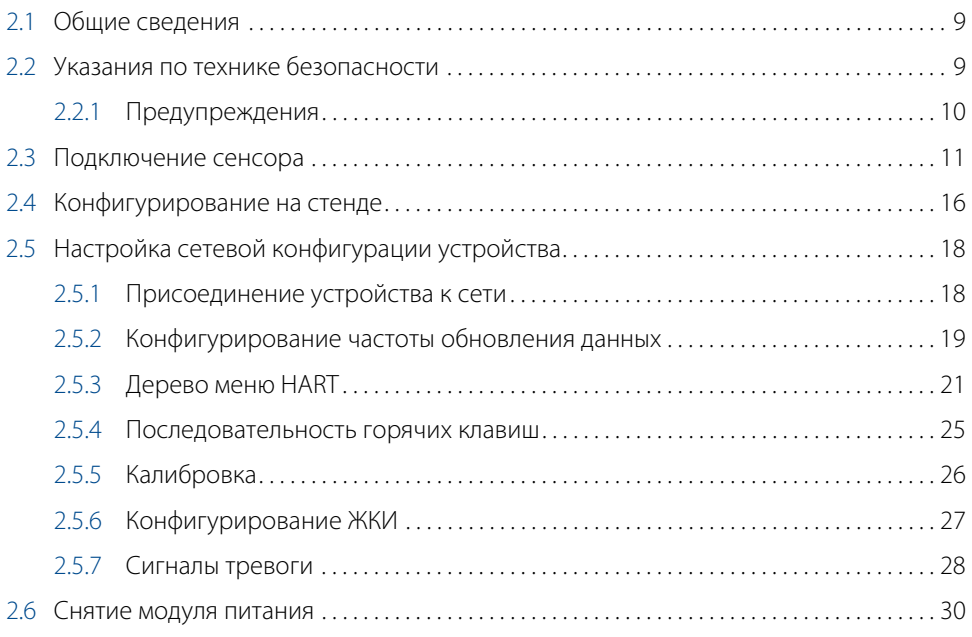

# **3[Раздел 3. Установка](#page-42-0)**

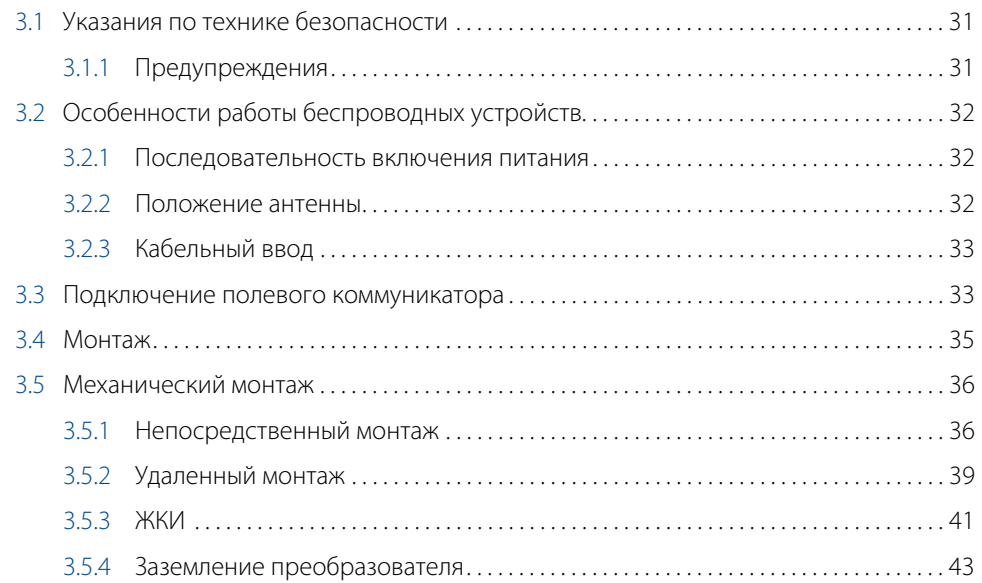

# **4[Раздел 4. Ввод в эксплуатацию](#page-56-0)**

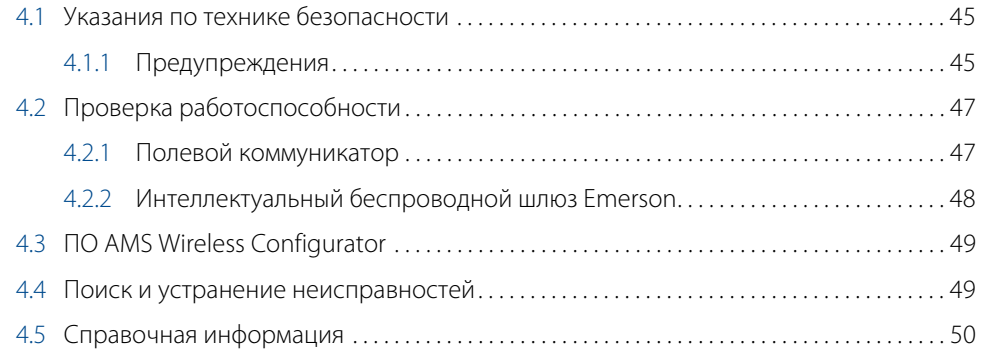

# **5[Раздел 5. Эксплуатация и техническое обслуживание](#page-64-0)**

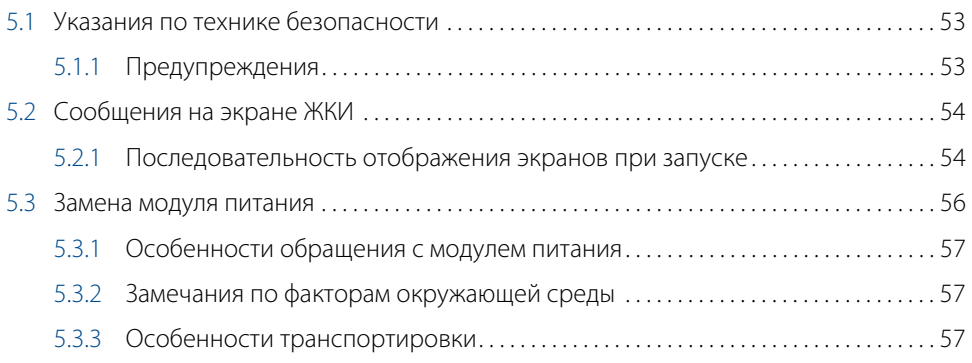

# **6[Раздел 6. Поиск и устранение неисправностей](#page-70-0)**

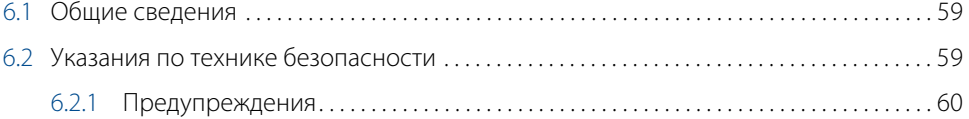

# **A[Приложение A. Технические характеристики и справочные](#page-74-0)  данные**

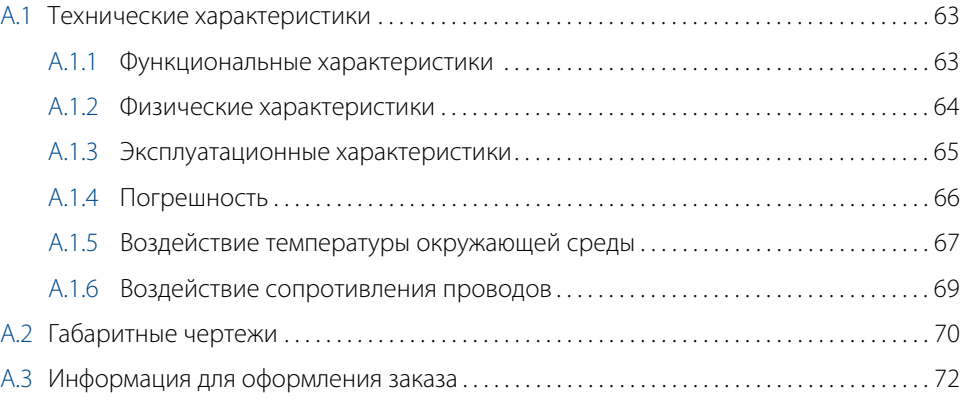

# **B[Приложение В. Сертификация изделия](#page-86-0)**

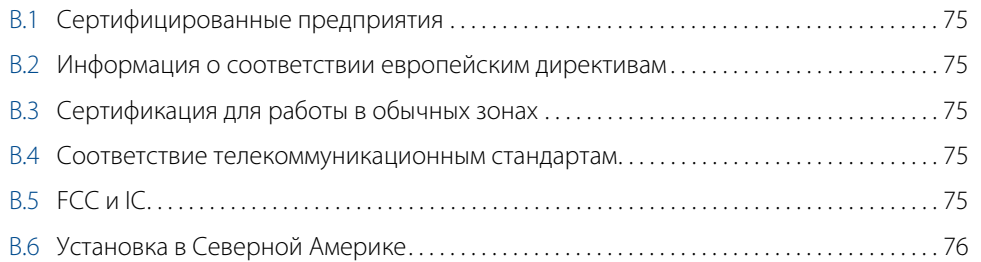

# **CПриложение C. Карта переменных для интеграции в систему верхнего уровня без DD**

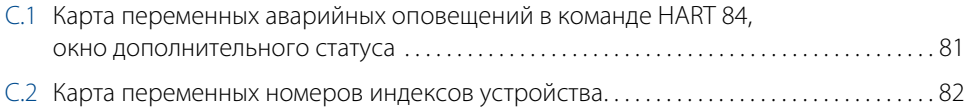

# <span id="page-10-0"></span>Раздел 1 Введение

# <span id="page-10-1"></span>**1.1 Использование руководства**

В данном руководстве приводится информация об установке, эксплуатации и техническом обслуживании беспроводных преобразователей температуры Rosemount 248, поддерживающих протокол WirelessHART $^\circ$ . Разделы организованы следующим образом:

- [Раздел 2. Конфигурирование](#page-18-2) содержит инструкции по пуско-наладочным работам и эксплуатации беспроводных преобразователей модели 248. В раздел включена также информация о программных функциях, параметрах конфигурации и оперативных переменных.
- [Раздел 3. Установка](#page-42-3) содержит инструкции по выполнению механического и электрического монтажа.
- [Раздел 4. Ввод в эксплуатацию](#page-56-3) содержит методику правильной процедуры ввода в эксплуатацию.
- [Раздел 5. Эксплуатация и техническое обслуживание](#page-64-3) содержит сведения о методах эксплуатации и технического обслуживания.
- [Раздел 6. Поиск и устранение неисправностей](#page-70-3) содержит методы поиска и устранения наиболее распространенных проблем эксплуатации.
- [Приложение A. Технические характеристики и справочные данные](#page-74-3) содержит справочные материалы и технические характеристики, а также информацию для оформления заказа.
- [Приложение B. Сертификация изделия](#page-86-5) содержит информацию об аттестации.
- [Приложение C. Карта переменных для интеграции в систему верхнего уровня без DD](#page-92-0) содержит важные предупреждения в окне дополнительного статуса в команде HART<sup>®</sup> для беспроводного преобразователя модели 248.

## **Беспроводной преобразователь температуры Rosemount 248**

Беспроводной преобразователь температуры Rosemount 248 имеет следующие функции:

- подготовленное к монтажу решение, предоставляющее целый ряд способов монтажа, конфигураций преобразователя и сенсоров или термокарманов;
- приспособляемость к требованиям наиболее ответственных прикладных задач;
- беспроводной выходной сигнал с надежностью > 99 % передает HART данные, защищенные передовыми средствами безопасности;
- на встроенном ЖКИ удобно отображаются первичный входной сигнал сенсора и диагностические сообщения преобразователя (поставляется только для модели с корпусом, имеющим код P);
- для обеспечения надежной работы оборудования используется простая и удобная методика монтажа.

Полный ассортимент выпускаемых компанией Emerson Process Management совместимых соединительных головок, сенсоров и термокарманов приводится в следующих источниках:

- Технические данные сенсоров и узлов для измерения температуры (британские размеры), том 1 (документ № 00813-0107-2654).
- Технические данные сенсоров температуры и вспомогательных средств (метрические сенсоры), том 2 (документ № 00813-0200-2654).

# <span id="page-11-0"></span>**1.2 Указания по технике безопасности**

Инструкции и процедуры, изложенные в данном разделе, могут потребовать специальных мер предосторожности для обеспечения безопасности персонала, выполняющего работу. Информация, потенциально поднимающая проблемы безопасности, обозначается предупреждающим символом (/ħ). Прежде чем приступить к выполнению указаний, которым предшествует данный символ, необходимо прочесть следующие рекомендации по безопасности.

# <span id="page-11-1"></span>1.2.1 Предостережение

### **А ПРЕДОСТЕРЕЖЕНИЕ**

### **Несоблюдение указаний по установке может привести к серьезным травмам или смертельному исходу.**

Монтаж должен выполняться только квалифицированным персоналом.

#### **Взрывы могут привести к серьезной травме или смертельному исходу.**

- Перед подключением полевого коммуникатора во взрывоопасной атмосфере убедитесь в том, что все приборы установлены в соответствии с практикой искро- и взрывобезопасного электромонтажа полевых устройств.
- Следует проверить, соответствуют ли условия эксплуатации уровнемера соответствующим сертификатам на применение в опасных зонах.

### **Утечки технологической среды могут привести к смерти или серьезным травмам.**

- Не снимайте термокарман во время работы.
- Перед тем как подать давление, установите и затяните термокарманы и сенсоры.

### **Поражение электрическим током может привести к серьезным травмам или смертельному исходу.**

 Не прикасайтесь к выводам и клеммам. Высокое напряжение на выводах может стать причиной поражения электрическим током.

### **Данный прибор соответствует части 15 Правил FCC. Эксплуатация устройства разрешается на следующих условиях:**

- Данное устройство не является источником помех.
- Это устройство должно оставаться исправным при наличии любых помех, включая помехи, которые могут стать причиной самопроизвольного пуска.
- Данное устройство устанавливается таким образом, чтобы минимальное расстояние между антенной и персоналом составляло 20 см.

Допускается замена модуля питания в опасной зоне. Модуль питания имеет поверхностное сопротивление, превышающее один гигаом, и должен устанавливаться в корпусе беспроводного устройства надлежащим образом. При транспортировке к месту монтажа и от него должны приниматься меры по предотвращению накопления электростатического заряда.

# <span id="page-12-0"></span>**1.3 Общие аспекты**

# <span id="page-12-1"></span>1.3.1 Общие положения

Электрические сенсоры температуры, в частности температурный датчик сопротивления (ТДС) и термопары, вырабатывают сигналы низкого уровня, пропорциональные измеряемой температуре. Простота конфигурирования протокола HART® позволяет беспроводному преобразователю Rosemount 248 преобразовывать низкоуровневые сигналы сенсора в сигнал, передаваемый средствами беспроводной связи.

# <span id="page-12-2"></span>1.3.2 Ввод в эксплуатацию

Преобразователь можно ввести в эксплуатацию до или после установки. Иногда полезно выполнить ввод устройства в действие на стенде перед установкой, чтобы убедиться в надежности работы и ознакомиться с его функциональными возможностями. При необходимости убедитесь в том, что все приборы установлены в соответствии с принятой практикой монтажа полевых устройств, обеспечивающей искробезопасность и невоспламеняемость. Питание подается на устройство сразу после установки модуля питания. Для предотвращения разряда модуля питания его необходимо извлечь в тех случаях, когда прибор не используется.

### **Последовательность включения питания**

Модуль питания не должен устанавливаться ни в одно из беспроводных устройств, пока не будет установлен и не начнет исправно функционировать интеллектуальный беспроводной шлюз. Кроме того, подачу питания на беспроводные устройства следует осуществлять в порядке их удаленности от интеллектуального беспроводного шлюза, начиная с ближайшего. Это упростит и ускорит процесс установки сети. Следует разрешить для шлюза режим Активного поиска (Active Advertising) для более быстрого подключения новых устройств к сети. Дополнительную информацию см. в руководстве на интеллектуальный беспроводной шлюз (документ № 00809-0200-4420).

## **Положение антенны**

### **Модели с корпусом из полимерного материала (вариант исполнения P)**

Встроенная антенна разработана для возможности монтажа устройства в различных положениях. Преобразователь должен быть установлен с учетом оптимальных условий для измерения температуры. Преобразователь должен находиться на расстоянии приблизительно 1 м от крупных конструкций или строений для гарантии беспрепятственной связи с другими устройствами.

### **Модели с алюминиевым корпусом (вариант исполнения D)**

Внешняя антенна должна устанавливаться вертикально, прямо вверх или прямо вниз. Преобразователь должен быть установлен с учетом оптимальных условий для измерения температуры. Преобразователь должен находиться на расстоянии приблизительно 1 м от крупных конструкций или строений для гарантии беспрепятственной связи с другими устройствами.

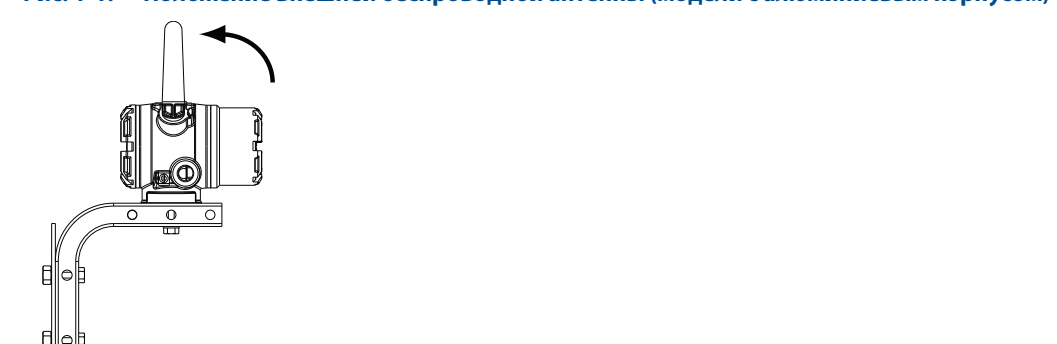

#### **Рис. 1-1. Положение внешней беспроводной антенны (модели с алюминиевым корпусом)**

### **Кабельный ввод**

### **Только для моделей с алюминиевым корпусом**

При установке обеспечьте герметичность каждого кабельного ввода посредством заглушки или разъема кабелепровода/кабельного сальника с применением подходящего герметика для резьбовых соединений.

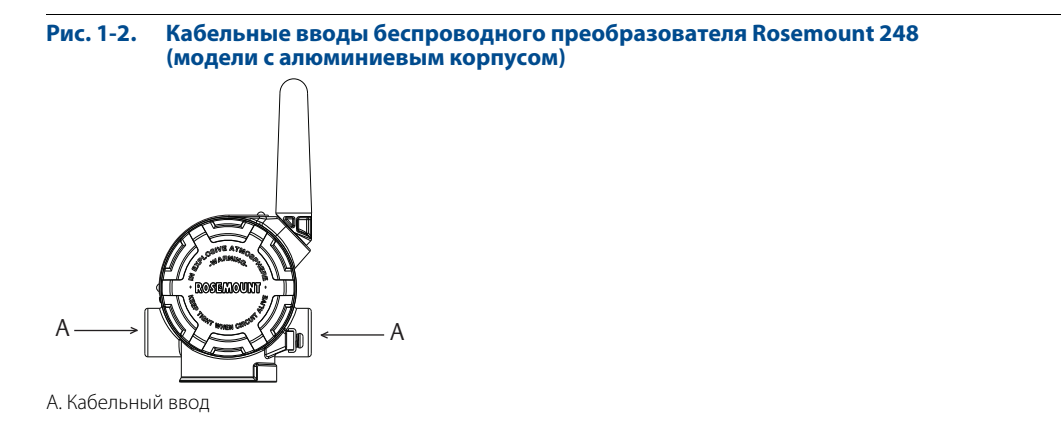

### **Рекомендуемые методы конфигурации сети**

При установке устройства следует соблюдать рекомендуемые методы для гарантии оптимальной работы беспроводной сети. См. дополнительную информацию по рекомендуемым методам в разделе [«Монтаж» на](#page-46-1)  [стр. 35.](#page-46-1)

### **Подключение полевого коммуникатора**

### **Модели с корпусом из полимерного материала**

Модуль питания должен устанавливаться в устройстве для того, чтобы полевой коммуникатор мог взаимодействовать с беспроводным преобразователем температуры Rosemount 248. Клеммы соединения полевого коммуникатора находятся на модуле питания «Green». Для того чтобы установить связь с преобразователем, сначала снимите крышку модуля питания. Под крышкой модуля питания «Green» расположены клеммы связи по протоколу HART. Затем соедините выводы полевого коммуникатора с разъемами порта COMM на модуле питания «Green».

Для данного преобразователя используется модуль питания «Green»; номер модели для заказа 701PGNKF. В модуле питания предусмотрены шпоночные соединения, поэтому он устанавливается только в одном положении. Для связи по полевой шине с данным устройством требуется наличие полевого коммуникатора, работающего по протоколу HART. См. инструкции по подключению полевого коммуникатора к беспроводному преобразователю Rosemount 248 на [рис. 1-3.](#page-14-0)

#### <span id="page-14-0"></span>**Рис. 1-3. Подключение полевого коммуникатора (модели с корпусом из полимерного материала)**

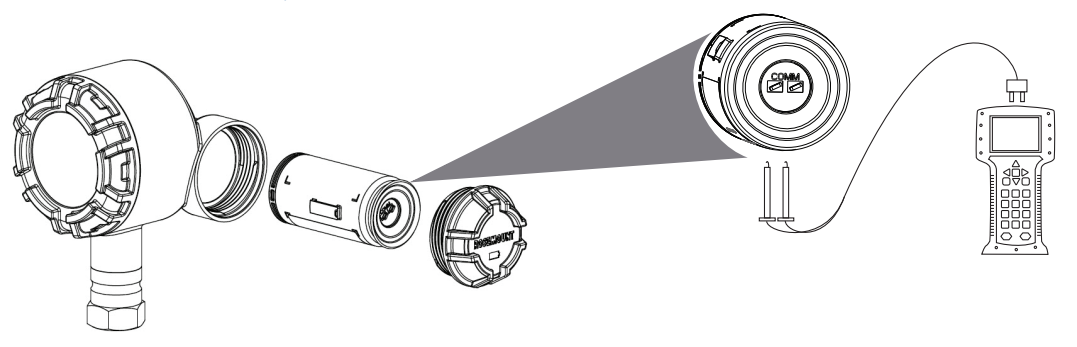

### **Модели с алюминиевым корпусом**

Модуль питания должен устанавливаться в устройстве для того, чтобы полевой коммуникатор мог взаимодействовать с беспроводным преобразователем температуры Rosemount 248. Соединения полевого коммуникатора находятся на клеммной колодке. Для того чтобы установить связь с преобразователем, сначала снимите крышку корпуса со стороны модуля питания, для этого сбоку устройства имеется надпись «Field terminals» (Полевые клеммы). Под крышкой находится клеммная колодка и клеммы связи по протоколу HART. Затем соедините выводы полевого коммуникатора с разъемами порта COMM на клеммной колодке и подключите модуль питания «Black» для подачи питания и выполнения конфигурации.

Для данного преобразователя используется модуль питания «Black»; номер модели для заказа 701PBKKF. В модуле питания предусмотрены шпоночные соединения, поэтому он устанавливается только в одном положении. Для связи по полевой шине с данным устройством требуется наличие полевого коммуникатора, работающего по протоколу HART. См. инструкции по подключению полевого коммуникатора к беспроводному преобразователю Rosemount 248 на [рис. 1-4.](#page-14-1)

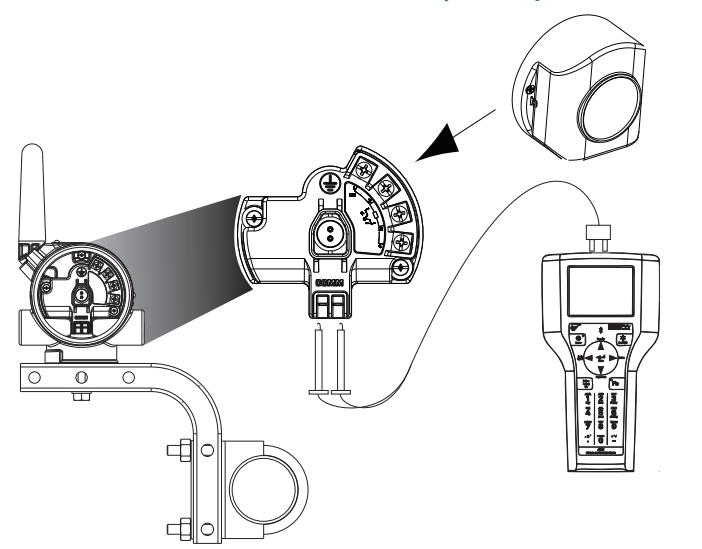

#### <span id="page-14-1"></span>**Рис. 1-4. Подключение полевого коммуникатора (модели с алюминиевым корпусом)**

# <span id="page-15-0"></span>1.3.3 Механические характеристики

### **Место установки**

При выборе места установки и работы устройства следует учитывать видимость «беспроводной» ячеистой сети, а также доступ к преобразователю и к блоку с модулем питания с целью замены модуля питания.

## **Крышка блока электроники**

### **Модели с корпусом из полимерного материала**

Крышка блока электроники герметизирована для контакта полимеров друг с другом. При снятии крышки блока электроники следите за тем, чтобы не повредить уплотнительное кольцо. Если оно повреждено, замените его на уплотнительное кольцо фирмы Rosemount перед тем, как установить крышку на место для того, чтобы полимеры находились в контакте друг с другом (т. е. уплотнительное кольцо не должно быть видно).

# <span id="page-15-1"></span>1.3.4 Электрические характеристики

### **Модуль питания**

### **Модели с корпусом из полимерного материала**

Беспроводной преобразователь температуры Rosemount 248 имеет автономный источник питания. В модуле питания содержится первичная литий-тионилхлоридная батарея (модуль питания «Green», номер модели 701PGNKF). В каждой батарее содержится примерно пять грамм лития. При нормальных условиях материалы батареи конструктивно изолированы и не реакционноспособны при надлежащем техническом обслуживании батарей и модуля питания. Необходимо соблюдать предосторожности для предотвращения термического, электрического или механического повреждения. Контакты следует защитить, чтобы исключить преждевременный разряд.

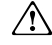

Соблюдайте осторожность при обращении с модулем питания; он может быть поврежден при падении с высоты, превышающей 6 м (20 футов).

Опасные факторы, связанные с батареями, сохраняются и после разряда элементов батареи.

Модули питания следует хранить в чистом и сухом месте. Чтобы обеспечить наибольший срок службы батареи, температура при хранении не должна превышать 30 °C.

### **Модели с алюминиевым корпусом**

Беспроводной преобразователь температуры Rosemount 248 имеет собственный источник питания. В модуле питания содержатся две первичные литий-тионилхлоридные батареи (модуль питания «Black», номер модели 701PBKKF). В каждой батарее содержится приблизительно 2,5 грамма лития, в сумме около 5 граммов на каждый комплект. При нормальных условиях материалы батареи конструктивно изолированы и не реакционноспособны, пока сохраняется целостность батарей и модуля питания. Необходимо соблюдать предосторожности для предотвращения термического, электрического или механического повреждения. Контакты следует защитить, чтобы исключить преждевременный разряд.

 $\bigwedge$  Соблюдайте осторожность при обращении с модулем питания; он может быть поврежден при падении с высоты, превышающей 6 м (20 футов).

Опасности, связанные с батареями, сохраняются и после разряда элементов батареи.

Модули питания следует хранить в чистом и сухом месте. Чтобы обеспечить наибольший срок службы батареи, температура при хранении не должна превышать 30 °C.

# **Сенсор**

### **Модели с корпусом из полимерного материала**

Выполните подключение сенсора, используя резьбовой переходник 1**/**2" NPT, предназначенный для подсоединения сенсора.

### **Модели с алюминиевым корпусом**

Выполните проводные соединения сенсора через кабельные вводы в боковой стенке соединительной головки. Обеспечьте достаточный зазор для беспрепятственного снятия крышки.

# <span id="page-16-0"></span>1.3.5 Условия окружающей среды

Следует проверить, соответствуют ли условия эксплуатации преобразователя соответствующим сертификатам на применение в опасных зонах.

### **Воздействие температуры**

Преобразователь сохраняет работоспособность в пределах заявленных технических характеристик при температуре окружающей среды –40 до 185 °F (от –40 до 85 °C). Тепло технологического процесса передается от термокармана на корпус преобразователя. Если предполагаемая температура технологического процесса приближается к предельному паспортному значению или превышает его, рассмотрите возможность применения дополнительного термокармана и удлинителя или дистанционного монтажа преобразователя, чтобы обеспечить его теплоизоляцию. См. изменение границ температурного диапазона в разделе [«Монтаж» на стр. 35](#page-46-1).

# <span id="page-16-1"></span>**1.4 Техническая поддержка**

Для облегчения процедуры возврата изделия за пределами США следует обратиться в ближайшее представительство компании Emerson Process Management.

Находясь в США, можно позвонить в Национальный Центр поддержки по эксплуатации приборов и клапанов Emerson Process Management, воспользовавшись бесплатным номером телефона 1-800-654-RSMT (7768). Центр круглосуточно оказывает помощь заказчикам, предоставляя необходимые сведения и материалы.

Центр запросит следующую информацию:

- модель изделия;
- серийные номера;
- данные о технологической среде, воздействию которой подвергалось изделие.

Центр предоставит:

- номер авторизации возврата материалов (RMA);
- инструкции и необходимые процедуры возврата товаров, подвергавшихся воздействию опасных веществ.

# А ПРЕДУПРЕЖДЕНИЕ

Информированность и осознание опасности лицами, работающими с изделиями, используемыми в опасных технологических процессах, позволяет исключить вероятность травматизма на производстве. Если возвращаемое изделие подвергалось воздействию опасных веществ по критериям Управления охраны труда США (OSHA), то необходимо вместе с возвращаемыми товарами представить копию сертификата безопасности материалов (MSDS) для каждого опасного вещества.

#### **Примечание**

Если возвращаемое изделие подвергалось воздействию вредных веществ, к нему должна прилагаться копия спецификации по безопасности материалов (MSDS). Согласно законодательству MSDS должно предоставляться лицам, подвергающимся воздействию опасных для здоровья веществ.

### **ПРИМЕЧАНИЕ**

### **Особенности транспортировки беспроводных изделий (литиевые батареи: модуль питания «Green», номер модели 701PGNKF)**

Устройство поставляется без установленного модуля питания. Перед транспортировкой извлеките модуль питания из устройства.

В каждом модуле питания «Green» содержится одна первичная литий-тионилхлоридная батарея размера «D». Порядок транспортировки первичных литиевых батарей определяется Министерством транспорта США, а также регламентируется документами IATA (Международная ассоциация воздушного транспорта), ICAO (Международная организация гражданской авиации) и ARD (Европейские наземные перевозки опасных грузов). На перевозчика возлагается ответственность за соблюдение данных или любых других местных требований. Перед транспортировкой следует проконсультироваться по поводу соблюдения действующих нормативов и требований.

### **Особенности транспортировки беспроводных изделий (литиевые батареи: модуль питания «Black», номер модели 701PBKKF)**

Устройство поставляется без установленного модуля питания. Перед транспортировкой извлеките модуль питания из устройства.

В каждом модуле питания «Black» содержатся две первичные литий-тионилхлоридные батареи размера «C». Порядок транспортировки первичных литиевых батарей определяется Министерством транспорта США, а также регламентируется документами IATA (Международная ассоциация воздушного транспорта), ICAO (Международная организация гражданской авиации) и ARD (Европейские наземные перевозки опасных грузов). На перевозчика возлагается ответственность за соблюдение данных или любых других местных требований. Перед транспортировкой следует проконсультироваться по поводу соблюдения действующих нормативов и требований.

# <span id="page-17-0"></span>**1.5 Переработка и утилизация изделия**

Переработка и утилизация оборудования и его упаковки должны осуществляться в соответствии с национальными и местными законодательством и нормативными актами.

# <span id="page-18-3"></span>Раздел 2 Конфигурирование

<span id="page-18-2"></span>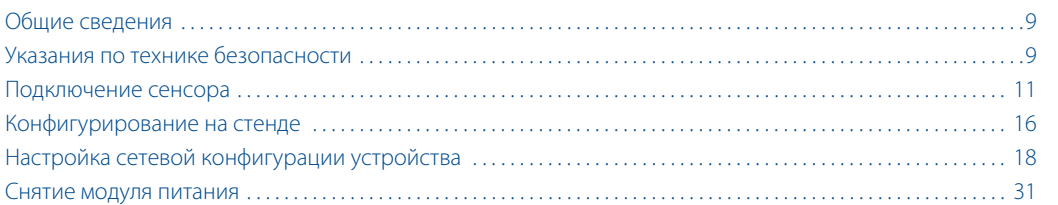

# <span id="page-18-0"></span>**2.1 Общие сведения**

В данном разделе содержится информация по конфигурированию и проверкам, выполняемым перед установкой преобразователя.

Здесь же приведены инструкции по конфигурированию сенсоров с помощью полевого коммуникатора и ПО AMS® Device Manager. Для удобства каждая программная функция под соответствующими заголовками сопровождается последовательностью клавиш быстрого вызова функций полевого коммуникатора с пометкой «Горячие клавиши».

### **Пример настройки входного сигнала сенсора**

**Последовательность горячих клавиш** 1, 2, 3 и т. д.

# <span id="page-18-1"></span>**2.2 Указания по технике безопасности**

Инструкции и процедуры, изложенные в данном разделе, могут потребовать специальных мер предосторожности для обеспечения безопасности персонала, выполняющего работу. Информация, потенциально поднимающая проблемы безопасности, обозначается предупреждающим символом ( $\Lambda$ ). Прежде чем приступить к выполнению указаний, которым предшествует данный символ, необходимо прочесть следующие рекомендации по безопасности.

# <span id="page-19-0"></span>2.2.1 Предостережение

# **А ПРЕДОСТЕРЕЖЕНИЕ**

### **Несоблюдение указаний по установке может привести к серьезным травмам или смертельному исходу.**

Монтаж должен выполняться только квалифицированным персоналом.

#### **Взрывы могут привести к серьезной травме или смертельному исходу.**

- Перед подключением полевого коммуникатора во взрывоопасной атмосфере убедитесь в том, что все приборы установлены в соответствии с практикой искро- и взрывобезопасного электромонтажа полевых устройств.
- Проверьте, соответствуют ли условия эксплуатации измерительного преобразователя соответствующим сертификатам на применение в опасных зонах.

#### **Утечки технологической среды могут привести к смерти или серьезным травмам.**

- Не снимайте термокарман во время работы.
- Перед тем как подать давление, установите и затяните термокарманы и сенсоры.

### **Поражение электрическим током может привести к серьезным травмам или смертельному исходу.**

 Не прикасайтесь к выводам и клеммам. Высокое напряжение на выводах может стать причиной поражения электрическим током.

### **Данный прибор соответствует части 15 Правил FCC. Эксплуатация осуществляется согласно следующим условиям:**

- Данное устройство не является источником помех.
- Это устройство должно оставаться исправным при наличии любых помех, включая помехи, которые могут стать причиной самопроизвольного пуска.
- Данное устройство устанавливается таким образом, чтобы минимальное расстояние между антенной и персоналом составляло 20 см.

Допускается замена модуля питания в опасной зоне. Модуль питания имеет поверхностное сопротивление, превышающее один гигаом, и должен устанавливаться в корпусе беспроводного устройства надлежащим образом. При транспортировке к месту монтажа и от него должны приниматься меры по предотвращению накопления электростатического заряда.

# <span id="page-20-0"></span>**2.3 Подключение сенсора**

Беспроводной преобразователь Rosemount 248 совместим с большим количеством типов термопар и температурных сенсоров сопротивления (ТДС). На [рис. 2-1](#page-21-0) показаны способы подключения сенсоров к клеммам на преобразователе. Для обеспечения надежности соединения зафиксируйте провода сенсора в соответствующих клеммах и затяните винты.

### **Входы для термопар или милливольтных источников сигнала**

Термопару можно подсоединить напрямую к преобразователю. Для подключения термопары при монтаже преобразователя на удалении от сенсора используйте соответствующий удлинительный кабель.

## **Входы ТДС или омических источников сигнала**

Преобразователи распознают самые различные омические конфигурации или конфигурации ТДС, включая 2-проводные, 3-проводные и 4-проводные. Если преобразователь установлен на удалении от трех- или четырехжильного ТДС, то он будет работать в соответствии с заявленными характеристиками без перекалибровки при сопротивлении до 5 Ом на жилу (что эквивалентно 500 футам провода 20 AWG). Провода в этом случае должны быть экранированы. В 2-жильном ТДС оба провода подключены последовательно с элементом сенсора, поэтому при длине более трех футов провода 20 AWG может появиться значительная погрешность (приблизительно 0,05 °С/фут). При большей длине кабеля следует использовать 3-жильные или 4-жильные провода; см. описание выше.

# **Воздействие — вход ТДС**

Так как в цепи ТДС имеются проводники, их сопротивление необходимо компенсировать для гарантии наибольшей точности. Это в особенности важно при использовании длинных проводов сенсора и/или длинных проводников. Как правило, имеется три конфигурации проводников. При использовании 2-жильного провода компенсация сопротивления проводников не может выполняться, так как проводники подключены к элементу последовательно и воспринимаются преобразователем как часть сопротивления сенсора, что приводит к ухудшению собственной погрешности прибора. При использовании 3-жильного провода компенсация выполняется посредством третьей жилы, при этом предполагается, что у нее то же сопротивление, что и у двух других жил, поэтому одна и та же компенсация применяется ко всем трем жилам. Использование 4-жильного провода является идеальным, так как сопротивление проводника не влияет на измерения. В этом случае используется способ измерения, при котором очень небольшой постоянный ток примерно 150 микроампер подается на сенсор по двум жилам, возникающее в сенсоре напряжение измеряется по двум другим жилам с цепью измерения, имеющей высокий импеданс и высокую разрешающую способность. По законам Ома высокий импеданс позволяет устранить любой ток, текущий в жилах измерения напряжения, следовательно, сопротивление жил не имеет значения.

# **Таблица 2-1. Пример приблизительных оценок основной погрешности**

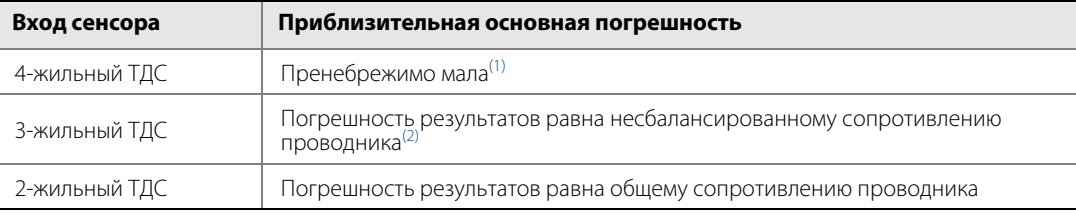

(1) Не зависит от сопротивления проводников вплоть 5 Ом на вывод.

(2) Несбалансированное сопротивление проводника является максимальной разницей сопротивлений любых двух выводов.

<span id="page-21-0"></span>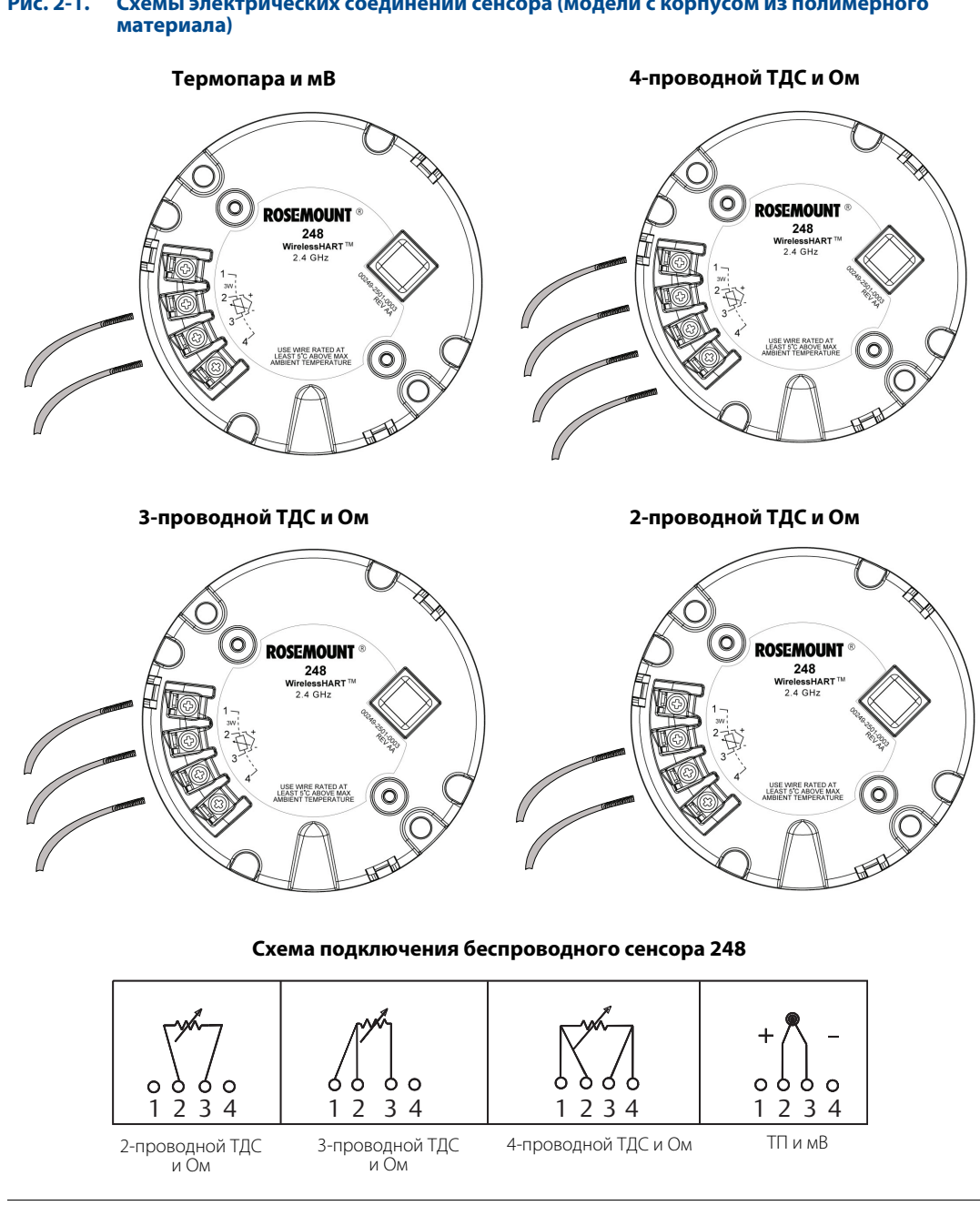

# **Рис. 2-1. Схемы электрических соединений сенсора (модели с корпусом из полимерного**

#### **Примечание**

Компания Emerson Process Management поставляет 4-жильные сенсоры для всех ТДС с одним чувствительным элементом. Вы можете использовать эти ТДС в трех- или двухпроводной конфигурации, не подключая лишних проводов (их следует изолировать изоляционной лентой).

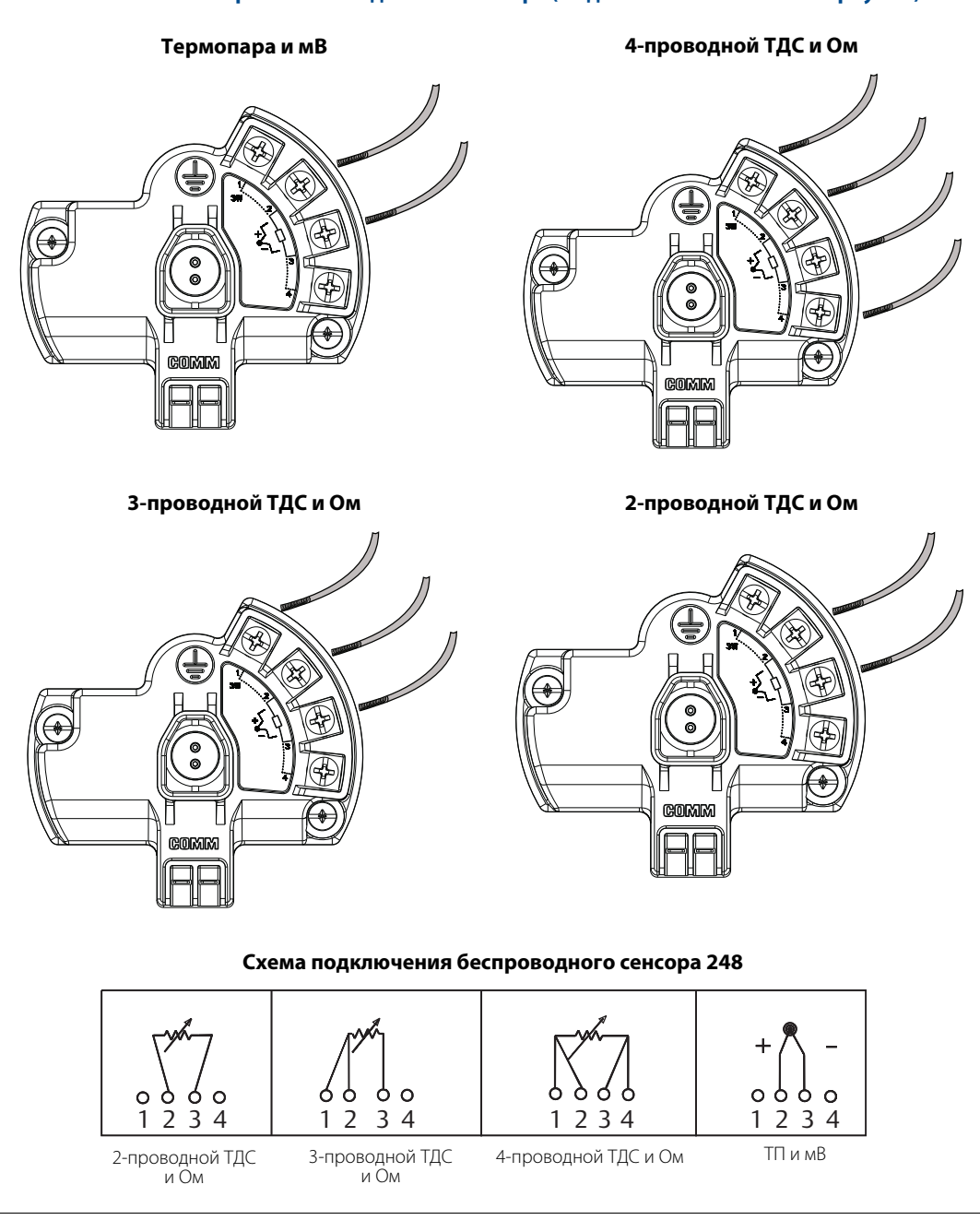

### **Рис. 2-2. Схемы электрических соединений сенсора (модели с алюминиевым корпусом)**

### **Примечание**

Компания Emerson Process Management поставляет 4-жильные сенсоры для всех ТДС с одним чувствительным элементом. Вы можете использовать эти ТДС в трех- или двухпроводной конфигурации, не подключая лишних проводов (их следует изолировать изоляционной лентой).

#### **Рис. 2-3. Конфигурации стандартных выводов и выводов высокой температуры Rosemount 65, 68Q, 78, а также выводов ТДС 58C и 68**

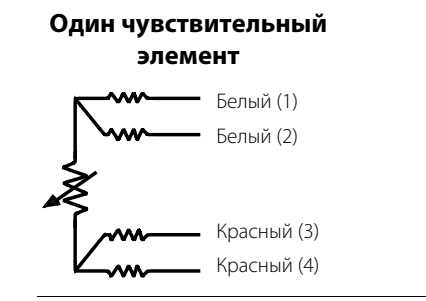

### **Рис. 2-4. Конфигурация выводов термопары Rosemount 183**

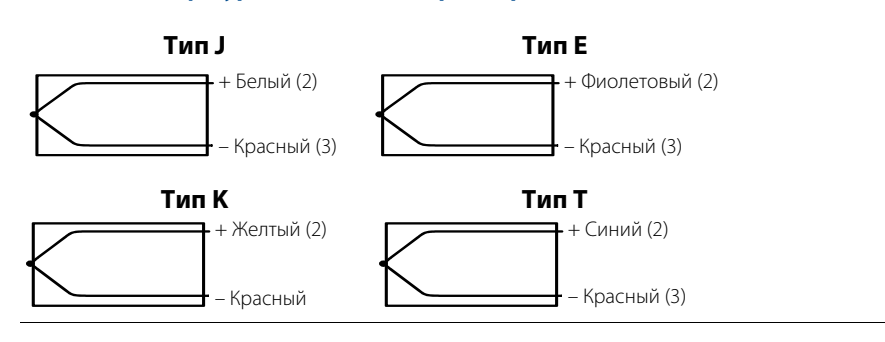

#### **Рис. 2-5. Конфигурация выводов термопары Rosemount 185**

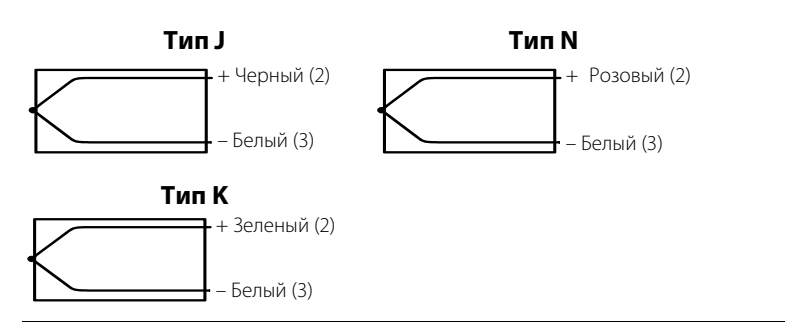

#### **Примечание**

Показанная в примерах расцветка выводов относится к сенсорам Rosemount и может зависеть от изготовителя.

# **Выводы сенсора**

 $\bigwedge$  При возникновении неисправности или ошибки монтажа сенсора, установленного в составе высоковольного оборудования, на выводах сенсора и зажимах преобразователя может присутствовать высокое напряжение. Необходимо соблюдать особые меры предосторожности при соприкосновении с проводами и клеммами.

При подключении сенсора и источника питания к преобразователю выполните действия, описанные ниже.

### **Модели с корпусом из полимерного материала (вариант исполнения P)**

- 1. Снимите крышку модуля питания (при наличии).
- 2. Снимите крышку корпуса преобразователя (при наличии).
- 3. Снимите ЖКИ, если он установлен.
- 4. Ослабьте невыпадающие крепежные винты и снимите крепежную плиту ЖКИ (при наличии).
- 5. Выполните соединения выводов сенсора по схеме, приведенной на [рис. 2-1.](#page-21-0)
- 6. Установите обратно и закрепите крепежную плиту ЖКИ, соблюдая крутящий момент 5 дюйм-фунт (при наличии).
- 7. Установите обратно ЖКИ (при наличии).
- 8. Подключите модуль питания «Green».
- 9. Проверьте соединение, включив ЖКИ (при наличии).
- 10. Установите на место и закрепите крышки (при наличии).
- 11. При установке крышек всегда проверяйте их герметичность для того, чтобы полимеры находились в контакте друг с другом (т. е. уплотнительное кольцо не должно быть видно). Используйте уплотнительные кольца производства Rosemount.

### **Модели с алюминиевым корпусом (вариант исполнения D)**

- 1. Снимите крышку корпуса преобразователя (при наличии).
- 2. Выполните подсоединение выводов сенсора по схемам соединений.
- 3. Подключите модуль питания «Black».
- 4. Проверьте соединение.
- 5. Установите на место крышку (если она используется).

# <span id="page-25-0"></span>**2.4 Конфигурирование на стенде**

Конфигурирование на стенде состоит из тестирования измерительного преобразователя и проверки конфигурационных данных измерительного преобразователя. Перед установкой необходимо выполнить конфигурацию беспроводных преобразователей температуры Rosemount 248 на самих преобразователях или удаленно. Конфигурацию на преобразователях можно выполнить с помощью полевого коммуникатора, ПО AMS Device Manager, ПО AMS Wireless Configurator или любого другого коммуникатора WirelessHART®. Удаленную конфигурацию можно выполнить с помощью ПО AMS Device Manager, ПО AMS Wireless Configurator или интеллектуального беспроводного шлюза.

При использовании полевого коммуникатора любые сделанные изменения в конфигурации должны быть отправлены на преобразователь с помощью кнопки **Send** (Отправить) (**F2**). Изменения конфигурации, выполненные при помощи ПО AMS, приводятся в исполнение нажатием кнопки **Apply** (Применить).

### **Модели с корпусом из полимерного материала**

Необходимо установить модуль питания для подачи питания на беспроводной преобразователь Rosemount 248 и его конфигурации. Для того чтобы установить связь с преобразователем, сначала снимите крышку модуля питания. Под крышкой модуля питания «Green» расположены клеммы связи по протоколу HART. Затем соедините выводы полевого коммуникатора с разъемами порта COMM на модуле питания «Green».

### **Модели с алюминиевым корпусом**

Необходимо установить модуль питания для подачи питания на беспроводной преобразователь Rosemount 248 и его конфигурации. Для того чтобы установить связь с преобразователем, сначала снимите крышку корпуса со стороны модуля питания, для этого сбоку устройства имеется надпись «Field terminals» (Полевые клеммы). Под крышкой находится клеммная колодка и клеммы связи по протоколу HART. Затем соедините выводы полевого коммуникатора с разъемами порта COMM на клеммной колодке и подключите модуль питания «Black» для подачи питания и выполнения конфигурации.

#### **Рис. 2-6. Подключение полевого коммуникатора (модели с корпусом из полимерного материала)**

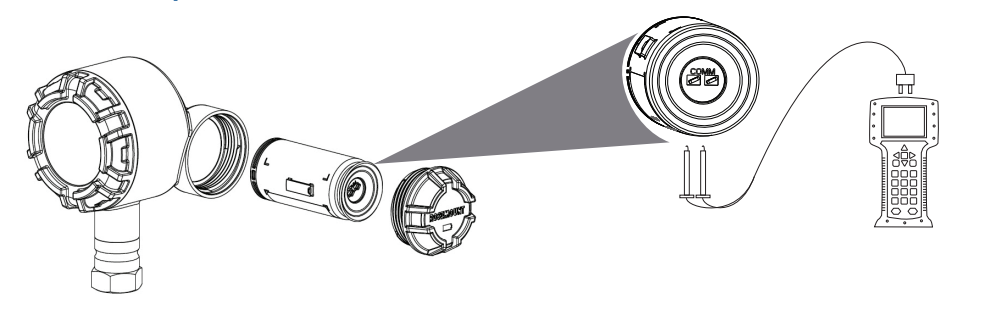

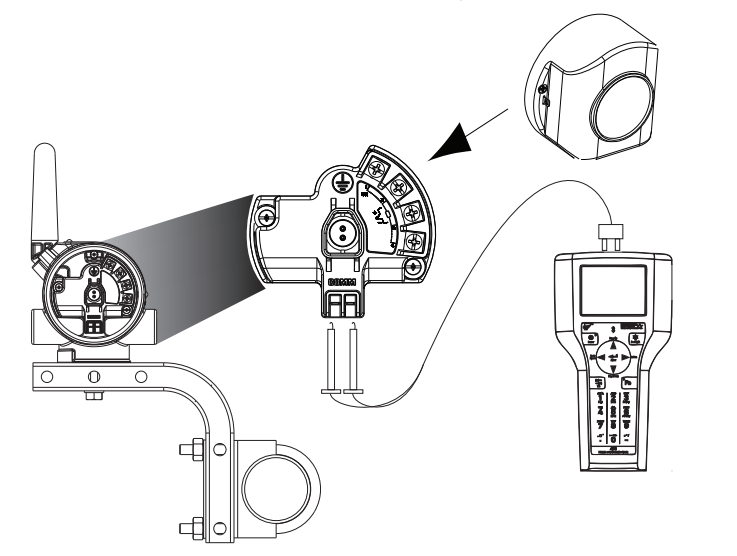

#### **Рис. 2-7. Подключение полевого коммуникатора (модели с алюминиевым корпусом)**

### **Полевой коммуникатор**

Если конфигурация устройства выполняется на преобразователе, подключите контрольно-измерительное оборудование монтажного стенда и включите полевой коммуникатор, нажав кнопку **ON/OFF** (Вкл./Выкл.). При использовании полевого коммуникатора любые сделанные изменения в конфигурации должны быть отправлены на преобразователь с помощью кнопки **Send** (Отправить) (**F2**).

Полевой коммуникатор начнет поиск HART®-совместимого устройства и покажет его, как только установится связь с ним. Если полевой коммуникатор не сможет установить связь, он выдаст сообщение о том, что HART-совместимое устройство не было найдено. В этом случае см. [раздел 6 «Поиск и устранение](#page-70-3)  [неисправностей»](#page-70-3).

### **ПО AMS Device Manager и AMS Wireless Configurator**

При выполнении конфигурации беспроводного преобразователя Rosemount 248 с помощью ПО AMS Device Manager или AMS Wireless Configurator, дважды нажмите на значок **Rosemount 248 Wireless device** (Беспроводное устройство Rosemount 248) или нажмите правой кнопкой мыши и выберите **Con/Setup** (Конфигурация/Настройка), а затем выберите Configure Menu (Меню конфигурации). Изменения конфигурации, выполненные при помощи ПО AMS, приводятся в исполнение нажатием кнопки **Apply** (Применить).

При выполнении конфигурации на преобразователе ПО AMS начнет поиск HART-совместимого устройства и сообщит, когда будет установлено соединение. Если ПО AMS не удается установить соединение, оно покажет, что устройство не обнаружено. В этом случае см. [раздел 6 «Поиск и устранение неисправностей»](#page-70-3).

### **Интеллектуальный беспроводной шлюз Emerson**

Беспроводной преобразователь температуры Rosemount 248 поддерживает ограниченную удаленную конфигурацию по интеллектуальному беспроводному шлюзу. По шлюзу можно выполнить конфигурацию следующих параметров устройства: HART Tag (Метка HART), Short Tag (Краткая метка), Descriptor (Дескриптор), Engineering Units (Технические единицы), Update Rate (Частота обновления) и Range Values (Значения диапазона).

# **Настройка сенсора устройства**

Каждый сенсор температуры имеет свои уникальные технические характеристики. Для гарантии наиболее точного измерения беспроводной преобразователь Rosemount 248 следует настроить под конкретный сенсор, к которому он будет подключен. Перед установкой проверьте конфигурацию и настройки соединения температурного сенсора через полевой коммуникатор или в ПО AMS.

# **Заводские настройки**

Ниже показаны заводские настройки беспроводного преобразователя Rosemount 248:

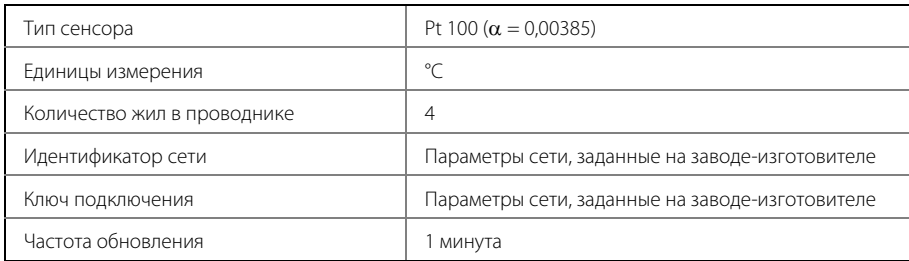

#### **Примечание**

Для настройки заводской конфигурации частоты обновления, даты, дескриптора и полей сообщений выберите вариант исполнения C1. Для заводской настройки параметров типа сенсора, соединения и самоорганизующейся сети этот вариант исполнения указывать не нужно.

# <span id="page-27-0"></span>**2.5 Настройка сетевой конфигурации устройства**

<span id="page-27-1"></span>2.5.1 Присоединение устройства к сети

### **Модели с корпусом из полимерного материала**

**Горячие клавиши** 2, 1, 2

Для обеспечения связи со интеллектуальным беспроводным шлюзом и в конечном счете с системой верхнего уровня преобразователь необходимо настроить на работу в беспроводной сети. Данный этап является беспроводным эквивалентом подключения преобразователя проводами к системе верхнего уровня.

- 1. На главном экране (Home) выберите пункт **2: Configure** (Конфигурирование).
- 2. Выберите пункт **1: Guided Setup** (Пошаговая настройка).
- 3. Выберите пункт **2: Join to Network** (Присоединение устройства к сети).

Пользуясь полевым коммуникатором или ПО AMS для связи с преобразователем, введите значения Network ID (Идентификатор сети) и Join Key (Ключ подключения) в соответствии со значениями этих же параметров для интеллектуального беспроводного шлюза и других приборов, имеющихся в сети. Если значения Network ID и Join Key не соответствуют установленным в шлюзе, связь преобразователя с сетью не будет установлена. Значения Network ID и Join Key можно получить из интеллектуального беспроводного шлюза, перейдя к странице веб-сервера **Setup** > **Network** > **Settings** (Настройка > Сеть > Параметры настройки).

### **Модели с алюминиевым корпусом**

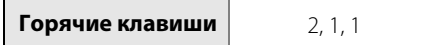

Для обеспечения связи с интеллектуальным беспроводным шлюзом и, в конечном счете, с системой верхнего уровня, преобразователь необходимо настроить на работу в беспроводной сети. Данный этап является беспроводным эквивалентом подключения преобразователя проводами к системе верхнего уровня.

- 1. На главном экране (Home) выберите пункт **2: Configure** (Конфигурирование).
- 2. Выберите пункт **1: Guided Setup** (Пошаговая настройка).
- 3. Выберите пункт **1: Join to Network** (Присоединение устройства к сети).

Пользуясь полевым коммуникатором или ПО AMS для связи с преобразователем, введите значения Network ID (Идентификатор сети) и Join Key (Ключ подключения) в соответствии со значениями этих же параметров для интеллектуального беспроводного шлюза и других приборов, имеющихся в сети. Если значения Network ID и Join Key не соответствуют установленным в шлюзе, связь преобразователя с сетью не будет установлена. Значения Network ID и Join Key можно получить из интеллектуального беспроводного шлюза, перейдя к странице веб-сервера **Setup** > **Network** > **Settings** (Настройка > Сеть > Параметры настройки).

# <span id="page-28-0"></span>2.5.2 Конфигурирование частоты обновления данных

### **Модели с корпусом из полимерного материала**

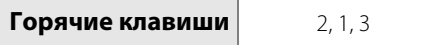

Период обновления Update Rate соответствует частоте, с которой выполняется и передается по беспроводной сети новое измерение. По умолчанию он равен одной минуте. Это значение можно изменить при вводе в эксплуатацию или в любое время с помощью ПО AMS. Пользователь может настроить частоту обновления данных на значение в пределах от 1 секунды до 60 минут.

- 1. На главном экране (Home) выберите пункт **2: Configure** (Конфигурирование).
- 2. Выберите пункт **1: Guided Setup** (Пошаговая настройка).
- 3. Выберите пункт **3: Configure Update Rate** (Конфигурировать частоту обновления данных).

По завершении конфигурации устройства отключите модуль питания и установите обратно крышку модуля. Модуль питания следует устанавливать лишь тогда, когда прибор готов к запуску в эксплуатацию. Соблюдайте осторожность при переноске модуля питания.

### **Модели с алюминиевым корпусом**

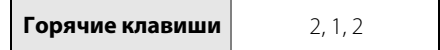

Период обновления Update Rate соответствует частоте, с которой выполняется и передается по беспроводной сети новое измерение. По умолчанию он равен одной минуте. Это значение можно изменить при вводе в эксплуатацию или в любое время с помощью ПО AMS. Пользователь может настроить частоту обновления данных на значение в пределах от 1 секунды до 60 минут.

- 1. На главном экране (Home) выберите пункт **2: Configure** (Конфигурирование).
- 2. Выберите пункт **1: Guided Setup** (Пошаговая настройка).
- 3. Выберите пункт **2: Configure Update Rate** (Конфигурировать частоту обновления данных).

По завершении конфигурации устройства отключите модуль питания и установите обратно крышку модуля. Модуль питания следует устанавливать лишь тогда, когда прибор готов к запуску в эксплуатацию. Соблюдайте осторожность при переноске модуля питания.

#### **Рис. 2-8. Подключение полевого коммуникатора (модели с корпусом из полимерного материала)**

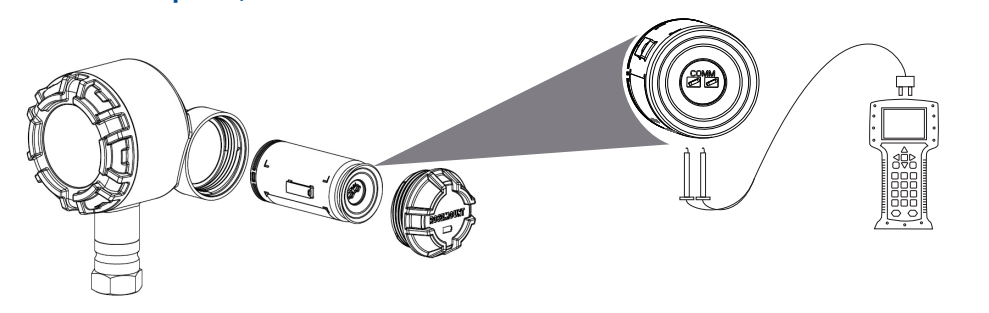

**Рис. 2-9. Подключение полевого коммуникатора (модели с алюминиевым корпусом)**

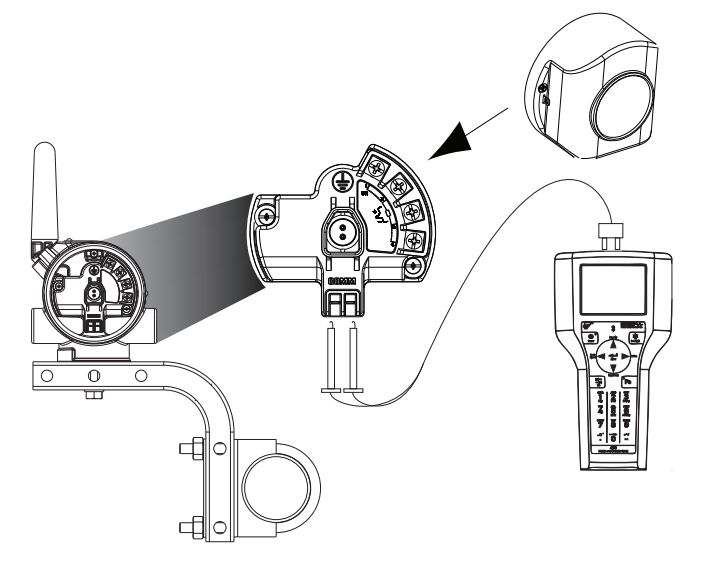

00809-0107-4248, ред. BA

# <span id="page-30-0"></span>2.5.3 Дерево меню HART

#### **Рис. 2-10. Древо меню полевого коммуникатора: обзор (модели с корпусом из полимерного материала)**

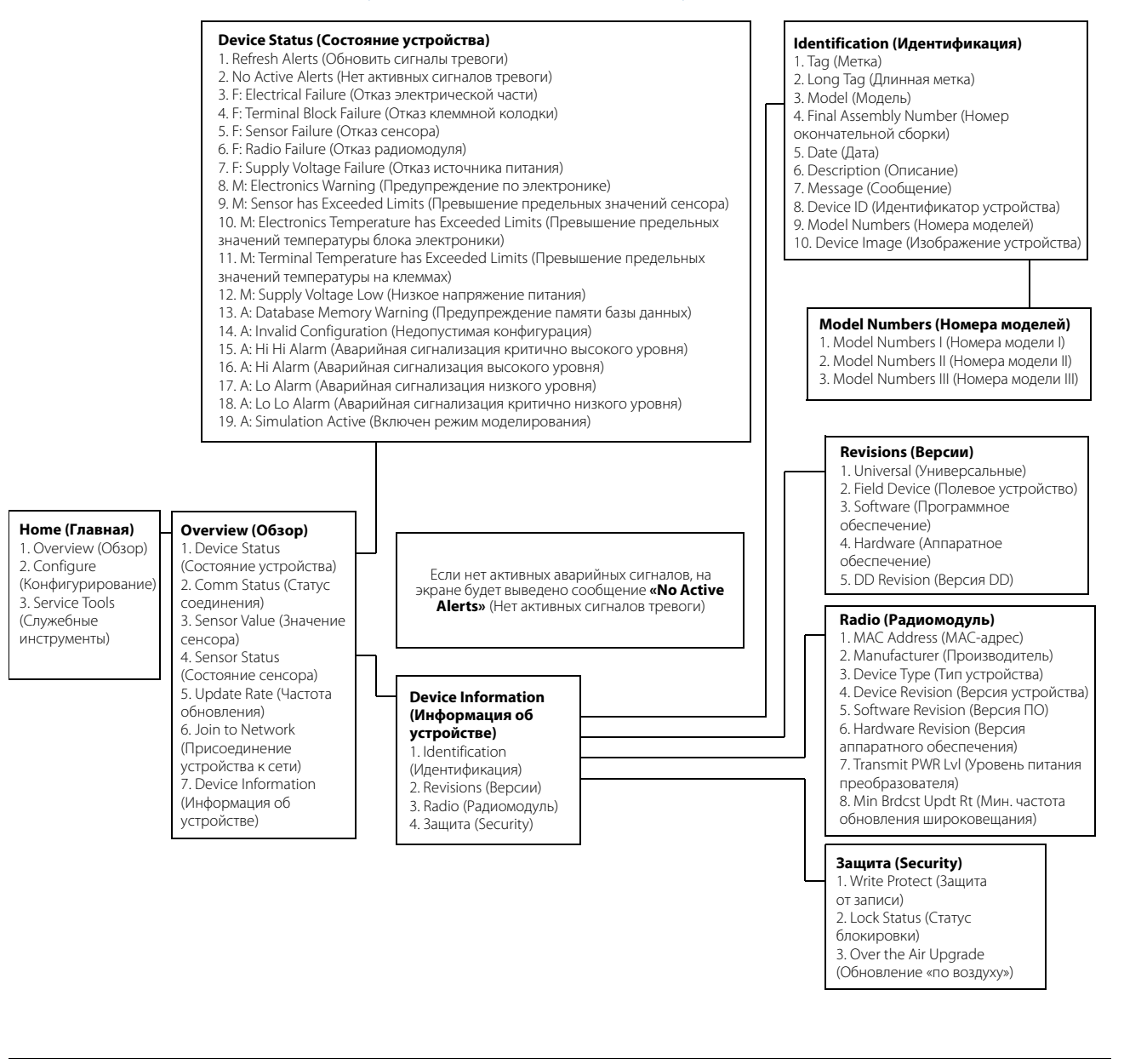

00809-0107-4248, ред. BA

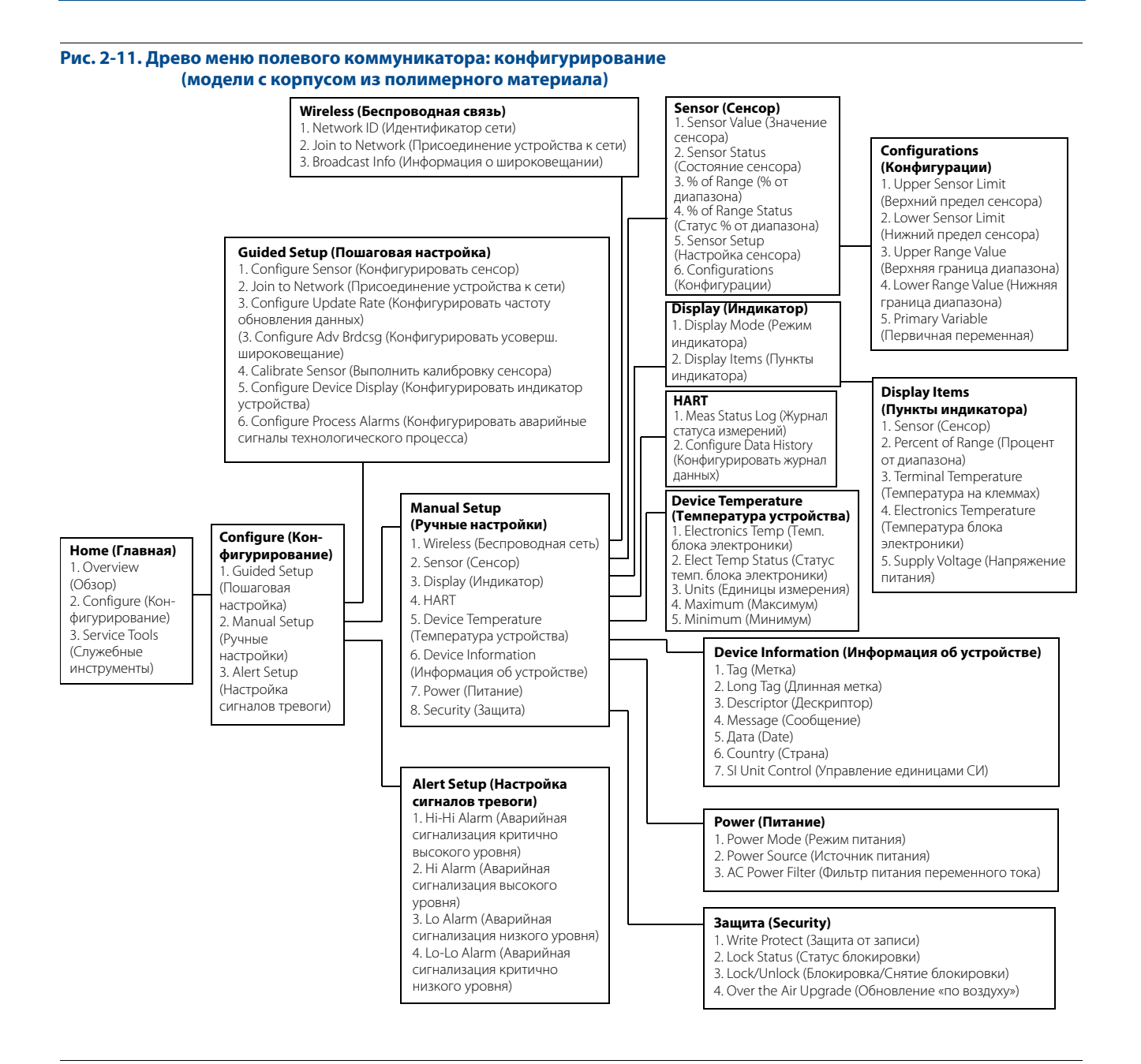

#### **Руководство по эксплуатации**

00809-0107-4248, ред. BA

#### **Рис. 2-12. Древо меню полевого коммуникатора: служебные инструменты (модели с корпусом из полимерного материала)**

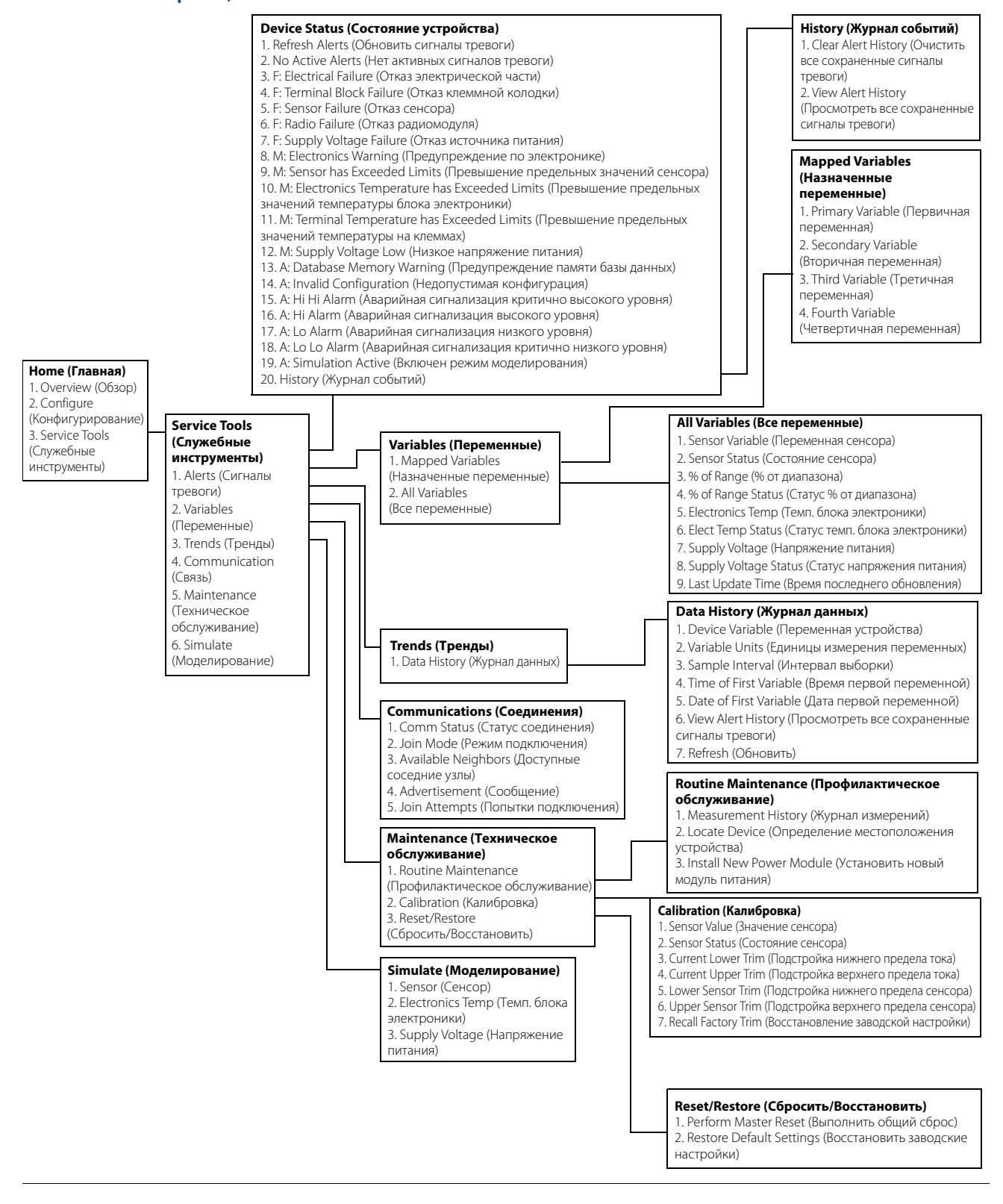

#### **Раздел 2. Конфигурирование** Январь 2015

00809-0107-4248, ред. BA

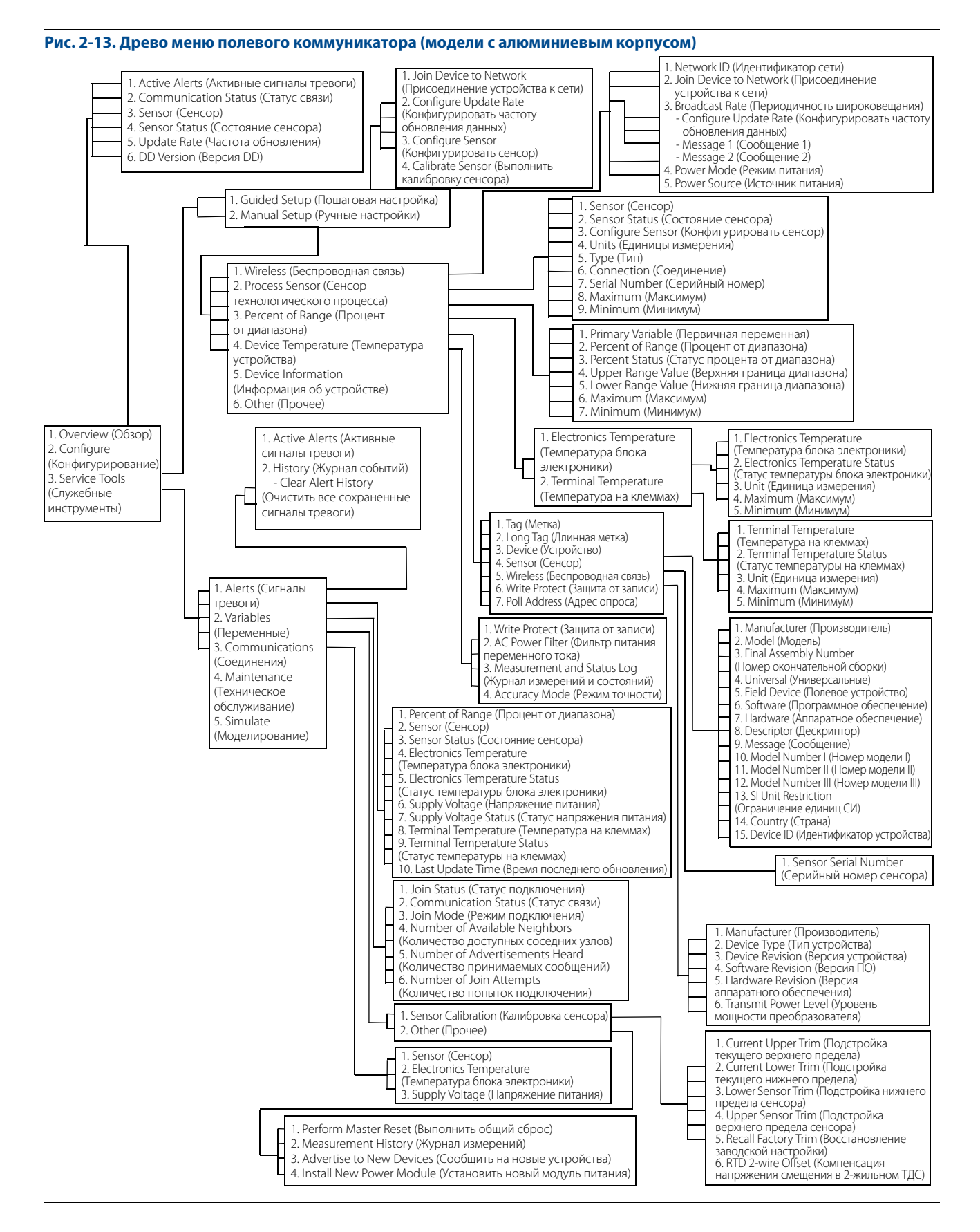

# <span id="page-34-0"></span>2.5.4 Последовательность горячих клавиш

### **Модели с корпусом из полимерного материала**

В [табл. 2-2](#page-34-1) приводится перечень последовательностей горячих клавиш для работы с основными функциями преобразователя.

#### **Примечание**

Для использования последовательностей горячих клавиш требуется наличие устройства версии 01, DD версии 01 или больше.

### <span id="page-34-1"></span>**Таблица 2-2. Последовательность горячих клавиш для беспроводного преобразователя Rosemount 248 (модели с корпусом из полимерного материала)**

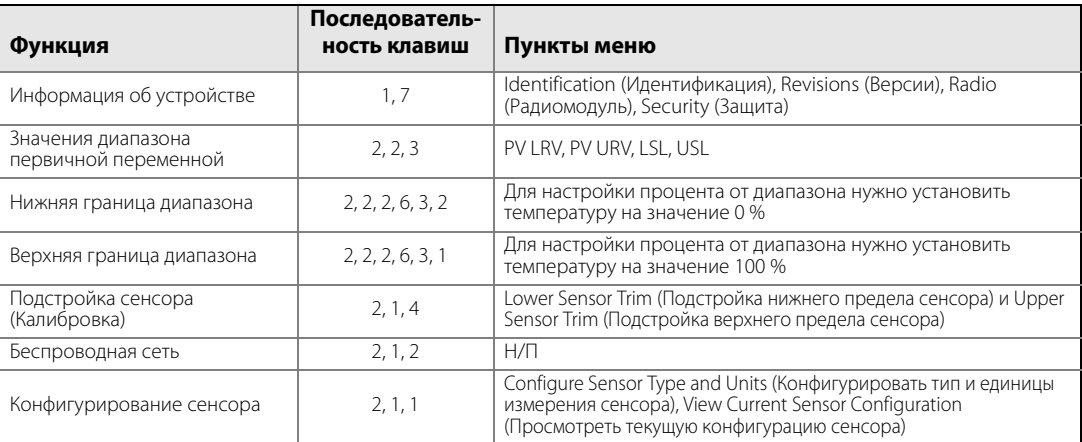

### **Модели с алюминиевым корпусом**

В [табл. 2-3](#page-34-2) приводится перечень последовательностей горячих клавиш для работы с основными функциями преобразователя.

#### **Примечание**

Для использования последовательностей горячих клавиш требуется наличие устройства версии 02, DD версии 02 или больше.

### <span id="page-34-2"></span>**Таблица 2-3. Последовательность горячих клавиш для беспроводного преобразователя Rosemount 248 (модели с алюминиевым корпусом)**

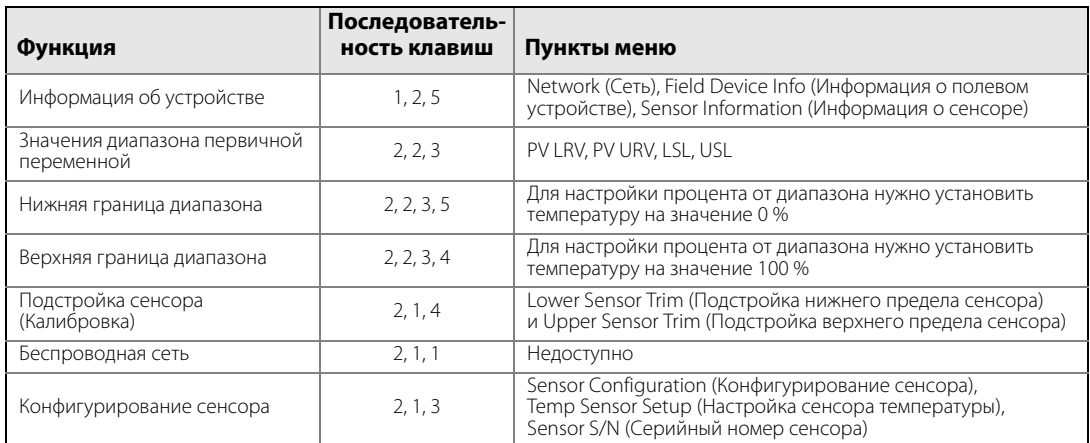

# <span id="page-35-0"></span>2.5.5 Калибровка

Калибровка преобразователя повышает точность измерений, позволяя скорректировать заданную на заводе характеристическую кривую за счет цифровой подстройки характера интерпретации преобразователем входного сигнала от сенсора.

Для того чтобы разобраться в методике калибровки, необходимо понимать, что принцип действия интеллектуальных и обычных аналоговых приборов различен. Важнейшее отличие состоит в том, что характеристическая кривая преобразователя задается на заводе, то есть характеристики стандартного сенсора записаны в аппаратно-программном обеспечении преобразователя (встроенной микропрограмме). В ходе эксплуатации преобразователь использует эту информацию для выработки сигнала технологической переменной, выраженного в технических единицах, в зависимости от входного сигнала сенсора.

В калибровку беспроводного преобразователя Rosemount 248 могут входить следующие процедуры:

Подстройка входного сигнала сенсора: цифровое изменение интерпретации сенсором входного сигнала.

## **Подстройка преобразователя**

Функция подстройки входного сигнала сенсора может использоваться при калибровке.

### **Калибровка сенсора**

Модели с корпусом из полимерного материала

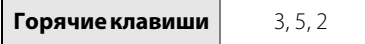

Модели с алюминиевым корпусом

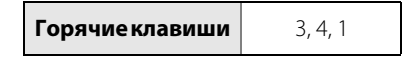

Выполните подстройку сенсора, если цифровое значение первичной переменной преобразователя не соответствует значениям стандартного калибровочного оборудования предприятия. Функция подстройки сенсора позволяет выполнить калибровку сенсора по преобразователю в единицах измерения температуры или в единицах измерения необработанного сигнала. Если используемый источник стандартного входного сигнала не соответствует требованиям NIST (Национальный институт стандартов и технологий), то функции подстройки не обеспечат метрологическую прослеживаемость системы (NIST traceability).

Команда Sensor Input Trim (Подстройка входного сигнала сенсора) позволяет осуществлять изменение интерпретации сенсором входного сигнала в цифровом формате. Опорная команда сенсора перенастраивает, в технических единицах (°F, °C, °R, K) или в единицах измерения необработанного сигнала (Ом, мВ), комбинированную систему сенсора и преобразователя на используемый на предприятии стандарт с использованием известного источника входного сигнала температуры. Подстройка сенсора выполняется в процедурах проверки или тогда, когда требуется выполнить совместную калибровку сенсора и преобразователя. Используйте следующую процедуру для подстройки сенсора по беспроводному преобразователю Rosemount 248:
- 1. Подсоедините калибровочное устройство или сенсор к преобразователю. См. [рис. 2-1 на стр. 12](#page-21-0) или схемы соединений сенсора на клеммной колодке устройства.
- 2. Подсоедините коммуникатор к сенсору.
- 3. На экране Home (Главная) выберите **Service Tools > Maintenance > Calibration** (Служебные инструменты > Техническое обслуживание > Калибровка) для подготовки подстройки сенсора.
- 4. Для преобразователей с корпусом из полимерного материала выберите **6 Lower Sensor Trim** (Подстройка нижнего предела сенсора) или **7 Upper Sensor Trim** (Подстройка верхнего предела сенсора).

Для преобразователей с алюминиевым корпусом **3 Lower Sensor Trim** (Подстройка нижнего предела сенсора) или **4 Upper Sensor Trim** (Подстройка верхнего предела сенсора).

#### **Примечание**

Рекомендуется сначала выполнить подстройку нижних пределов смещений, а затем уже настраивать верхние пределы.

- 5. Для бесперебойного управления сенсором ответьте на вопрос о конфигурации устройства.
- 6. Выберите нужные единицы измерения для подстройки сенсора в ответ на подсказку.
- 7. Настройте калибровочное устройство на нужное значение подстройки (оно должно быть в рамках предельных значений выбранного сенсора). При подстройке комбинированной системы сенсора и преобразователя подвергните сенсор воздействию известной температуры и дайте считываемому значению стабилизироваться. В качестве источника температуры используйте термованну, печь или изотермический блок. Замер температуры необходимо выполнять стандартным на предприятии термометром.
- 8. После стабилизации температуры нажмите кнопку **OK**. Коммуникатор отобразит выходное значение, которое преобразователь ассоциирует с входным значением, взятым с калибровочного устройства.
- 9. Подтвердите новую калибровку.

### **ПО AMS Device Manager**

При использовании ПО AMS Device Manager конфигурирование сенсора выполняется так, как описано ранее.

- 1. На экране Overview (Общие сведения) нажмите кнопку **Calibrate** (Калибровка).
- 2. Выберите **Lower Input Trim** (Подстройка нижнего предела входного сигнала) или **Upper Limit Trim** (Подстройка верхнего предела входного сигнала).
- 3. При выполнении технологического процесса следуйте подсказкам мастера настройки.
- 4. Для восстановления заводских настроек преобразователя выберите следующие пункты: **Service Tools** > **Maintenance** > **Sensor Calibration** > **Recall Factory Trim** (Служебные инструменты > Техническое обслуживание > Калибровка сенсора > Восстановить заводские настройки).
- 5. Мастер настройки вернет заводские настройки преобразователя для данного сенсора.
- 6. Примените изменения.

# 2.5.6 Конфигурация ЖКИ

<span id="page-37-0"></span>С помощью команды LCD Display Configuration (Конфигурация ЖКИ) можно настроить отображение дисплея ЖКИ в зависимости от текущих требований. Показания преобразователя могут отображаться на ЖКИ следующим образом:

- единицы измерения температуры;
- температура сенсора;
- % от диапазона;
- напряжение питания.

См. изображения экранов ЖКИ в разделе [«Сообщения на экране ЖКИ» на стр. 54](#page-65-0).

### **Включение и конфигурирование ЖКИ с помощью полевого коммуникатора**

В окне Home (Главная) нажмите последовательность горячих клавиш.

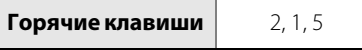

Преобразователи, заказанные в комплекте с ЖКИ, поставляются с предварительно подключенным и установленным индикатором.

Если преобразователь был заказан без ЖКИ (и ЖКИ был заказан отдельно) или если ЖКИ был отключен, выполните следующие действия для включения ЖКИ на преобразователе.

- 1. На главном экране (Home) выберите пункт **2: Configure** (Конфигурирование).
- 2. Выберите пункт **1: Guided Setup** (Пошаговая настройка).
- 3. Выберите пункт **5: Configure Device Display** (Конфигурировать индикатор устройства).
- 4. Выберите опцию **Periodic** (Периодически).
- 5. Выберите необходимые опции индикатора и нажмите **Enter** (Ввод).

### **Конфигурирование ЖКИ с помощью ПО AMS Device Manager**

Нажмите правую кнопку на устройстве и выберите **Configure** (Конфигурирование).

- 1. Нажмите кнопку **Configure Device Display** (Конфигурировать индикатор устройства) в меню **Optional Setup** (Дополнительные настройки).
- 2. Выберите необходимые опции индикатора и нажмите **Enter** (Ввод).

# 2.5.7 Сигналы тревоги

### **Только для моделей с алюминиевым корпусом**

**Горячие клавиши** 2, 3

Сигналы тревоги дают пользователю возможность настроить преобразователь на вывод сообщения HART в случае превышения определенных конфигурационных значений. В случае превышения уставок и при включенном режиме оповещения технологический сигнал тревоги подается непрерывно. Сигнал тревоги отображается на полевом коммуникаторе, на экране состояния ПО AMS Device Manager или в разделе ошибок на ЖКИ. Сброс сигнала тревоги происходит после возвращение значения в установленные пределы.

### **Примечание**

Верхний уровень сигнала тревоги должен быть выше нижнего уровня сигнала тревоги. Оба эти значения должны лежать в пределах рабочего диапазона сенсора температуры.

### **Рис. 2-14. Сигнал тревоги по подъему уровня**

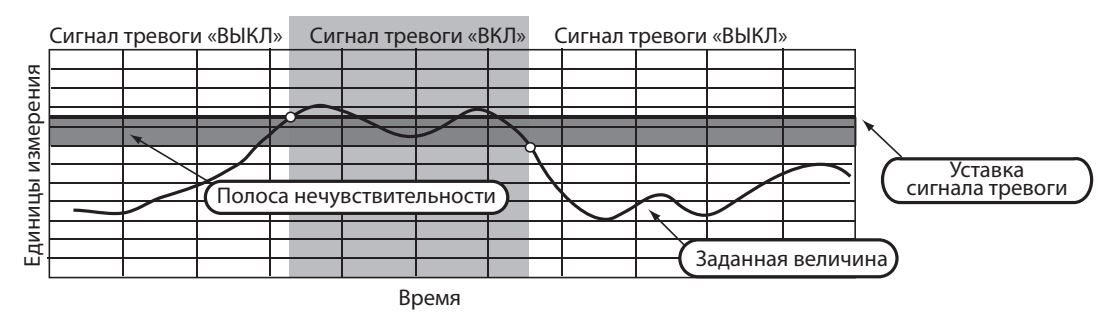

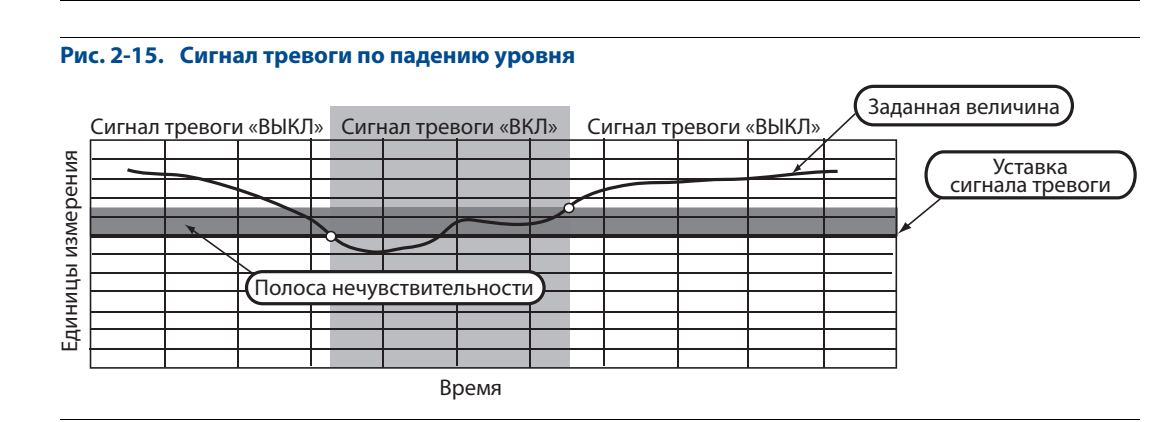

### **Полевой коммуникатор**

Чтобы настроить сигналы тревоги технологического процесса с помощью полевого коммуникатора, выполните следующие действия:

- 1. В окне Home (Главная) нажмите последовательность горячих клавиш **2 Configure, 3 Alert Setup** (Конфигурирование, Настройка сигналов тревоги).
- 2. Выберите **1** для сигналов критично высокого уровня.
- 3. Выберите **2** для сигналов высокого уровня.
- 4. Выберите **3** для сигналов низкого уровня.
- 5. Выберите **4** для сигналов критично низкого уровня.
- 6. Выберите **1** для настройки сигналов тревоги.

# **2.6 Снятие модуля питания**

После настройки сенсора и сетевой конфигурации отключите модуль питания и установите на место крышку модуля. Модуль питания следует устанавливать лишь тогда, когда прибор готов к запуску в эксплуатацию. Соблюдайте осторожность при переноске модуля питания. Модуль питания может быть поврежден при падении с высоты, превышающей 6 м.

# <span id="page-42-0"></span>Раздел 3 Установка

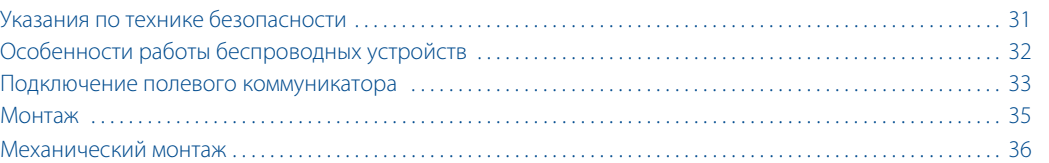

# <span id="page-42-1"></span>**3.1 Указания по технике безопасности**

Инструкции и процедуры, изложенные в данном разделе, могут потребовать специальных мер предосторожности для обеспечения безопасности персонала, выполняющего работу. Информация, потенциально поднимающая проблемы безопасности, обозначается предупреждающим символом (/ ). Прежде чем приступить к выполнению указаний, которым предшествует данный символ, необходимо прочесть следующие рекомендации по безопасности.

## 3.1.1 Предостережение

### А ПРЕДОСТЕРЕЖЕНИЕ

**Несоблюдение указаний по установке может привести к серьезным травмам или смертельному исходу.**

Монтаж должен выполняться только квалифицированным персоналом.

### **Взрывы могут привести к серьезной травме или смертельному исходу.**

- Установка данного преобразователя во взрывоопасной среде должна осуществляться в соответствии с местными, национальными и международными стандартами, правилами и нормативами. Сведения об ограничениях, связанных с обеспечением безопасности монтажа, см. в разделе справочного руководства Rosemount 248, посвященном аттестации.
- Перед подключением полевого коммуникатора во взрывоопасной атмосфере убедитесь в том, что все приборы установлены в соответствии с практикой искро- и взрывобезопасного электромонтажа полевых устройств.
- Проверьте, соответствуют ли условия эксплуатации измерительного преобразователя соответствующим сертификатам на применение в опасных зонах.

### **Утечки технологической среды могут стать причиной травм вплоть до смертельного**

**исхода.**

- Не снимайте термокарманы во время работы.
- Перед тем как подать давление, установите и затяните термокарманы и сенсоры.

### **Поражение электрическим током может привести к тяжелой травме или смертельному исходу.**

Не прикасайтесь к выводам и клеммам. Высокое напряжение на выводах может стать причиной поражения электрическим током.

### А ПРЕДОСТЕРЕЖЕНИЕ

### **Данный прибор соответствует части 15 Правил FCC. Эксплуатация осуществляется согласно следующим условиям:**

- Данное устройство не является источником помех.
- Это устройство должно оставаться исправным при наличии любых помех, включая помехи, которые могут стать причиной самопроизвольного пуска.
- Данное устройство устанавливается таким образом, чтобы минимальное расстояние между антенной и персоналом составляло 20 см.

Допускается замена модуля питания в опасной зоне. Модуль питания имеет поверхностное сопротивление, превышающее один гигаом, и должен устанавливаться в корпусе беспроводного устройства надлежащим образом. При транспортировке к месту монтажа и от него должны приниматься меры по предотвращению накопления электростатического заряда.

# <span id="page-43-0"></span>**3.2 Особенности работы беспроводных устройств**

## 3.2.1 Последовательность включения питания

Беспроводной преобразователь Rosemount 248 и другие беспроводные устройства должны устанавливаться только после того, как будет установлен и начнет исправно функционировать интеллектуальный беспроводной шлюз («Шлюз»). Кроме того, подачу питания на беспроводные устройства следует осуществлять в порядке их удаленности от Шлюза, начиная с ближайшего. Это упростит и ускорит процесс установки сети. Следует разрешить для шлюза режим Активного поиска (Active Advertising) для более быстрого подключения новых устройств к сети. Дополнительную информацию см. в руководстве на интеллектуальный беспроводной шлюз (документ № 00809-0200-4420).

## 3.2.2 Положение антенны

### **Модели с корпусом из полимерного материала (вариант исполнения P)**

Встроенная антенна разработана для возможности монтажа устройства в различных положениях. Преобразователь должен быть установлен с учетом оптимальных условий для измерения температуры. Преобразователь должен находиться на расстоянии приблизительно 1 м от крупных конструкций или строений для гарантии беспрепятственной связи с другими устройствами.

### **Модели с алюминиевым корпусом (вариант исполнения D)**

Внешняя антенна должна устанавливаться вертикально, прямо вверх или прямо вниз. Преобразователь должен быть установлен с учетом оптимальных условий для измерения температуры. Преобразователь должен находиться на расстоянии приблизительно 1 м от крупных конструкций или строений для гарантии беспрепятственной связи с другими устройствами.

### **Рис. 3-1. Положение внешней беспроводной антенны (модели с алюминиевым корпусом)**

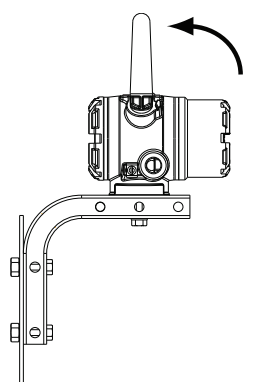

# 3.2.3 Кабельный ввод

### **Только для моделей с алюминиевым корпусом**

При установке обеспечьте герметичность каждого кабельного ввода посредством заглушки или разъема кабелепровода/кабельного сальника с применением подходящего герметика для резьбовых соединений.

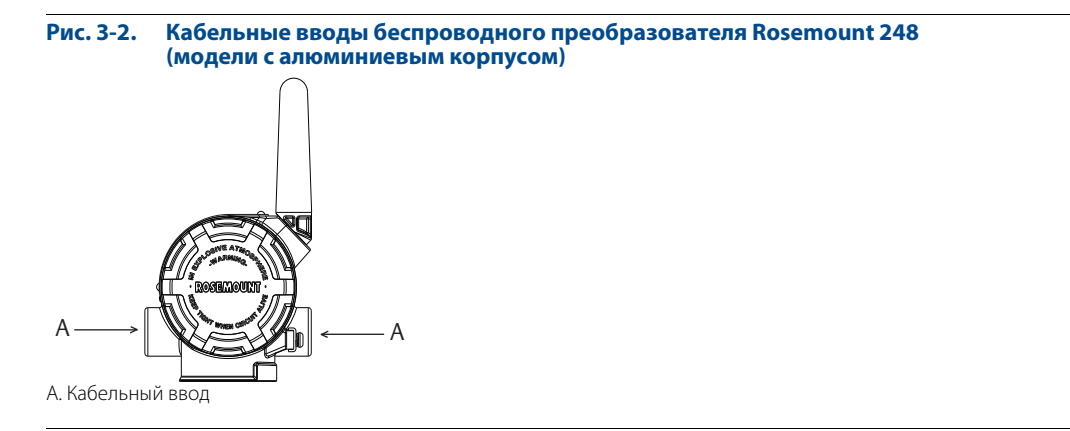

# <span id="page-44-0"></span>**3.3 Подключение полевого коммуникатора**

### **Модели с корпусом из полимерного материала**

Модуль питания должен устанавливаться в устройстве для того, чтобы полевой коммуникатор мог взаимодействовать с беспроводным преобразователем температуры Rosemount 248. Соединения полевого коммуникатора находятся на модуле питания «Green». Для того чтобы установить связь с преобразователем, сначала снимите крышку модуля питания. Под крышкой модуля питания «Green» расположены клеммы связи по протоколу HART®. Затем соедините выводы полевого коммуникатора с разъемами порта COMM на модуле питания «Green».

Для данного преобразователя используется модуль питания «Green»; номер модели для заказа 701PGNKF. В модуле питания предусмотрены шпоночные соединения, поэтому он устанавливается только в одном положении. Для связи по полевой шине с данным устройством требуется наличие полевого коммуникатора, работающего по протоколу HART. См. инструкции по подключению полевого коммуникатора к беспроводному преобразователю Rosemount 248 на [рис. 3-3.](#page-45-0)

#### <span id="page-45-0"></span>**Рис. 3-3. Подключение полевого коммуникатора (модели с корпусом из полимерного материала)**

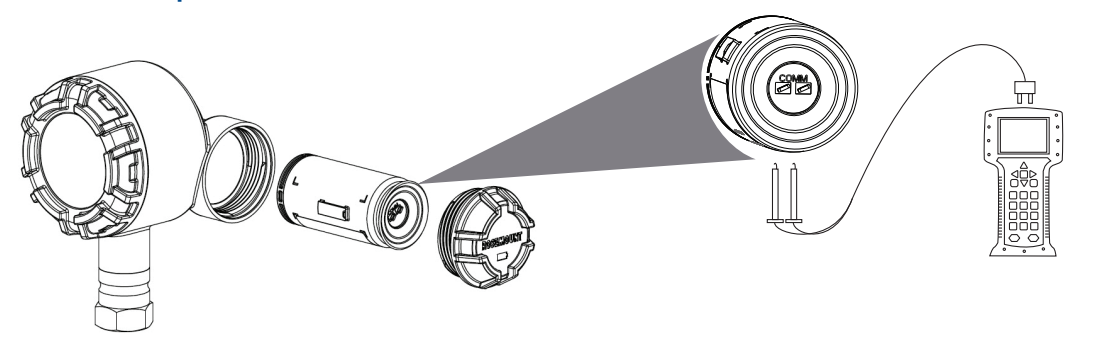

### **Модели с алюминиевым корпусом**

Модуль питания должен устанавливаться в устройстве для того, чтобы полевой коммуникатор мог взаимодействовать с беспроводным преобразователем температуры Rosemount 248. Соединения полевого коммуникатора находятся на клеммной колодке. Для того чтобы установить связь с преобразователем, сначала снимите крышку корпуса со стороны модуля питания, для этого сбоку устройства имеется надпись «Field terminals» (Полевые клеммы). Под крышкой находится клеммная колодка и клеммы связи по протоколу HART. Затем соедините выводы полевого коммуникатора с разъемами порта COMM на клеммной колодке и подключите модуль питания «Black» для подачи питания и выполнения конфигурации.

Для данного преобразователя используется модуль питания «Black»; номер модели для заказа 701PBKKF. В модуле питания предусмотрены шпоночные соединения, поэтому он устанавливается только в одном положении. Для связи по полевой шине с данным устройством требуется наличие полевого коммуникатора, работающего по протоколу HART. См. инструкции по подключению полевого коммуникатора к беспроводному преобразователю Rosemount 248 на [рис. 3-4.](#page-45-1)

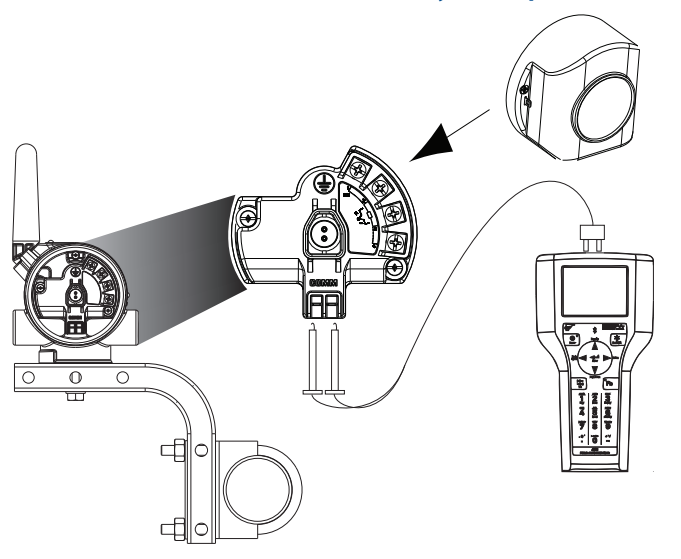

#### <span id="page-45-1"></span>**Рис. 3-4. Подключение полевого коммуникатора (модели с алюминиевым корпусом)**

# <span id="page-46-0"></span>**3.4 Монтаж**

Беспроводной преобразователь температуры Rosemount 248 можно установить в одной из двух конфигураций: непосредственный монтаж, когда сенсор напрямую соединен с кабельным вводом на корпусе беспроводного преобразователя модели 248, или удаленный монтаж, когда сенсор устанавливается отдельно от корпуса беспроводного преобразователя модели 248, а затем подсоединяется к преобразователю 248 с помощью кабелепровода. Выберите ту последовательность установки, которая соответствует конфигурации монтажа.

На [рис. 3-5](#page-46-1) представлен пример соотношения между повышением температуры корпуса сенсора и длиной удлинителя.

#### **Рис. 3-5. Зависимость повышения температуры на беспроводном преобразователе модели 248 от размера удлинителя**

<span id="page-46-1"></span>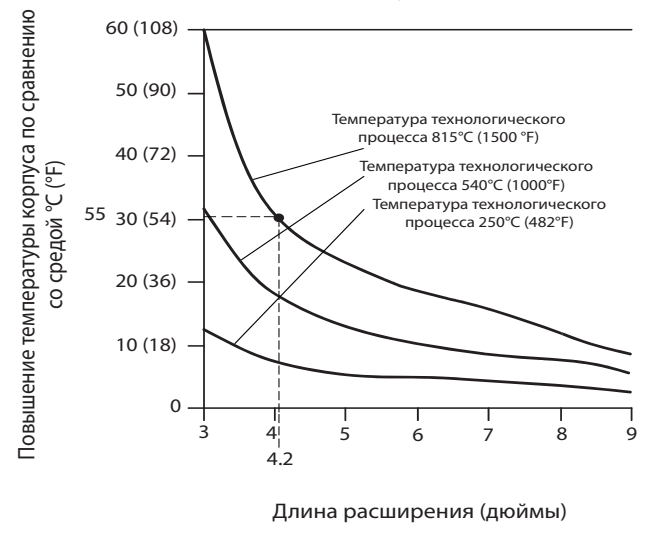

### **Пример**

Предельная рабочая температура преобразователя составляет 85 °C. Если температура окружающей среды равна 55 °C, а максимальная предполагаемая температура технологического процесса — 815 °C, то максимальное повышение температуры равняется предельной рабочей температуре преобразователя минус температура окружающей среды (85-55 °C) или, в данном случае, 30 °C.

В этом случае требованиям отвечает удлинитель длиной 0,13 м (5 дюймов), однако удлинитель длиной 0,15 м (6 дюймов) обеспечит дополнительный запас по защите термокарманов и, как следствие, снизит риск теплового повреждения под действием окружающей среды.

### **Температурные пределы**

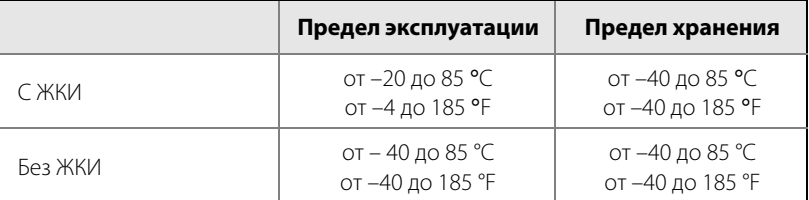

# <span id="page-47-0"></span>**3.5 Механический монтаж**

Беспроводной преобразователь температуры Rosemount 248 можно установить в одной из двух конфигураций: непосредственный монтаж, когда сенсор напрямую соединен с кабельным вводом на беспроводном преобразователе модели 248, или удаленный монтаж, когда сенсор устанавливается отдельно от корпуса беспроводного преобразователя модели 248, а затем подсоединяется к преобразователю 248 с помощью кабелепровода. Выберите ту последовательность установки, которая соответствует конфигурации монтажа.

При установке преобразователя модели 248 обеспечьте герметичность кабельного ввода посредством заглушки или кабельного сальника с применением подходящего герметика для резьбовых соединений.

# 3.5.1 Непосредственный монтаж

### **Модели с корпусом из полимерного материала**

Непосредственный монтаж не следует использовать в случае применения фитинга Swagelok®.

- 1. Снимите крышку корпуса преобразователя.
- 2. Снимите ЖКИ, если он установлен.
- 3. Ослабьте невыпадающие крепежные винты и снимите крепежную плиту ЖКИ (при наличии).

#### **Рис. 3-6. Вид с пространственным разделением частей блока ЖКИ (модели с корпусом из полимерного материала)**

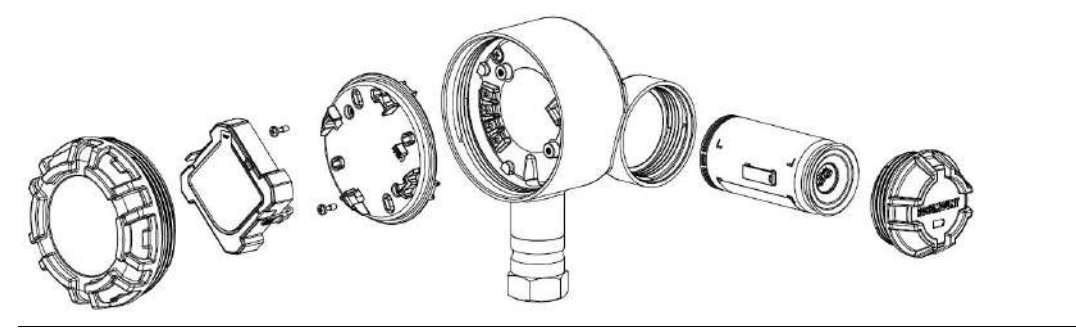

- 4. Подсоедините сенсор к корпусу беспроводного преобразователя модели 248 сквозь резьбовой кабельный ввод. Обязательно используйте герметик на всех резьбовых соединениях.
- 5. Подсоедините сенсор к клеммам, как показано на [рис. 2-1.](#page-21-1)
- 6. Установите обратно и закрепите крепежную плиту ЖКИ, соблюдая крутящий момент 5 дюйм-фунт (при наличии).
- 7. Установите обратно ЖКИ (при наличии).
- 8. Установите обратно и затяните крышку корпуса преобразователя.
- 9. Снимите крышку модуля питания.
- 10. Подключите модуль питания «Green».
- 11. Установите обратно и затяните крышку модуля питания.
- 12. При установке крышек блока электроники всегда проверяйте их герметичность для того, чтобы полимеры находились в контакте друг с другом (т. е. уплотнительное кольцо не должно быть видно). Используйте уплотнительные кольца производства Rosemount.
- 13. Оставьте зазор 45 мм для устройств без ЖКИ. Оставьте зазор 76 мм для устройств с ЖКИ для того, чтобы можно было снять крышку.

**Рис. 3-7. Непосредственный монтаж (модели с корпусом из полимерного материала)**

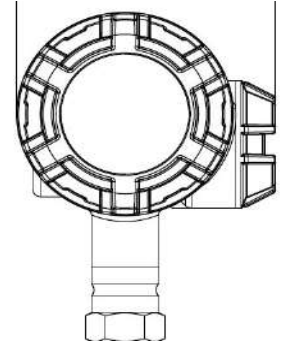

### **Примечание**

Питание беспроводных устройств должно включаться в порядке близости к интеллектуальному беспроводному шлюзу, начиная с самого близкого к шлюзу устройства. Это упростит и ускорит процесс установки сети.

### **Модели с алюминиевым корпусом**

Непосредственный монтаж не следует использовать в случае применения фитинга Swagelok.

- 1. Установите сенсор с применением стандартной методики монтажа. Обязательно используйте герметик на всех резьбовых соединениях.
- 2. Присоедините сенсор к корпусу преобразователя модели 248 сквозь резьбовой кабельный ввод.
- 3. Подсоедините провода сенсора к клеммам, как показано на схеме электрических соединений.
- 4. Подключите модуль питания «Black».

#### **Примечание**

Питание беспроводных устройств должно включаться в порядке близости к интеллектуальному беспроводному шлюзу, начиная с самого близкого к шлюзу устройства. Это упростит и ускорит процесс установки сети.

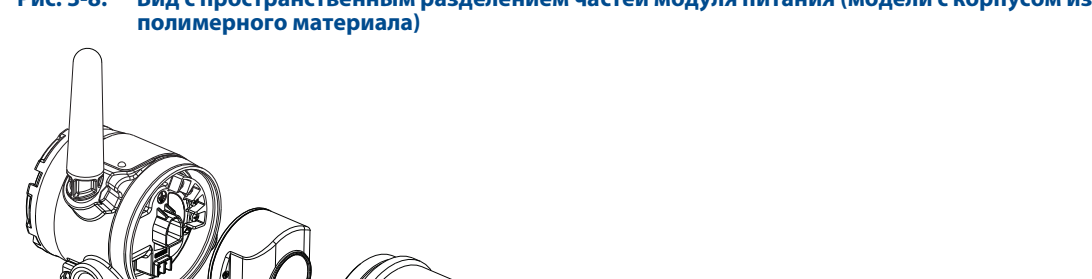

**Рис. 3-8. Вид с пространственным разделением частей модуля питания (модели с корпусом из** 

- 5. Закройте крышку корпуса и затяните ее в соответствии с требованиями техники безопасности. Обязательно обеспечьте надлежащую герметичность, установив крышки блока электроники таким образом, чтобы имел место контакт между металлическими поверхностями, однако не допускайте чрезмерной затяжки.
- 6. Расположите антенну **вертикально**, прямо вверх или прямо вниз. Антенна должна находиться на расстоянии приблизительно 1 м от крупных конструкций или строений для гарантии беспрепятственной связи с другими устройствами.

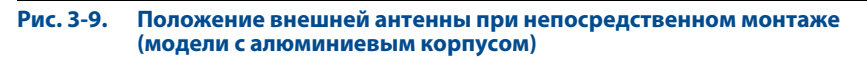

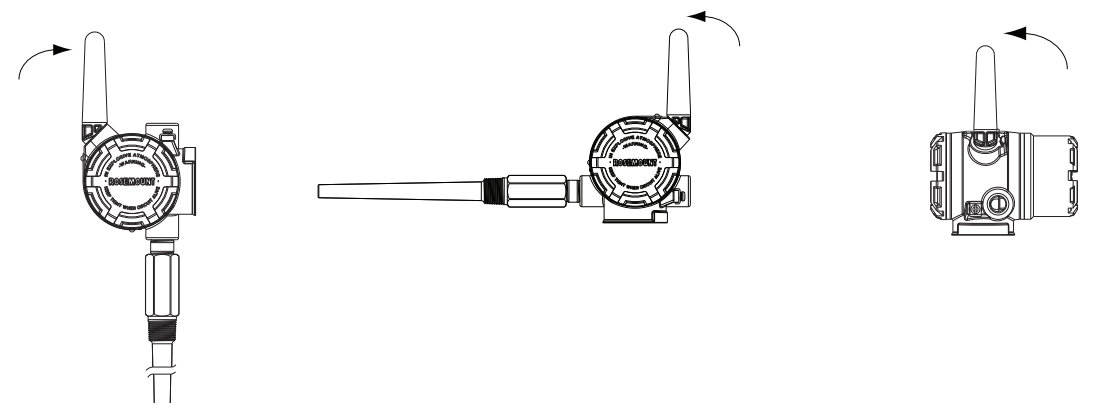

#### **Примечание**

Показана возможная ориентация антенны. Антенна поворачивается согласно наилучшим методам с учетом конфигурации.

# 3.5.2 Удаленный монтаж

### **Модели с корпусом из полимерного материала**

- 1. Снимите крышку корпуса преобразователя.
- 2. Снимите ЖКИ, если он установлен.
- 3. Ослабьте невыпадающие крепежные винты и снимите крепежную плиту ЖКИ (при наличии).

#### **Рис. 3-10. Вид с пространственным разделением частей блока ЖКИ (модели с корпусом из полимерного материала)**

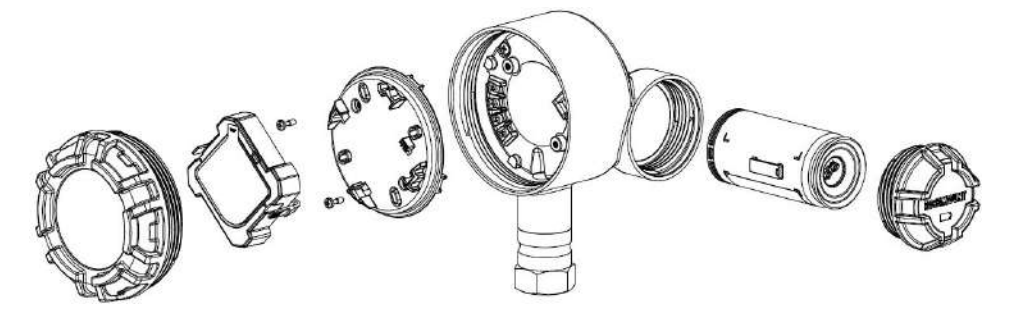

- 4. Проложите проводку (и кабельный канал, если это необходимо) от сенсора до беспроводного преобразователя модели 248.
- 5. Пропустите провода сквозь резьбовые кабельные вводы преобразователя модели 248.
- 6. Подсоедините сенсор к клеммам, как показано на [рис. 2-1.](#page-21-1)
- 7. Установите обратно и закрепите крепежную плиту ЖКИ, соблюдая крутящий момент 5 дюйм-фунт (при наличии).
- 8. Установите обратно ЖКИ (при наличии).
- 9. Установите обратно и затяните крышку корпуса преобразователя.
- 10. Снимите крышку модуля питания.
- 11. Подключите модуль питания «Green».
- 12. Установите обратно и затяните крышку модуля питания.
- 13. При установке крышек блока электроники всегда проверяйте их герметичность для того, чтобы полимеры находились в контакте друг с другом (т. е. уплотнительное кольцо не должно быть видно). Используйте уплотнительные кольца производства Rosemount.
- 14. Оставьте зазор 45 мм для устройств без ЖКИ. Оставьте зазор 76 мм для устройств с ЖКИ для того, чтобы можно было снять крышку.

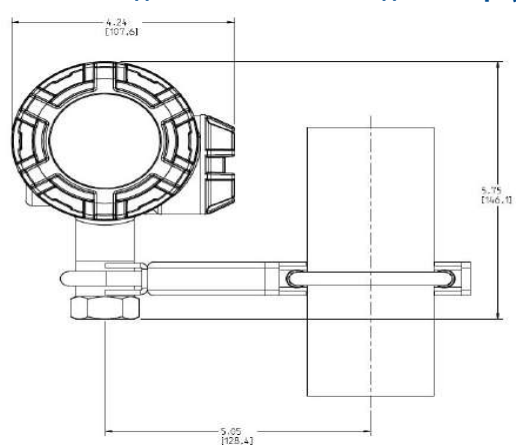

#### **Рис. 3-11. Удаленный монтаж (модели с корпусом из полимерного материала)**

#### **Примечание**

Питание беспроводных устройств должно включаться в порядке близости к интеллектуальному беспроводному шлюзу, начиная с самого близкого к шлюзу устройства. Это упростит и ускорит процесс установки сети.

### **Модели с алюминиевым корпусом**

- 1. Установите сенсор с применением стандартной методики монтажа. Обязательно используйте герметик на всех резьбовых соединениях.
- 2. Проложите проводку (и кабельный канал, если это необходимо) от сенсора до беспроводного преобразователя модели 248.
- 3. Пропустите провода сквозь резьбовые кабельные вводы преобразователя модели 248.
- 4. Подсоедините провода сенсора к клеммам, как показано на схеме электрических соединений.
- 5. Подключите модуль питания «Black».

#### **Примечание**

Питание беспроводных устройств должно включаться в порядке близости к интеллектуальному беспроводному шлюзу, начиная с самого близкого к шлюзу устройства. Это упростит и ускорит процесс установки сети.

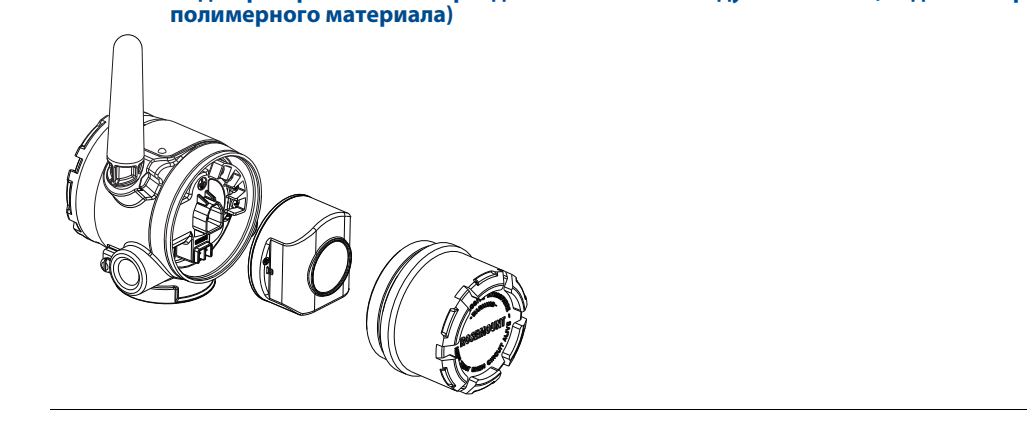

6. Закройте крышку корпуса и затяните ее в соответствии с требованиями техники безопасности. Обязательно обеспечьте надлежащую герметичность, установив крышки блока электроники таким образом, чтобы имел место контакт между металлическими поверхностями, однако не допускайте чрезмерной затяжки.

**Рис. 3-12. Вид с пространственным разделением частей модуля питания (модели с корпусом из** 

7. Расположите антенну **вертикально**, прямо вверх или прямо вниз. Антенна должна находиться на расстоянии приблизительно 1 м от крупных конструкций или строений для гарантии беспрепятственной связи с другими приборами.

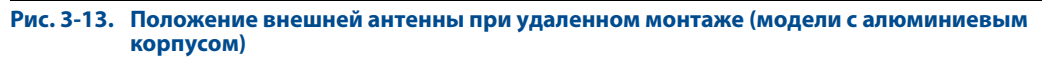

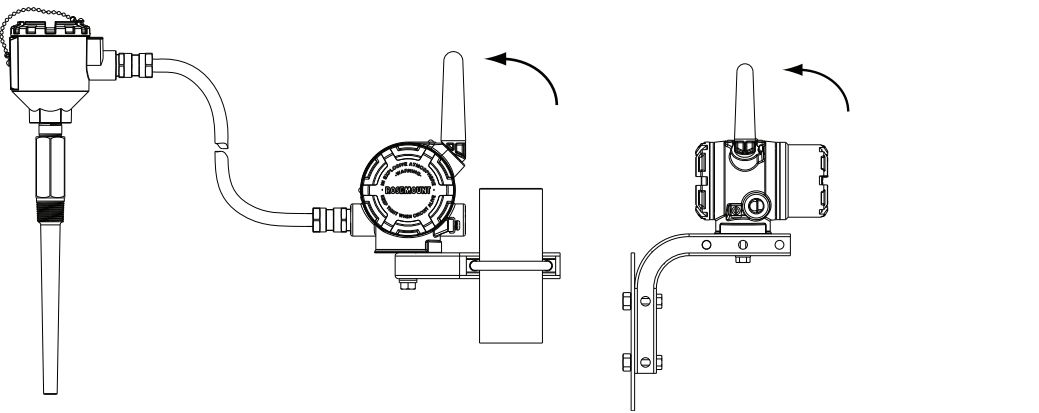

### 3.5.3 ЖКИ

### **Только для моделей с алюминиевым корпусом**

Измерительные преобразователи, заказанные в комплекте с ЖКИ, поставляются с предварительно установленным индикатором.

Имеется возможность вращения жидкокристаллического индикатора с шагом 90°; для этого нужно сжать два язычка, вытащить индикатор, повернуть на нужный угол и снова защелкнуть на месте.

Для установки ЖКИ используйте следующий порядок действий и [рис. 3-14:](#page-53-0)

- 1. Снимите крышку модуля питания «Green».
- 2. Снимите крышку корпуса преобразователя. Не снимайте крышку прибора во взрывоопасной атмосфере, если схема находится под напряжением.
- 3. Затяните невыпадающие крепежные винты и закрепите крепежную плиту ЖКИ, соблюдая крутящий момент 5 дюйм-фунт.
- 4. Подсоедините ЖКИ к крепежной плите, поверните индикатор в требуемое положение и защелкните на месте.
- 5. Установите обратно и затяните крышку корпуса преобразователя.
- 6. Подключите модуль питания «Green».
- 7. Установите обратно и затяните крышку модуля питания.
- 8. При установке крышек всегда проверяйте их герметичность для того, чтобы полимеры находились в контакте друг с другом (т. е. уплотнительное кольцо не должно быть видно). Используйте уплотнительные кольца производства Rosemount.

Инструкции по включению и настройке ЖКИ см. в разделе [«Конфигурация ЖКИ» на стр. 28.](#page-37-0)

Соблюдайте пределы рабочего интервала температуры для ЖКИ:

Эксплуатация: от –40 до 85 °C (от –40 до 185 °F)

Хранение: от –40 до 85 °C (от –40 до 185 °F)

#### **Примечание**

Используйте только ЖКИ компании Rosemount для беспроводных устройств; номер по каталогу: 00753-3203-0001.

#### **Примечание**

ЖКИ от проводного устройства не будет работать на беспроводном устройстве.

#### **Рис. 3-14. Вспомогательный ЖКИ (только для моделей с корпусом из полимерного материала)**

<span id="page-53-0"></span>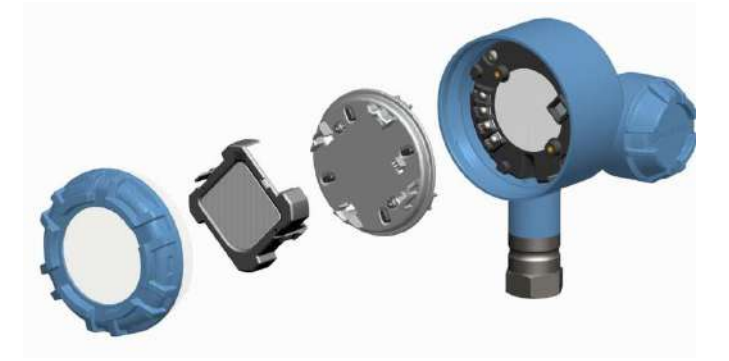

# 3.5.4 Заземление преобразователя

### **Только для моделей с алюминиевым корпусом**

Преобразователь может эксплуатироваться как с заземлением корпуса, так и без заземления («плавающее заземление»). Однако дополнительные шумы, свойственные системам с «плавающим» заземлением, оказывают воздействие на считывающие устройства многих типов. Если сигнал окажется зашумленным или ошибочным, проблему можно устранить, выполнив одноточечное заземление преобразователя.

Корпус электронного блока должен быть заземлен в соответствии с национальными и местными электротехническими правилами. Это можно осуществить через технологическое соединение, с помощью зажима заземления внутри корпуса или внешнего зажима заземления.

### **Входы термопары, а также милливольтные и ТДС/омические входы**

Для каждой технологической установки предъявляются различные требования к заземлению. Пользуйтесь рекомендациями предприятия изготовителя для переключателей определенного типа, или начните с варианта 1, как наиболее распространенного.

### **Вариант 1**

- 1. Присоедините экран проводки сенсора к корпусу преобразователя (только если корпус заземлен).
- 2. Обеспечьте гальваническую развязку корпуса преобразователя и электропроводки сенсора.

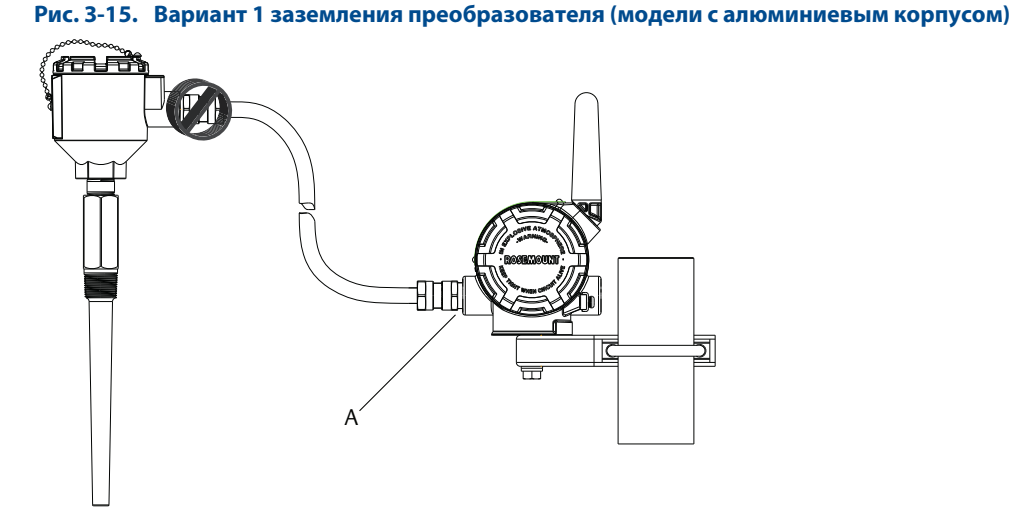

A. Точка заземления экрана

### **Вариант 2**

- 1. Заземлите экран провода сенсора на самом сенсоре.
- 2. Обеспечьте электрическую изоляцию проводки сенсора и экрана относительно корпуса преобразователя.

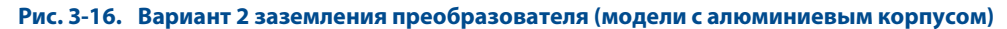

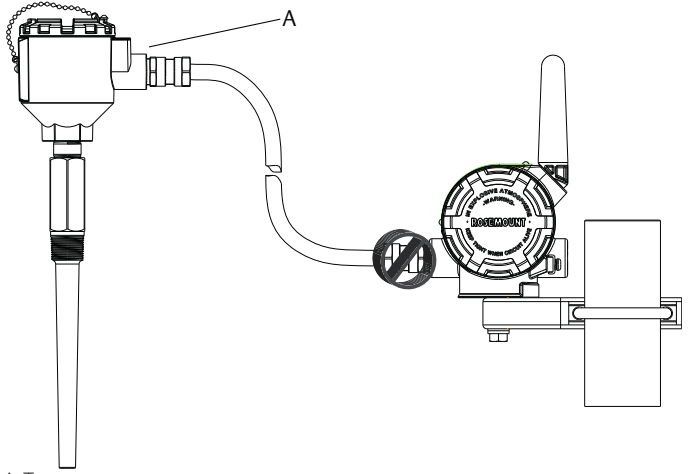

A. Точка заземления экрана

### **Примечание**

Необходимо следовать методике монтажа проводки, рекомендуемой предприятием изготовителя.

# <span id="page-56-0"></span>Раздел 4 Ввод в эксплуатацию

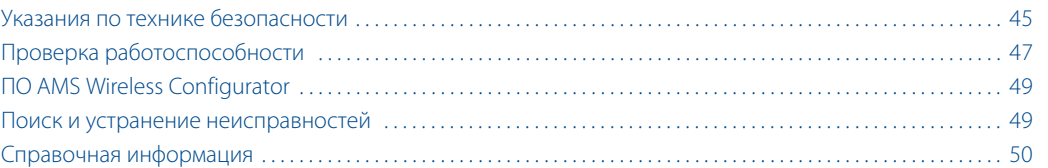

# <span id="page-56-1"></span>**4.1 Указания по технике безопасности**

Инструкции и процедуры, изложенные в данном разделе, могут потребовать специальных мер предосторожности для обеспечения безопасности персонала, выполняющего работу. Информация, потенциально поднимающая проблемы безопасности, обозначается предупреждающим символом (Л). Прежде чем приступить к выполнению указаний, которым предшествует данный символ, необходимо прочесть следующие рекомендации по безопасности.

# 4.1.1 Предостережение

### А ПРЕДОСТЕРЕЖЕНИЕ

**Несоблюдение указаний по установке может привести к серьезным травмам или смертельному исходу.**

Монтаж должен выполняться только квалифицированным персоналом.

#### **Взрывы могут привести к серьезной травме или смертельному исходу.**

- Установка данного преобразователя во взрывоопасной среде должна осуществляться в соответствии с местными, национальными и международными стандартами, правилами и нормативами. Сведения об ограничениях, связанных с обеспечением безопасности монтажа, см. в разделе справочного руководства Rosemount 248, посвященном аттестации.
- Перед подключением полевого коммуникатора во взрывоопасной атмосфере убедитесь в том, что все приборы установлены в соответствии с практикой искро- и взрывобезопасного электромонтажа полевых устройств.
- Проверьте, соответствуют ли условия эксплуатации измерительного преобразователя соответствующим сертификатам на применение в опасных зонах.

#### **Утечки технологической среды могут стать причиной травм вплоть до смертельного исхода.**

- Не снимайте термокарманы во время работы.
- Перед тем как подать давление, установите и затяните термокарманы и сенсоры.

### **Поражение электрическим током может привести к тяжелой травме или смертельному исходу.**

 Не прикасайтесь к выводам и клеммам. Высокое напряжение на выводах может стать причиной поражения электрическим током.

### А ПРЕДОСТЕРЕЖЕНИЕ

### **Данный прибор соответствует части 15 Правил FCC. Эксплуатация осуществляется согласно следующим условиям:**

- Данное устройство не является источником помех.
- Это устройство должно оставаться исправным при наличии любых помех, включая помехи, которые могут стать причиной самопроизвольного пуска.
- Данное устройство устанавливается таким образом, чтобы минимальное расстояние между антенной и персоналом составляло 20 см.

Допускается замена модуля питания в опасной зоне. Модуль питания имеет поверхностное сопротивление, превышающее один гигаом, и должен устанавливаться в корпусе беспроводного устройства надлежащим образом. При транспортировке к месту монтажа и от него должны приниматься меры по предотвращению накопления электростатического заряда.

#### **Примечание**

Беспроводной преобразователь Rosemount 248 и другие беспроводные устройства должны устанавливаться только после того, как будет установлен и начнет исправно функционировать интеллектуальный беспроводной шлюз.

Питание беспроводных устройств должно включаться в порядке близости к интеллектуальному беспроводному шлюзу, начиная с самого близкого к шлюзу устройства. Это упростит и ускорит процесс установки сети.

# <span id="page-58-0"></span>**4.2 Проверка работоспособности**

### **Модели с корпусом из полимерного материала**

Проверку работоспособности можно выполнить четырьмя способами: на устройстве через ЖКИ, с помощью полевого коммуникатора, через интегрированный веб-сервер интеллектуального беспроводного шлюза или через ПО AMS® Suite Wireless Configurator или AMS Device Manager.

### **Локальная индикация**

Во время нормальной работы на ЖКИ отображается значение первичной переменной, обновляемой с заданной частотой.

Экраны состояния устройства приведены в разделе [«Сообщения на экране ЖКИ» на стр. 54](#page-65-0).

### **Модели с алюминиевым корпусом**

Проверку работоспособности можно выполнить тремя способами: с помощью полевого коммуникатора, через интегрированный веб-сервер интеллектуального беспроводного шлюза или через ПО AMS Suite Wireless Configurator или AMS Device Manager.

### 4.2.1 Полевой коммуникатор

Для связи по беспроводному протоколу HART® требуется беспроводной DD (дескриптор устройства) преобразователя Rosemount 248. Последнюю версию DD можно загрузить, посетив веб-сайт Emerson Process Management по следующему адресу:

http://www2.emersonprocess.com/en-us/documentation/deviceinstallkits/pages/deviceinstallkitsearch.aspx

Статус связи можно проверить на беспроводном устройстве, используя следующую последовательность клавиш быстрого вызова.

### **Таблица 4-1. Последовательность горячих клавиш для беспроводного преобразователя температуры Rosemount 248 (модели с корпусом из полимерного материала)**

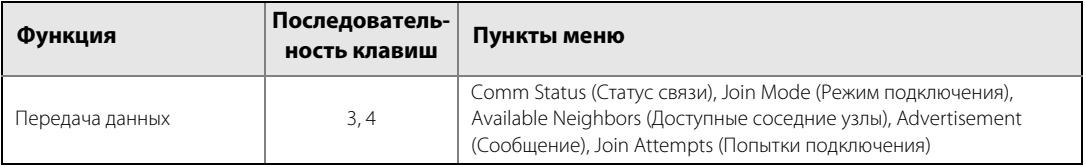

### **Таблица 4-2. Последовательность горячих клавиш для беспроводного преобразователя температуры Rosemount 248 (модели с алюминиевым корпусом)**

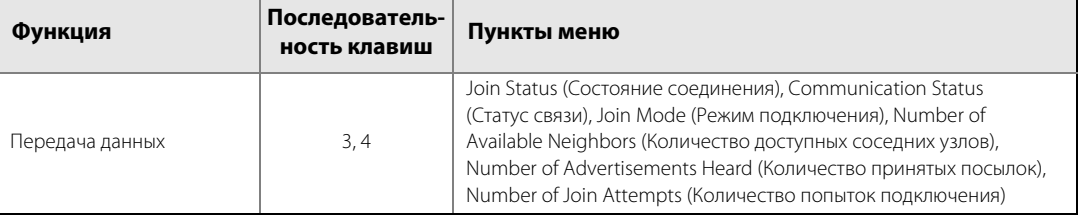

# 4.2.2 Интеллектуальный беспроводной шлюз Emerson

В интегрированном веб-интерфейсе Шлюза перейдите на страницу **Explorer > Status** (Проводник > Статус). На данной странице отображается, подключено устройство к сети или нет, и правильно ли осуществляется обмен данными.

#### **Примечание**

Процесс соединения устройства с сетью может занять несколько минут.

#### **Примечание**

Если при подключении устройства к сети сразу же появляется сигнал тревоги, это, скорее всего, обусловлено конфигурацией сенсора. Проверьте проводку сенсора (см. раздел [«Схемы электрических](#page-61-1)  [соединений сенсора \(модели с корпусом из полимерного материала\)» на стр. 50\)](#page-61-1) и конфигурацию сенсора (см. разделы [«Последовательность горячих клавиш для беспроводного преобразователя Rosemount 248](#page-34-0)  [\(модели с корпусом из полимерного материала\)» на стр. 25](#page-34-0) и [«Последовательность горячих клавиш для](#page-34-1)  [беспроводного преобразователя Rosemount 248 \(модели с алюминиевым корпусом\)» на стр. 25](#page-34-1)).

<span id="page-59-0"></span>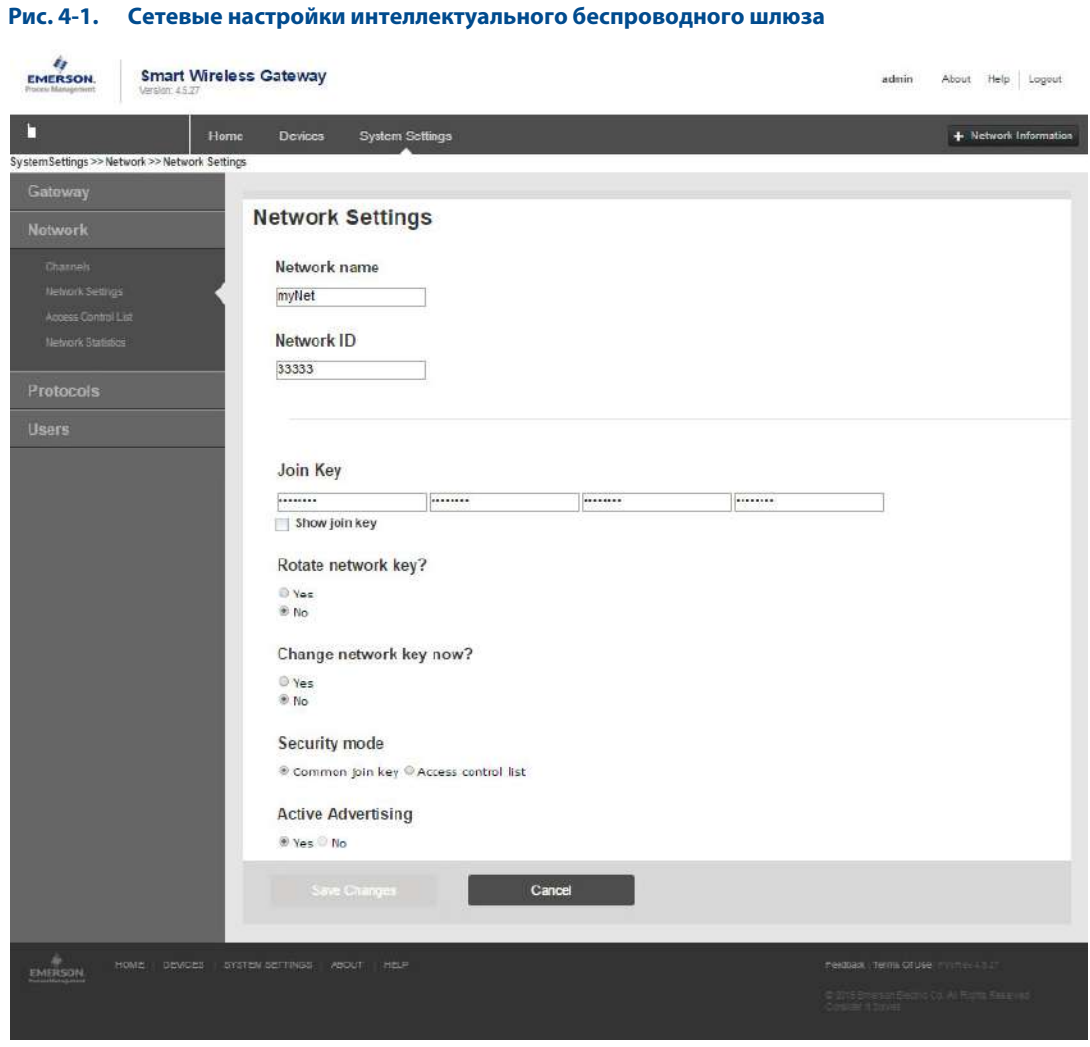

# <span id="page-60-0"></span>**4.3 ПО AMS Wireless Configurator**

После установления соединения устройства с сетью оно отобразится в окне ПО AMS Wireless Configurator, как показано ниже. Для связи по беспроводному протоколу HART требуется беспроводной DD (дескриптор устройства) преобразователя Rosemount 248. Последнюю версию DD можно загрузить, посетив веб-сайт Emerson Process Management по следующему адресу:

http://www2.emersonprocess.com/en-us/documentation/deviceinstallkits/pages/deviceinstallkitsearch.aspx

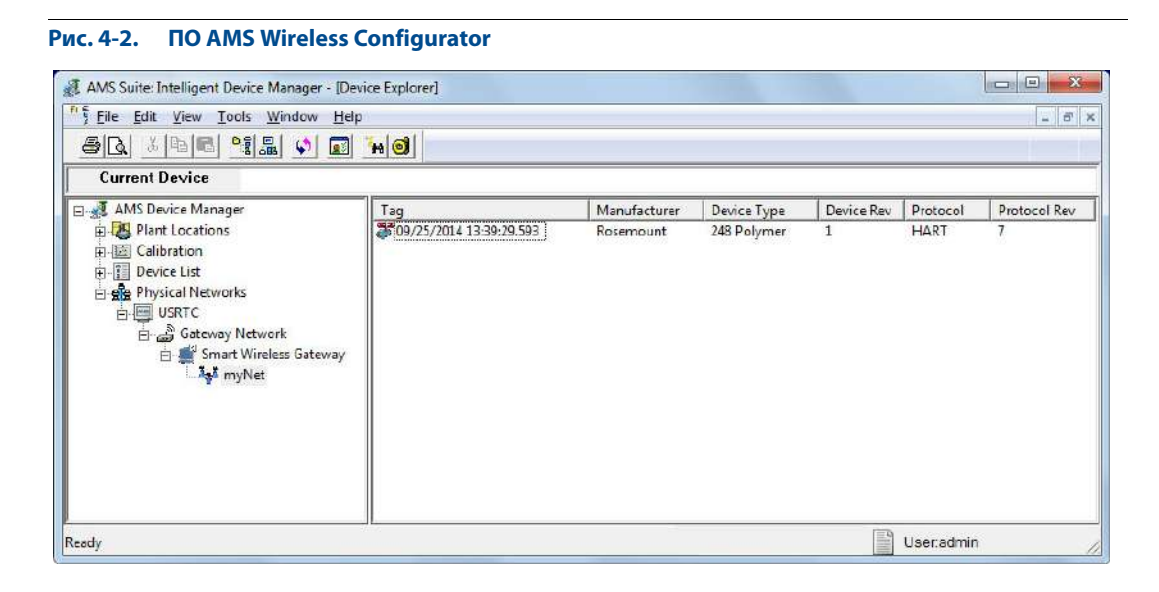

# <span id="page-60-1"></span>**4.4 Поиск и устранение неисправностей**

Если не удалось подключить устройство к сети, проверьте подачу питания на устройстве. Если после включения питания устройство не устанавливает соединение с сетью, проверьте правильность настройки параметров Network ID и Join Key, а также убедитесь в том, что на интеллектуальном беспроводном шлюзе включен режим Активного поиска (Active Advertising). Параметры Network ID и Join Key устройства должны совпадать с параметрами Network ID и Join Key Шлюза.

Значения параметров Network ID и Join Key можно получить от Шлюза на странице веб-сервера **Setup > Network > Settings** (Настройка > Сеть > Параметры настройки), см. [рис. 4-1 на стр. 48.](#page-59-0) Параметры Network ID и Join Key беспроводного устройства можно изменять, используя следующую последовательность клавиш быстрого вызова.

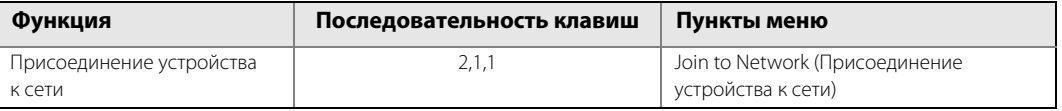

# <span id="page-61-1"></span><span id="page-61-0"></span>**4.5 Справочная информация**

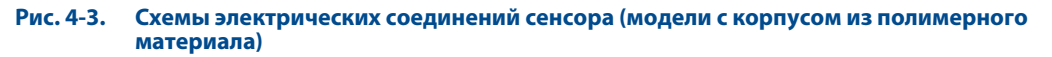

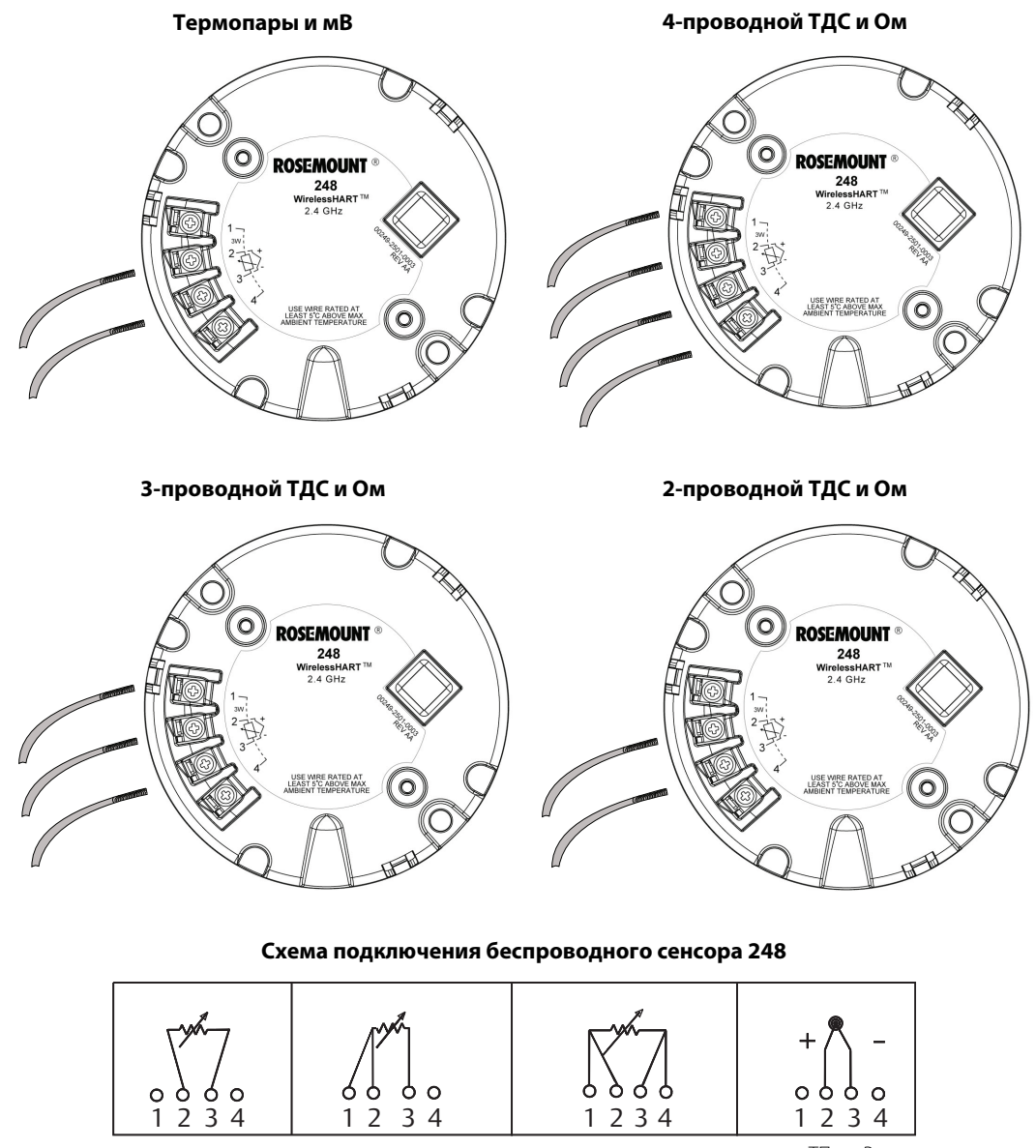

2-проводной ТДС и Ом 3-проводной ТДС и Ом 4-проводной ТДС и Ом ТП и мВ

#### **Примечание**

Компания Emerson Process Management поставляет 4-жильные сенсоры для всех ТДС с одним чувствительным элементом. Вы можете использовать эти ТДС в трех- или двухпроводной конфигурации, не подключая лишних проводов (их следует изолировать изоляционной лентой).

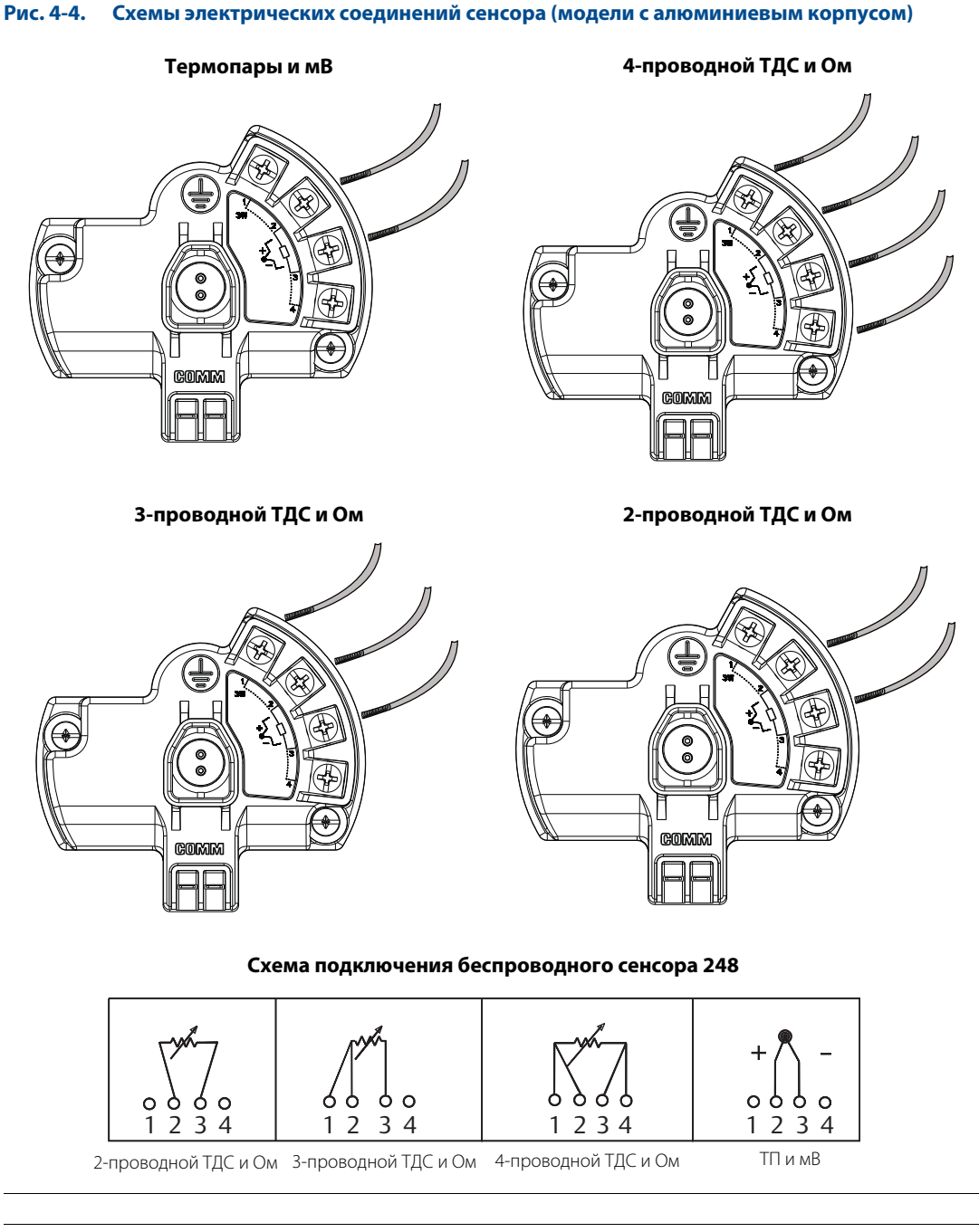

#### **Примечание**

Компания Emerson Process Management поставляет 4-жильные сенсоры для всех ТДС с одним чувствительным элементом. Вы можете использовать эти ТДС в трех- или двухпроводной конфигурации, не подключая лишних проводов (их следует изолировать изоляционной лентой).

#### **Примечание**

Для обеспечения связи с полевым коммуникатором прибор должен быть запитан от модуля питания.

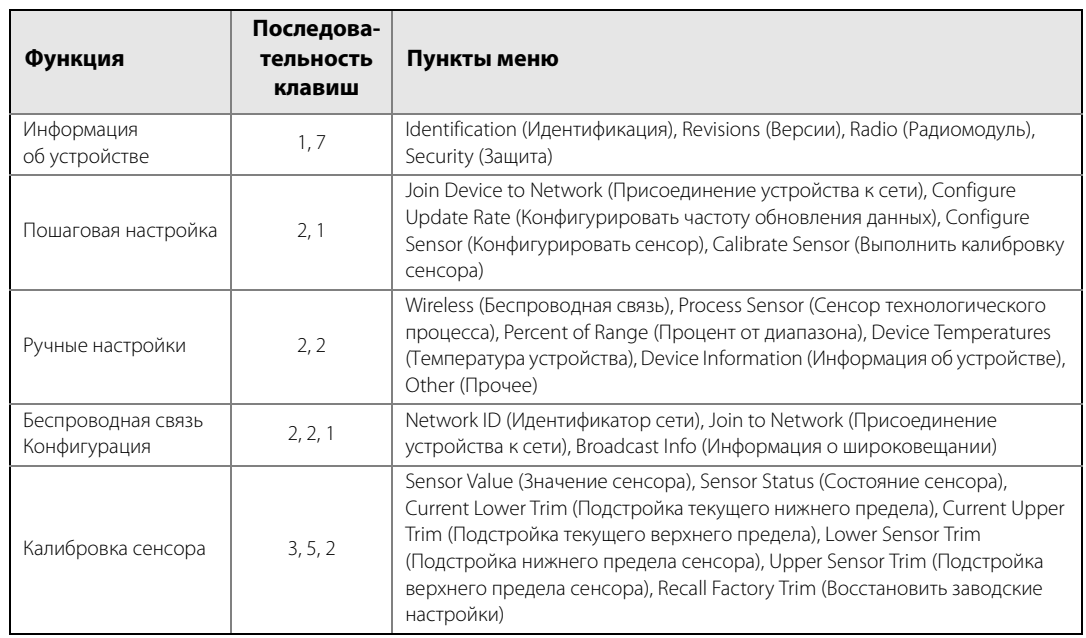

### **Таблица 4-3. Последовательность горячих клавиш для устройства Rosemount WirelessHART® 248 (модели с корпусом из полимерного материала)**

### **Таблица 4-4. Последовательность горячих клавиш для устройства Rosemount WirelessHART 248 (модели с алюминиевым корпусом)**

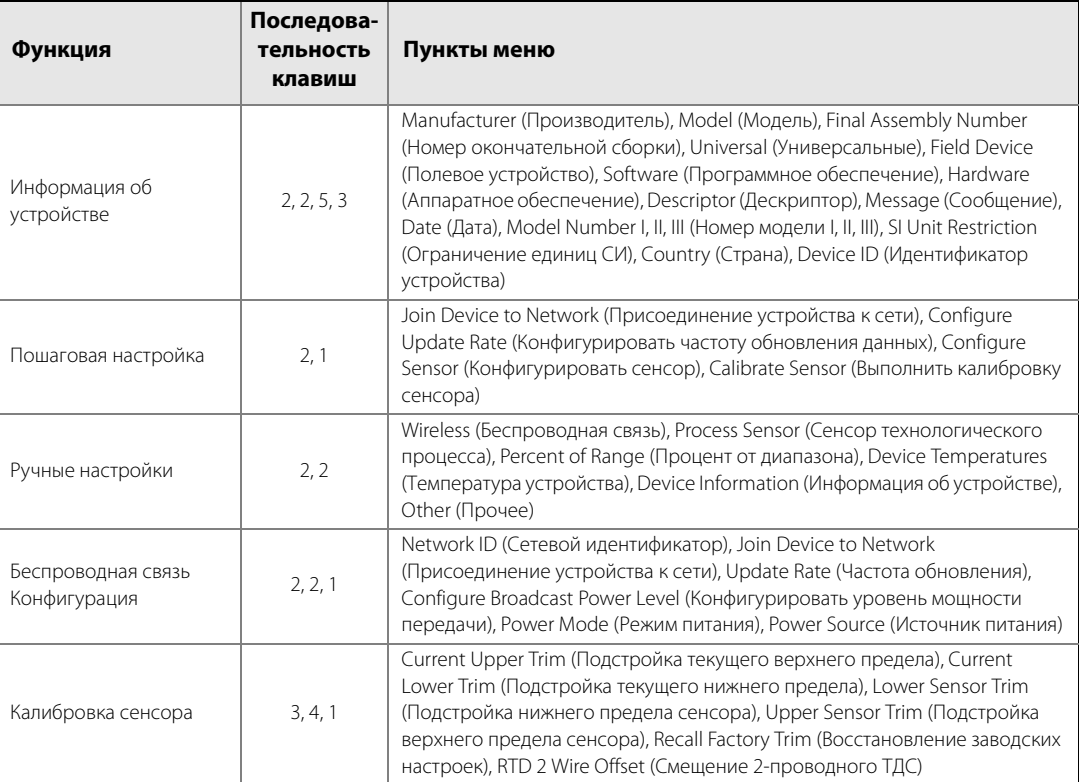

# <span id="page-64-1"></span>Раздел 5 Эксплуатация и техническое обслуживание

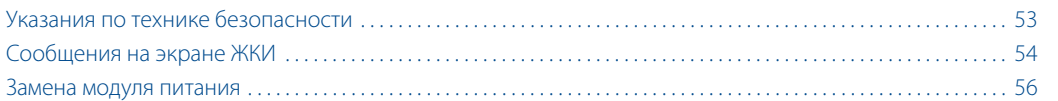

# <span id="page-64-0"></span>**5.1 Указания по технике безопасности**

Инструкции и процедуры, изложенные в данном разделе, могут потребовать специальных мер предосторожности для обеспечения безопасности персонала, выполняющего работу. Информация, потенциально поднимающая проблемы безопасности, обозначается предупреждающим символом (Л). Прежде чем приступить к выполнению указаний, которым предшествует данный символ, необходимо прочесть следующие рекомендации по безопасности.

# 5.1.1 Предостережение

### **А ПРЕДОСТЕРЕЖЕНИЕ**

### **Несоблюдение указаний по установке может привести к серьезным травмам или смертельному исходу.**

Монтаж должен выполняться только квалифицированным персоналом.

### **Взрывы могут привести к серьезной травме или смертельному исходу.**

- Установка данного преобразователя во взрывоопасной среде должна осуществляться в соответствии с местными, национальными и международными стандартами, правилами и нормативами. Сведения об ограничениях, связанных с обеспечением безопасности монтажа, см. в разделе справочного руководства Rosemount 248, посвященном аттестации.
- Перед подключением полевого коммуникатора во взрывоопасной атмосфере убедитесь в том, что все приборы установлены в соответствии с практикой искро- и взрывобезопасного электромонтажа полевых устройств.
- Проверьте, соответствуют ли условия эксплуатации измерительного преобразователя соответствующим сертификатам на применение в опасных зонах.

### **Утечки технологической среды могут стать причиной травм вплоть до смертельного исхода.**

- Не снимайте термокарманы во время работы.
- Перед тем как подать давление, установите и затяните термокарманы и сенсоры.

**Поражение электрическим током может привести к тяжелой травме или смертельному исходу.**

 Не прикасайтесь к выводам и клеммам. Высокое напряжение на выводах может стать причиной поражения электрическим током.

### **Данный прибор соответствует части 15 Правил FCC. Эксплуатация осуществляется согласно следующим условиям:**

- Данное устройство не является источником помех.
- Это устройство должно оставаться исправным при наличии любых помех, включая помехи, которые могут стать причиной самопроизвольного пуска.
- Данное устройство устанавливается таким образом, чтобы минимальное расстояние между антенной и персоналом составляло 20 см.

Допускается замена модуля питания в опасной зоне. Модуль питания имеет поверхностное сопротивление, превышающее один гигаом, и должен устанавливаться в корпусе беспроводного устройства надлежащим образом. При транспортировке к месту монтажа и от него должны приниматься меры по предотвращению накопления электростатического заряда.

# <span id="page-65-1"></span>**5.2 Сообщения на экране ЖКИ**

### <span id="page-65-0"></span>**Только для моделей с корпусом из полимерного материала**

# 5.2.1 Последовательность отображения экранов при запуске

При первом подключении модуля питания к беспроводному преобразователю Rosemount 248 отображаются следующие экраны.

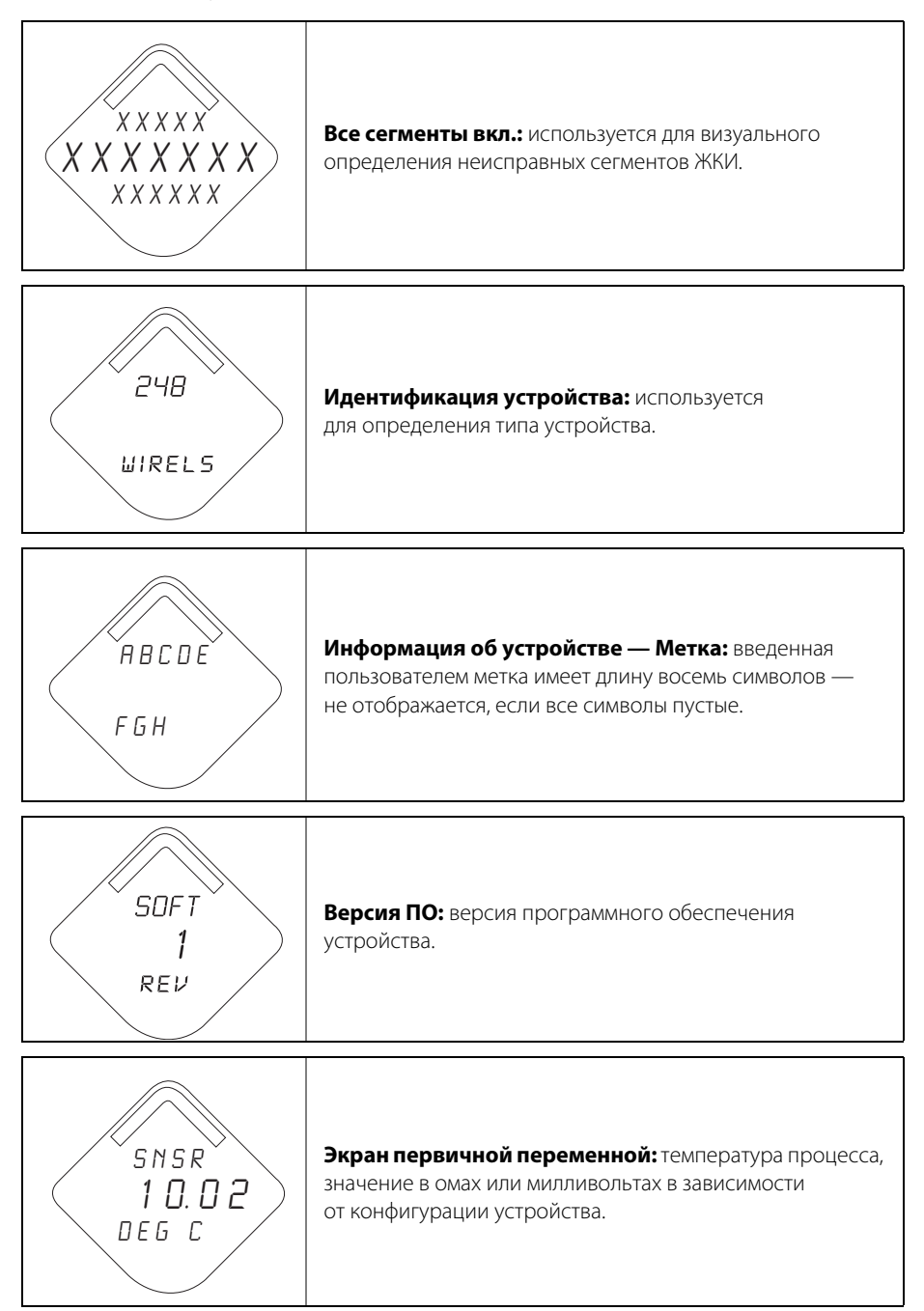

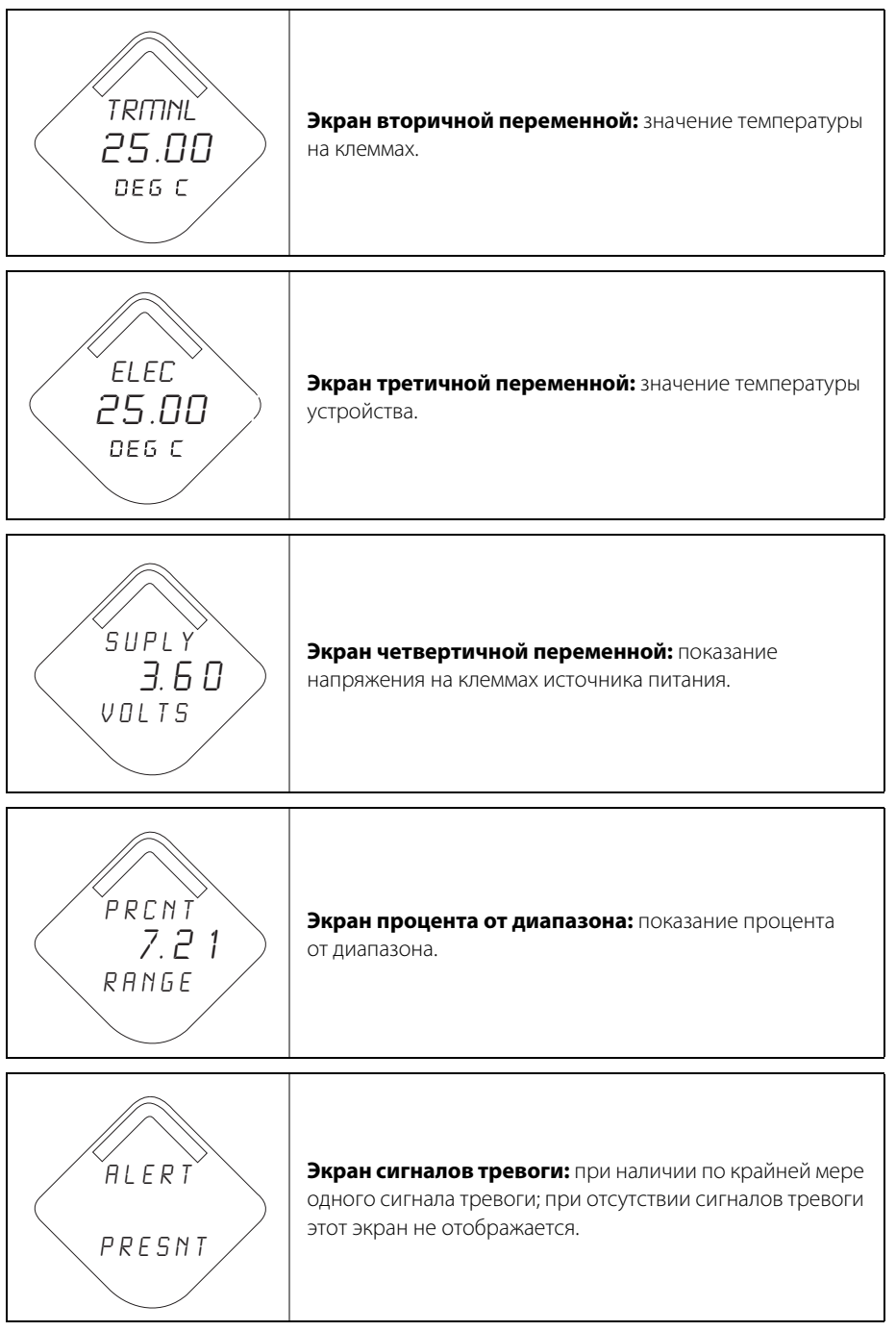

### **Примечание**

Используйте ЖКИ компании Rosemount для беспроводных устройств; номер по каталогу: 00753-3203-0001.

# <span id="page-67-0"></span>**5.3 Замена модуля питания**

Расчетный срок службы модуля питания при нормальных условиях эксплуатации составляет 10 лет<sup>(1)</sup>.

### **Модели с корпусом из полимерного материала**

При возникновении необходимости замены модуля питания откройте крышку и извлеките модуль питания «Green». Замените модуль питания «Green» (артикул 701PGNKF) и установите на место крышку. Закрепите ее в соответствии с техническими требованиями и проверьте работоспособность устройства.

#### **Рис. 5-1. Вид с пространственным разделением частей модуля питания (модели с корпусом из полимерного материала)**

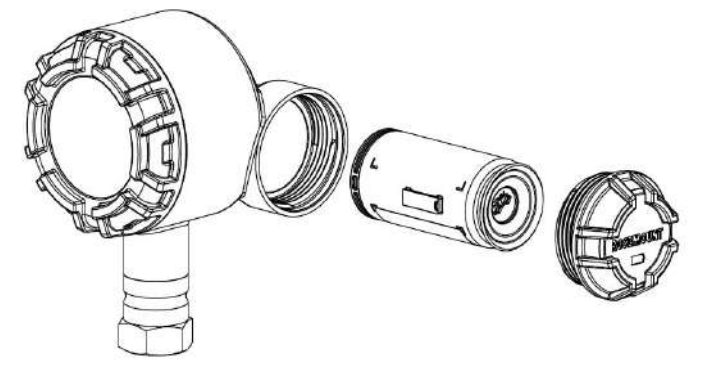

### **Модели с алюминиевым корпусом**

При возникновении необходимости замены модуля питания откройте крышку со стороны клеммной колодки и извлеките модуль питания «Black». Замените модуль питания «Black» (артикул 701PBKKF) и установите на место крышку. Закрепите ее в соответствии с техническими требованиями и проверьте работоспособность устройства.

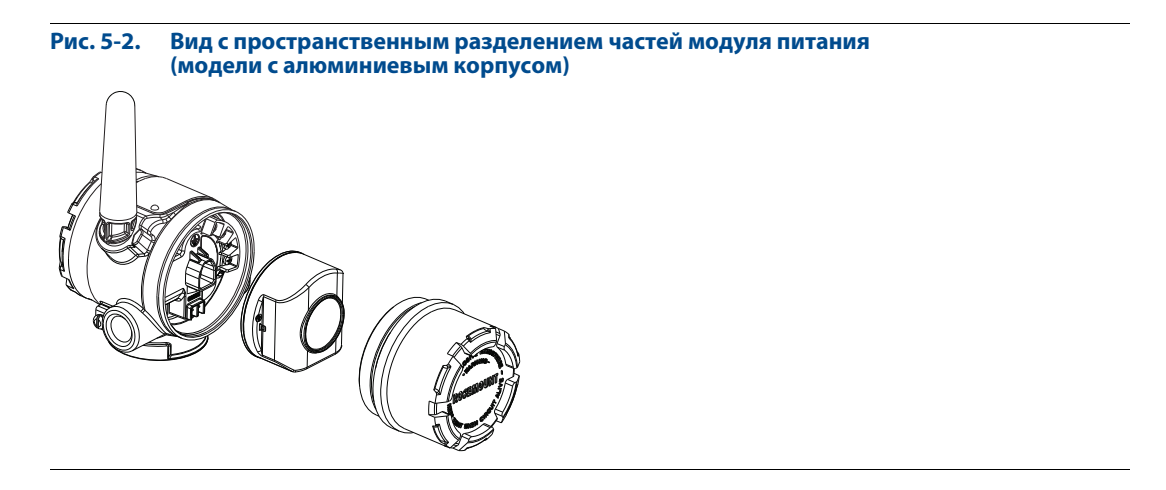

(1) Расчетными условиями эксплуатации считаются температура 21 °C (70 °F), передача данных один раз в минуту и маршрутизация для трех дополнительных сетевых устройств.

# 5.3.1 Особенности обращения с модулем питания

### **Модели с корпусом из полимерного материала**

В модуле питания «Green» с беспроводным блоком содержится одна первичная литий-тионилхлоридная батарея размера «D» (модуль питания «Green», номер модели 701PGNKF). В каждой батарее содержится примерно пять грамм лития. При нормальных условиях материалы батареи конструктивно изолированы и не реакционноспособны до тех пор, пока сохраняется целостность батарей и модуля. Необходимо соблюдать предосторожности для предотвращения термического, электрического или механического повреждения.

Контакты следует защитить, чтобы исключить преждевременный разряд.

Модули питания следует хранить в чистом и сухом месте. Чтобы обеспечить наибольший срок службы батареи, температура при хранении не должна превышать 30 °C.

Соблюдайте осторожность при обращении с модулем питания; он может быть поврежден при падении с высоты, превышающей 6 м (20 футов).

 $\bigwedge$ Опасные факторы, связанные с батареями, сохраняются и после разряда элементов батареи.

### **Модели с алюминиевым корпусом**

В модуле питания «Black» с беспроводным блоком содержатся две первичные литий-тионилхлоридные батареи размера «C» (модуль питания «Black», номер модели 701PBKKF). В каждой батарее содержится приблизительно 2,5 грамма лития, в сумме около 5 граммов на каждый комплект. При нормальным условиях эксплуатации сохраняется целостность батарей и модуля. Необходимо соблюдать предосторожности для предотвращения термического, электрического или механического повреждения.

Контакты следует защитить, чтобы исключить преждевременный разряд.

Модули питания следует хранить в чистом и сухом месте. Чтобы обеспечить наибольший срок службы батареи, температура при хранении не должна превышать 30 °C.

Соблюдайте осторожность при обращении с модулем питания; он может быть поврежден при падении с высоты, превышающей 6 м (20 футов).

Опасные факторы, связанные с батареями, сохраняются и после разряда элементов батареи.

## 5.3.2 Замечания по факторам окружающей среды

Как и в случае с любыми другими батареями, порядок утилизации истощенных батарей необходимо уточнить, обратившись к местным правилам и нормативам по охране окружающей среды. При отсутствии каких-либо специальных требований целесообразно поручить переработку квалифицированной компании по переработке отходов. Конкретную информацию по батареям данного типа можно найти в листе данных безопасности материалов.

### 5.3.3 Особенности транспортировки

Устройство поставляется без установленного модуля питания. Перед транспортировкой извлеките модуль питания из устройства.

# <span id="page-70-0"></span>Раздел 6 Поиск и устранение неисправностей

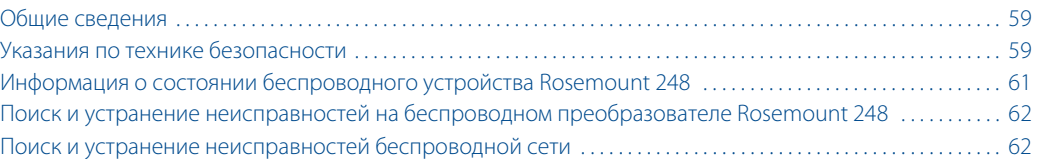

# <span id="page-70-1"></span>**6.1 Общие сведения**

В [табл. 6-2](#page-73-0) приведены рекомендации по техническому обслуживанию и поиску неисправностей для самых распространенных эксплуатационных проблем. Если вы подозреваете наличие неисправности несмотря на отсутствие диагностических сообщений на индикаторе полевого коммуникатора, следуйте приведенной здесь методике проверки функционирования аппаратного обеспечения и технологических соединений. Всегда начинайте проверку с контрольных точек, в которых возникновение неисправности наиболее вероятно.

# <span id="page-70-2"></span>**6.2 Указания по технике безопасности**

При выполнении процедур и инструкций, изложенных в данном руководстве, могут потребоваться специальные меры предосторожности для обеспечения безопасности персонала, выполняющего работу. Информация, относящаяся к потенциальным проблемам безопасности, обозначается предупредительным символом ( ). Прежде чем приступить к выполнению указаний, которым предшествует данный символ, необходимо прочесть следующие рекомендации по безопасности.

# 6.2.1 Предостережение

### **А ПРЕДОСТЕРЕЖЕНИЕ**

#### **Несоблюдение указаний по установке может привести к серьезным травмам или смертельному исходу.**

Монтаж должен выполняться только квалифицированным персоналом.

#### **Взрывы могут привести к серьезной травме или смертельному исходу.**

- Установка данного преобразователя во взрывоопасной среде должна осуществляться в соответствии с местными, национальными и международными стандартами, правилами и нормативами. Сведения об ограничениях, связанных с обеспечением безопасности монтажа, см. в разделе справочного руководства Rosemount 248, посвященном аттестации.
- Перед подключением полевого коммуникатора во взрывоопасной атмосфере убедитесь в том, что все приборы установлены в соответствии с практикой искро- и взрывобезопасного электромонтажа полевых устройств.
- Проверьте, соответствуют ли условия эксплуатации измерительного преобразователя соответствующим сертификатам на применение в опасных зонах.

#### **Утечки технологической среды могут стать причиной травм вплоть до смертельного исхода.**

- Не снимайте термокарманы во время работы.
- Перед тем как подать давление, установите и затяните термокарманы и сенсоры.

#### **Поражение электрическим током может привести к тяжелой травме или смертельному исходу.**

 Не прикасайтесь к выводам и клеммам. Высокое напряжение на выводах может стать причиной поражения электрическим током.

### **Данный прибор соответствует части 15 Правил FCC. Эксплуатация осуществляется согласно следующим условиям:**

- Данное устройство не является источником помех.
- Это устройство должно оставаться исправным при наличии любых помех, включая помехи, которые могут стать причиной самопроизвольного пуска.
- Данное устройство устанавливается таким образом, чтобы минимальное расстояние между антенной и персоналом составляло 20 см.

Допускается замена модуля питания в опасной зоне. Модуль питания имеет поверхностное сопротивление, превышающее один гигаом, и должен устанавливаться в корпусе беспроводного устройства надлежащим образом. При транспортировке к месту монтажа и от него должны приниматься меры по предотвращению накопления электростатического заряда.
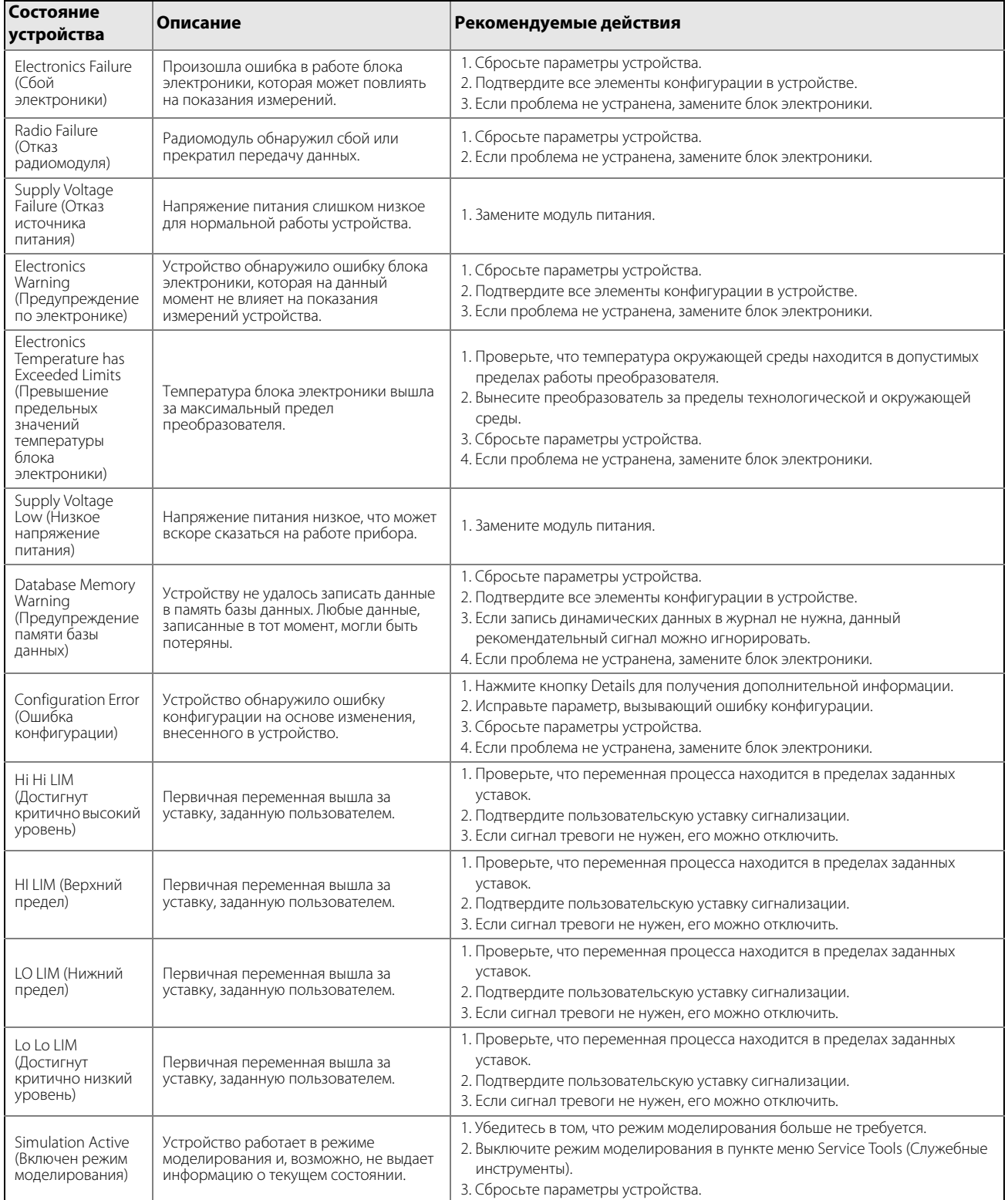

### **Таблица 6-1. Информация о состоянии беспроводного устройства Rosemount 248**

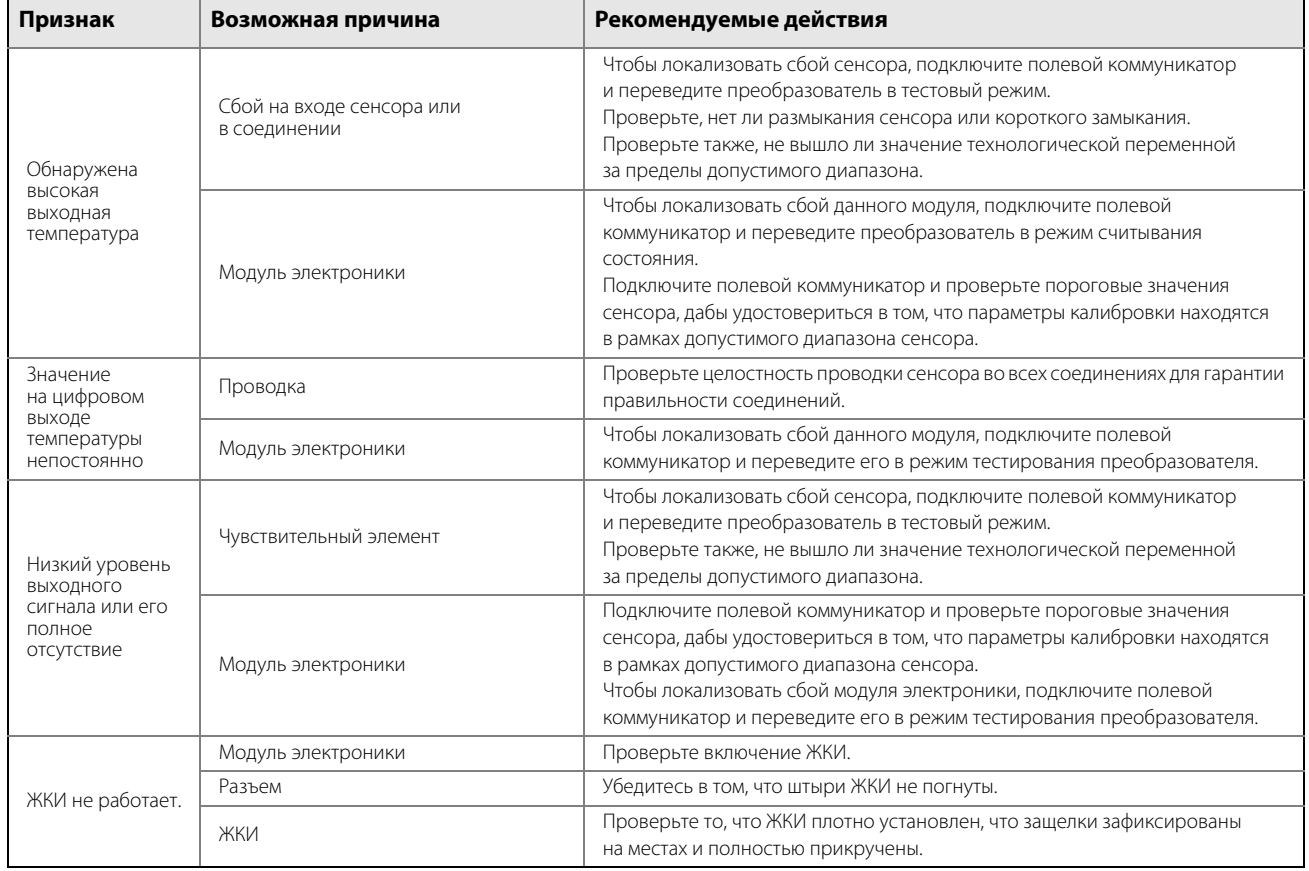

### **Таблица 6-2. Поиск и устранение неисправностей на беспроводном преобразователе Rosemount 248**

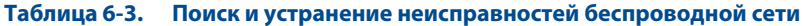

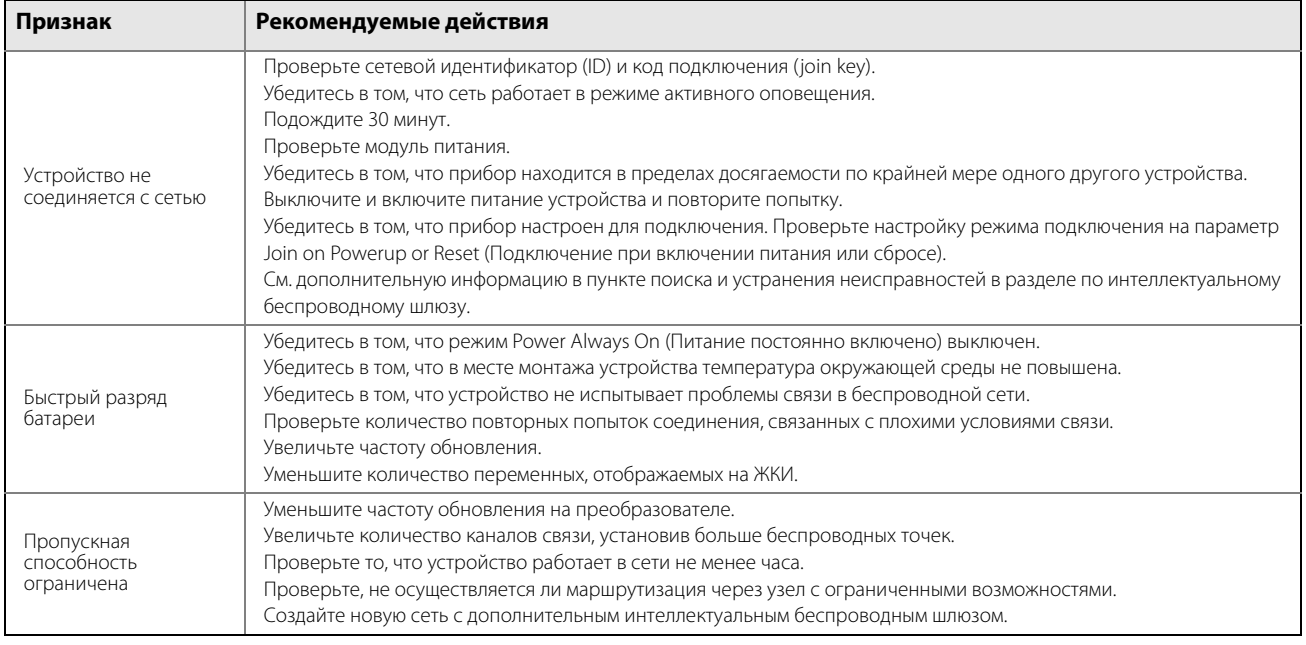

# <span id="page-74-0"></span>Приложение A Технические характеристики и справочные данные

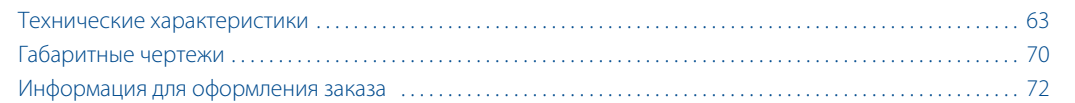

## <span id="page-74-1"></span>**A.1 Технические характеристики**

A.1.1 Функциональные характеристики

### **Вход**

Поддерживает подключение термопар, ТДС, а также милливольтных и омических устройств. См. варианты исполнения сенсоров в разделе [«Погрешность» на стр. 66.](#page-77-0)

## **Выход**

IEC 62591 (WirelessHART®), 2,4 ГГц DSSS.

## **Радиопередача (варианты исполнения WP5 и WK1)**

Частота: 2,4–2483,5 ГГц. Каналы: 15. Модуляция: IEEE 802.15.4 по методу прямой последовательности для расширения спектра (DSSS).

## **Локальная индикация (только для моделей с корпусом из полимерного материала)**

Пятиразрядный ЖКИ устанавливается по дополнительному заказу и используется для вывода информации по выбору пользователя: первичной переменной в технических единицах, процентов от диапазона, температуры блока электроники. Частота обновления индикации зависит от частоты обмена данными в беспроводной сети.

### **Диапазон влажности**

Относительная влажность 0–99 %, без образования конденсата.

## **Частота обновления**

WirelessHART, выбирается пользователем от 1 с до 60 мин.

## **Погрешность**

(Термопара PT 100 при нормальных условиях: 20 °C.)  $\pm 0.45$  °C ( $\pm 0.81$  °F).

## A.1.2 Физические характеристики

### **Соответствие техническим характеристикам (±3(сигма))**

Применение передовых технологий, методов изготовления и статистической обработки обеспечивает соответствие заявленным характеристикам на уровне не менее  $\pm 3\sigma$ .

### **Электрические соединения**

### **Модуль питания**

Заменяемый по месту установки модуль питания Emerson SmartPower™ оснащен шпоночным соединением, что устраняет риск неправильного монтажа.

В модуле питания используется искробезопасный раствор с содержанием литий-тионил хлорида с корпусом из полибутадиена-терефталата.

При одноминутной частоте обновления в нормальных условиях срок службы модуля питания беспроводного устройства серии 248 составляет 10 лет.<sup>(1)</sup>

#### **Примечание**

При постоянной эксплуатации при крайних температурах окружающей среды –40 °F или 185 °F (–40 °C или 85 °C) срок службы устройства может сократиться менее чем на 20 %.

### **Клеммы сенсора**

Зажимы сенсора расположены на контактной колодке.

### **Подключение полевого коммуникатора**

#### **Коммуникационные клеммы**

Соединения интерфейса HART® закрепляются на модуле питания «Green» (для моделей с корпусом из полимерного материала). Зажимы встроены в клеммный блок и обозначены текстом «COMM» (для моделей с алюминиевым корпусом).

### **Материалы конструкции**

### **Корпус**

Корпус: полибутилентерефталат/поликарбонат по NEMA 4X и IP66/67 (модели с корпусом из полимерного материала); алюминиевый сплав с низким содержанием меди по NEMA 4X и IP66/67 (модели с алюминиевым корпусом).

Покрытие: полиуретан (модели с алюминиевым корпусом).

Уплотнительное кольцо крышки: силикон (модели с корпусом из полимерного материала) Buna-N (модели с алюминиевым корпусом).

### **Антенна**

Встроенная ненаправленная антенна из полибутилентерефталата/поликарбоната (модели с алюминиевым корпусом).

### **Монтаж**

Преобразователи могут быть смонтированы непосредственно с сенсором. Кроме того, монтажные кронштейны позволяют осуществить удаленный монтаж. [См. «Габаритные чертежи» на стр. 70.](#page-81-0)

<sup>(1)</sup> Стандартными условиями считаются температура 21 °C (70 °F) и маршрутизация данных для трех дополнительных сетевых устройств. Примечание. При постоянной эксплуатации при крайних температурах окружающей среды –40 °C или 85 °C (–40 °F или 185 °F) срок службы модуля может сократиться менее чем на 20 %.

### **Масса**

### **Специальный полимер**

Беспроводная модель 248 без ЖКИ M5: 0,45 кг. Беспроводная модель 248 с ЖКИ M5: 0,51 кг.

### **Алюминий**

1,38 кг.

## **Стандарты для корпуса (беспроводного преобразователя Rosemount 248)**

NEMA 4X и IP66/67.

## A.1.3 Эксплуатационные характеристики

### **Электромагнитная совместимость (ЕМС)**

Беспроводная модель 248 отвечает всем требованиям, перечисленным в стандартах IEC 61326 и NAMUR NE-21.

## **Стабильность измерений преобразователя**

Беспроводной преобразователь модели 248 имеет нестабильность ±0,15 % от выходных показаний или 0,15 °C (максимальное из этих двух значений) в течение 12 месяцев.

## **Самокалибровка**

При каждом изменении температуры аналого-цифровая измерительная схема автоматически калибруется, сравнивая динамические результаты измерения с самыми стабильными и точными внутренними эталонными элементами.

## **Влияние вибрации**

Беспроводные модели 248 (при непосредственном и удаленном монтаже с вариантом исполнения корпуса D и при непосредственном монтаже с вариантом исполнения корпуса P) проходят испытания согласно следующим условиям без ущерба рабочим характеристикам в соответствии со стандартом IEC 60770-1, 1999:

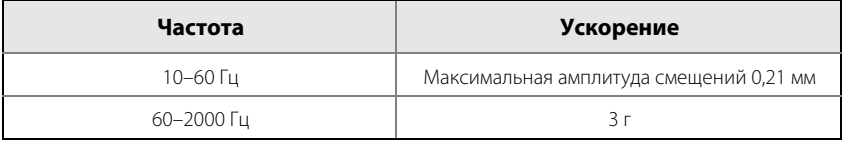

Беспроводные модели 248 (при удаленном монтаже с вариантом исполнения корпуса P) проходят испытания согласно следующим условиям без ущерба рабочим характеристикам в соответствии со стандартом IEC 60770-1, 1999:

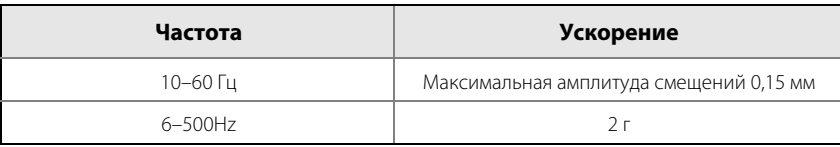

## <span id="page-77-0"></span>A.1.4 Погрешность

### **Таблица A-1. Погрешность беспроводной модели 248x**

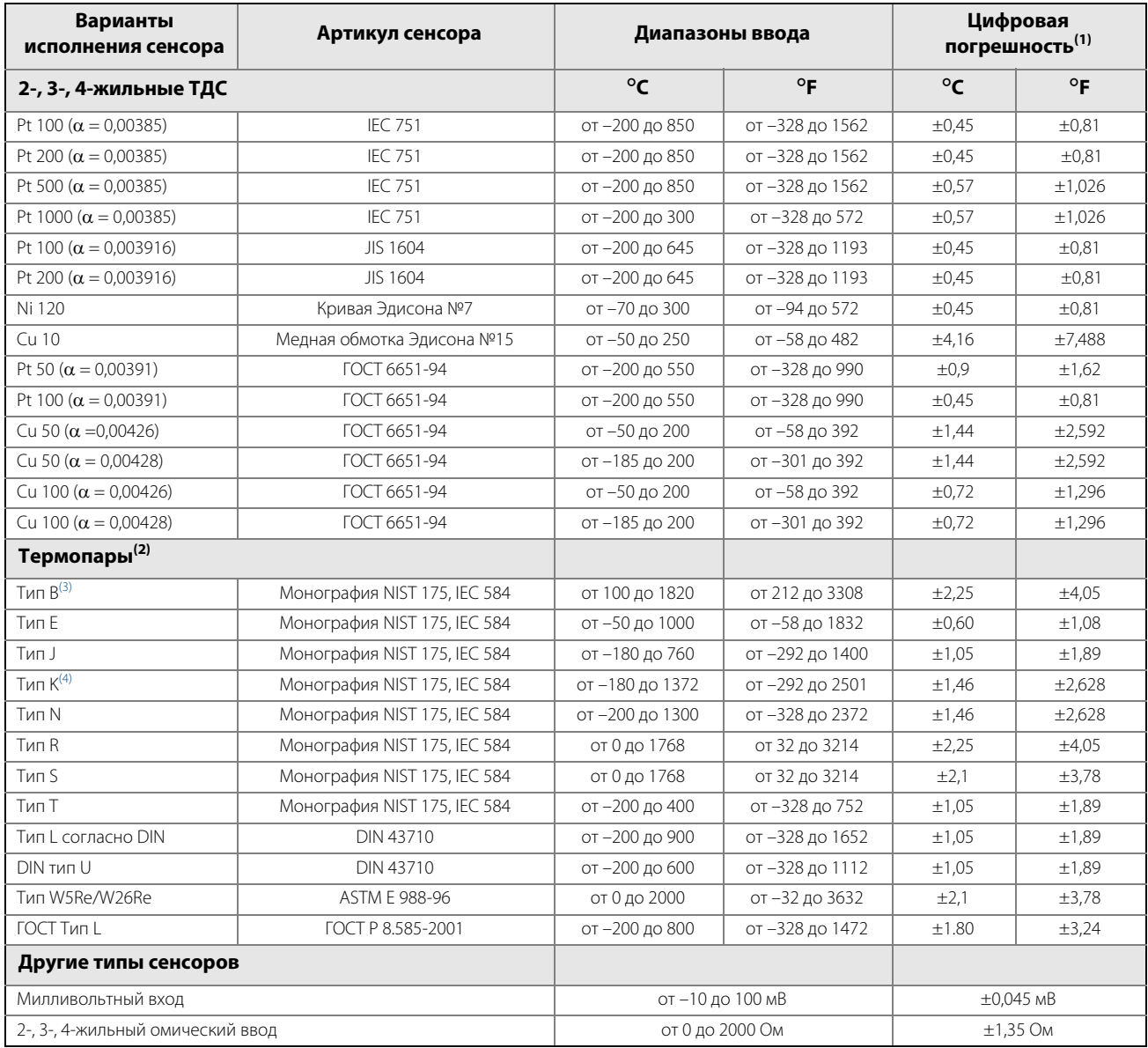

(1) Опубликованные значения погрешности цифрового сигнала действительны для всего диапазона входного сигнала сенсора. Доступ к цифровому выходу может быть получен про протоколам связи HART или беспроводной связи.

(2) Общая погрешность цифрового сигнала для измерения термопар: сумма погрешности цифрового сигнала +0,8 C (точность холодного спая).

(3) Погрешность цифрового сигнала для термопар NIST типа B составляет ±9,0 °C (±16,2 °F) в диапазоне от 100 до 300 °C (212 до572 °F).

(4) Погрешность цифрового сигнала для термопар NIST типа B составляет ±2,1 °C (±3,79 °F) в диапазоне от -180 до -90 °C (от –292 до –130 °F).

## A.1.5 Воздействие температуры окружающей среды

### **Таблица A-2. Воздействие температуры окружающей среды на беспроводной преобразователь 248x**

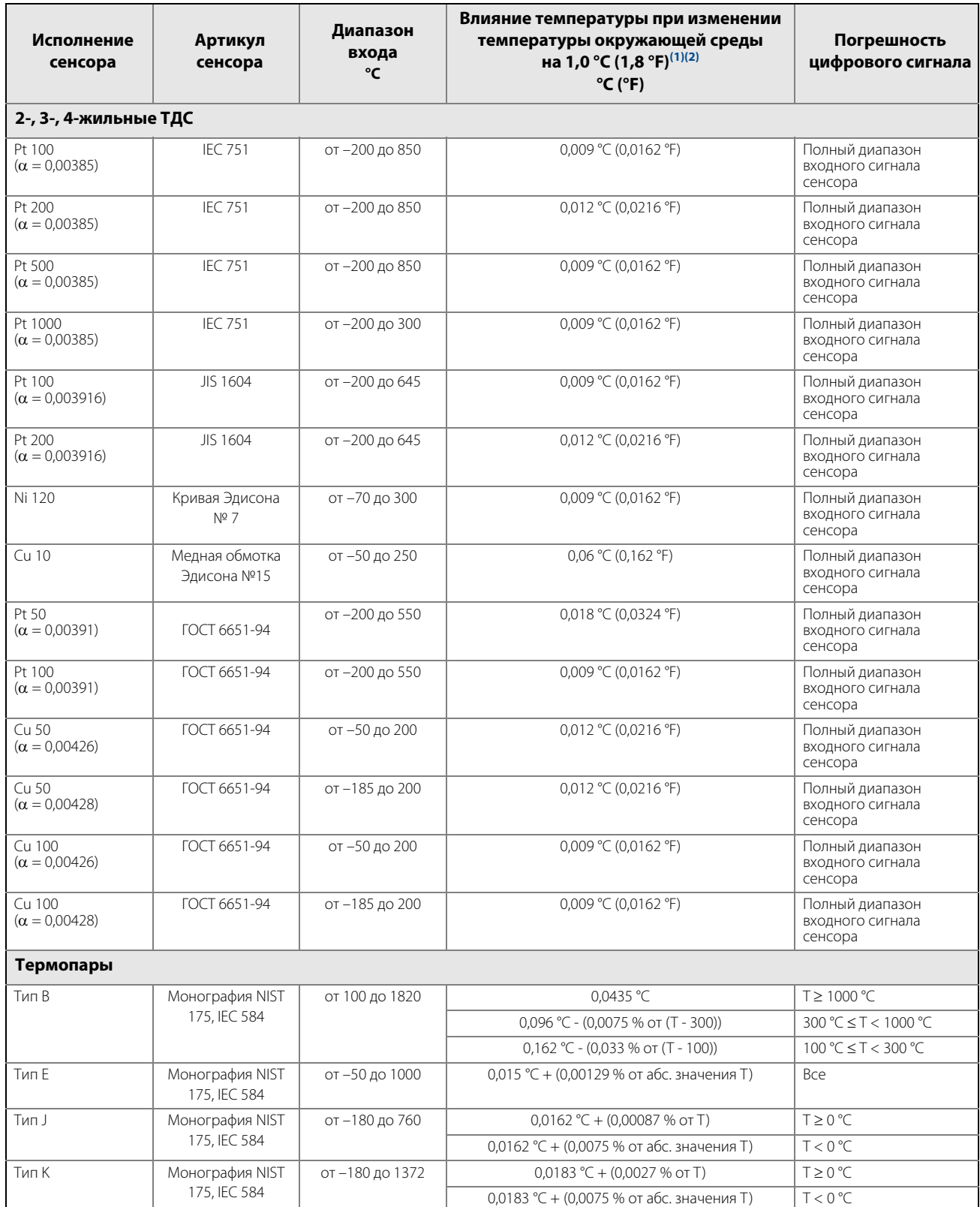

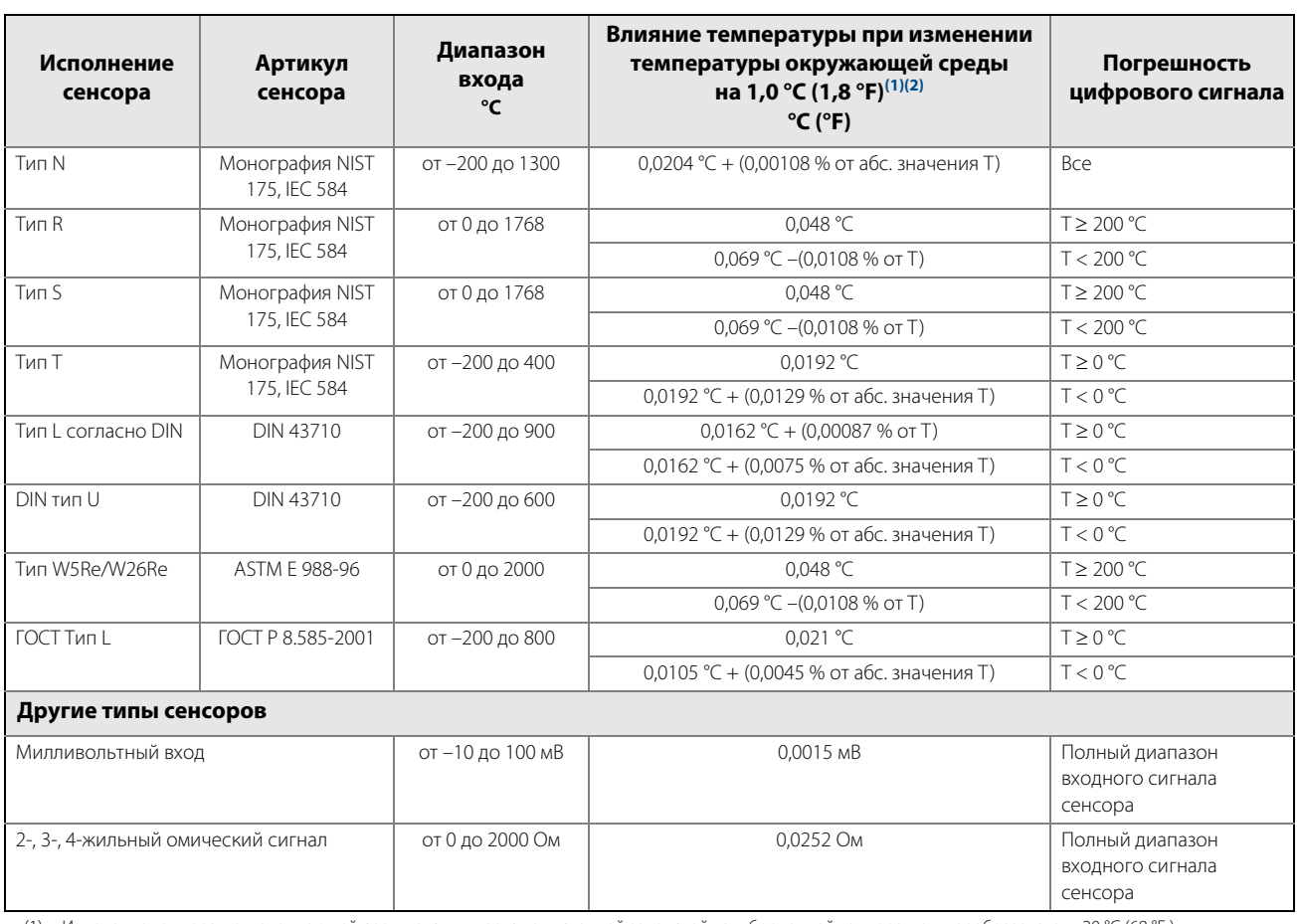

#### **Таблица A-2. Воздействие температуры окружающей среды на беспроводной преобразователь 248x**

(1) Изменение температуры окружающей среды отсчитывается от исходной заводской калибровочной температуры преобразователя 20 °C (68 °F ). (2) Воздействие температуры окружающей среды на технические характеристики действует для минимальной шкалы температуры 28 °C (50 °F).

> Преобразователи могут быть установлены в местах с температурой окружающей среды от –40 до 85 °C (от –40 до 185 °F). Для поддержания высокой точности измерений на заводе-изготовителе составляется индивидуальная характеристика каждого преобразователя по влиянию температуры окружающей среды в пределах этого диапазона.

## **Примеры расчета влияния температуры окружающей среды**

В случае использования сигналов от сенсора Pt 100 ( $\alpha$  = 0,00385) при температуре окружающей среды 30 °C:

- **Влияние температуры на цифровой сигнал составит: 0,009 °C x (30 20) = 0,09 °C**
- Погрешность в самом неблагоприятном случае: цифровой сигнал + влияние температуры на цифровой сигнал = 0,45 °C + 0,09 °C = 0,54 °C

■ **Суммарная вероятная погрешность:** 
$$
\sqrt{0.45^2 + 0.09^2} = 0.459
$$
 °C

## A.1.6 Воздействие сопротивления проводов

### **Воздействие сопротивления проводов сенсора — вход ТДС**

### **Примеры приблизительного расчета влияния сопротивления проводов**

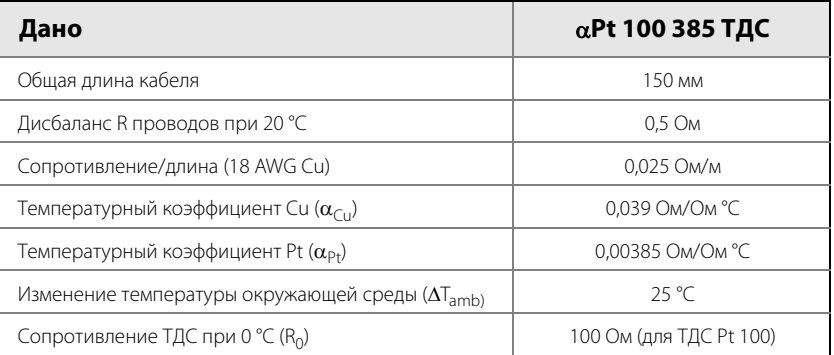

- 4-жильный ТС Pt100: незначительная (не зависит от сопротивления проводов вплоть до 5 Ом на вывод)
- 3-жильный ТС Pt100:

Основная погрешность = Дисбаланс проводов  $(\alpha_{Pf} \times R_0)$ 

Ошибка из-за колебаний температуры окр. среды = Дисбаланс проводов со стороны преобразователя = 0,5 Ом Основная погрешность =  $\frac{1}{(0.00385 \text{ OM/OM} \text{°C}) \times (100 \text{ OM})} = 1.3 \text{°C}$ Ошибка при колебании температуры окружающей среды в пределах  $\pm 25 \text{ °C} = \frac{(0,0039 \text{ OM/Om °C}) \times (25 \text{ °C}) \times (0,5 \text{ OM})}{(0,00385 \text{ OM/Om °C}) \times (100 \text{ OM})} = \pm 0.1266 \text{ °C}$  2-жильный ТС Pt100: Основная погрешность  $=\frac{\text{gucbanale} \cdot \text{gucman}}{(\alpha - \text{gucman})}$ Ошибка из-за колебаний температуры окр. среды  $= \frac{(\alpha_{\text{Cu}}) \times (\Delta T_{\text{amb}}) \times (\text{comp} \times \text{R})}{(\alpha_{\text{Cu}} \times \text{R})}$ Сопротивление проводов со стороны преобразователя = 150 м x 2 провода x 0,025 Ом/м = 7,5 Ом Основная погрешность =  $\frac{1}{(0.00385 \text{ OM/Om} \text{°C}) \times (100 \text{ OM})} = 19.5 \text{°C}$  $(\alpha_{\mathsf{Cu}})$  x ( $\Delta T_{\mathrm{amb}}$ ) x (дисбаланс проводов)  $(\alpha_{\text{Pt}} \times R_0)$ 0,5 Ом (0,00385 Ом/Ом C) x (100 Ом)  $(\alpha_{\text{Pt}} \times R_0)$  $(\alpha_{\text{Pt}} \times R_0)$ 7,5 Ом

Ошибка при колебании температуры окружающей среды

$$
B \text{ npeqena} \pm 25 \text{ °C} = \frac{(0,0039 \text{ OM}/\text{OM °C}) \times (25 \text{ °C}) \times (7,5 \text{ OM})}{(0,00385 \text{ OM}/\text{OM °C}) \times (100 \text{ OM})} = \pm 1,9 \text{ °C}
$$

## <span id="page-81-0"></span>**A.2 Габаритные чертежи**

**Рис. A-1. Удаленный монтаж беспроводного преобразователя Rosemount 248 (модели с корпусом из полимерного материала)**

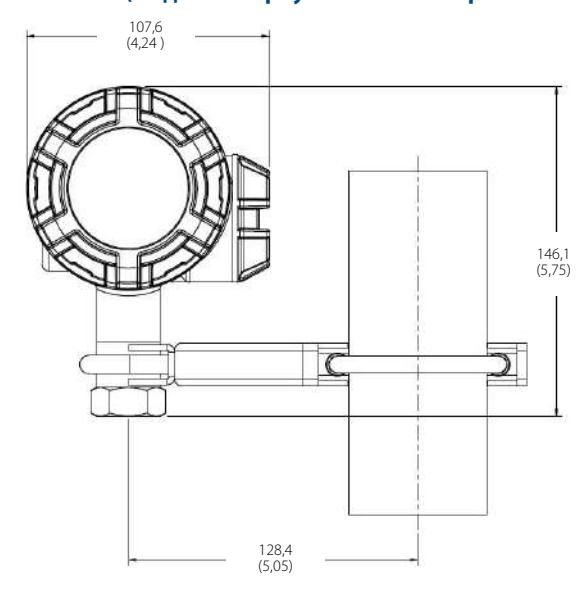

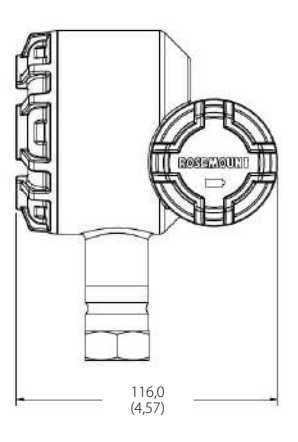

Размеры указаны в миллиметрах (дюймах).

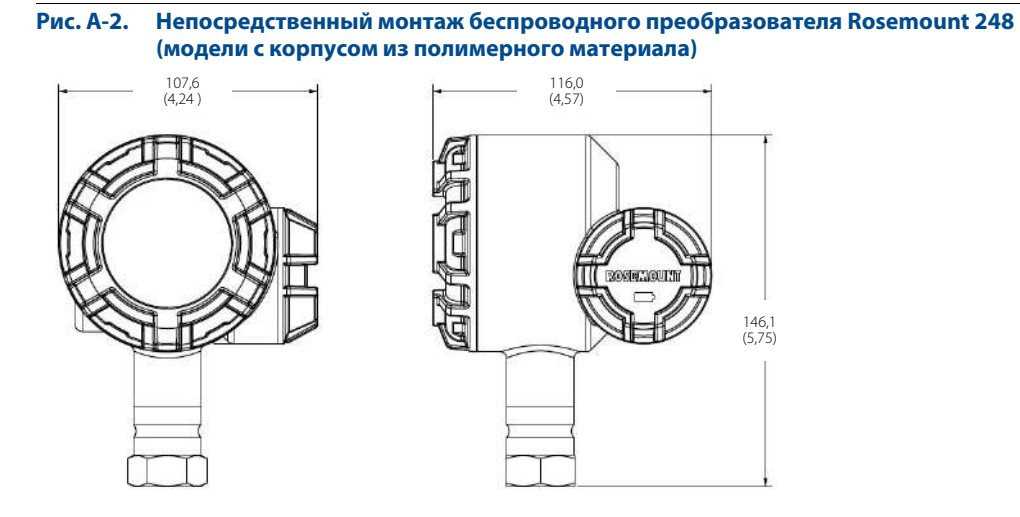

Размеры указаны в миллиметрах (дюймах).

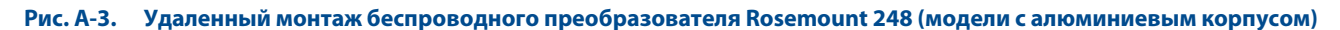

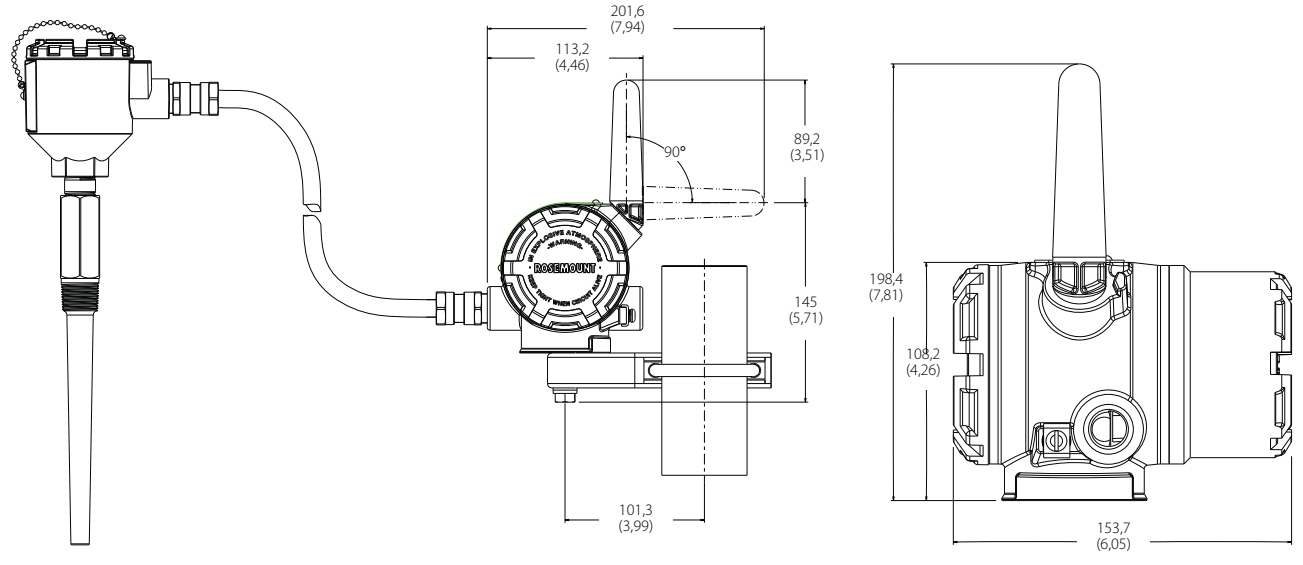

Дистанционный сенсор температуры определяется отдельно. Размеры указаны в миллиметрах (дюймах).

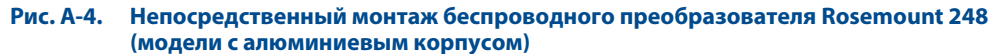

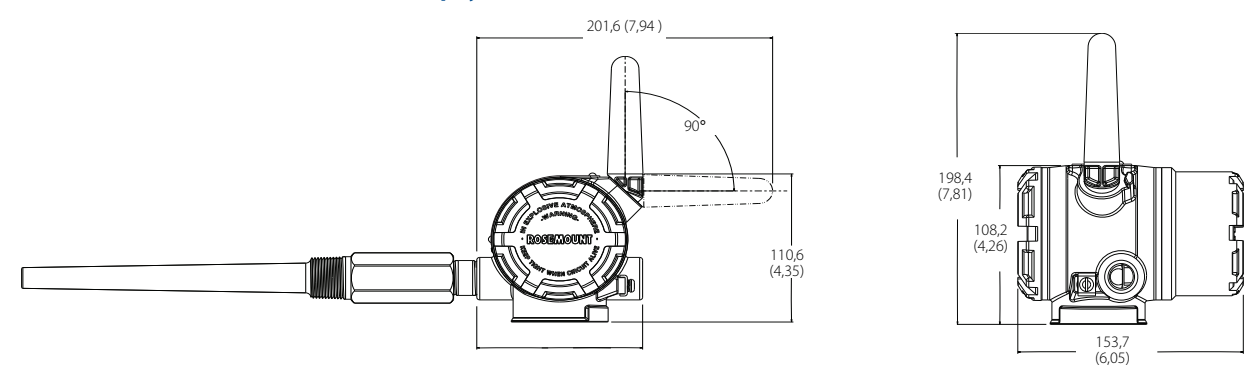

Сенсортемпературы для прямого монтажа определяется отдельно (см. код XA для оформления заказа). Размеры указаны в миллиметрах (дюймах).

## <span id="page-83-0"></span>**A.3 Информация для оформления заказа**

**Таблица A-3. Беспроводной преобразователь температуры Rosemount 248**

★ **Стандартное предложение включает наиболее используемые варианты. Варианты, отмеченные звездочкой (H), \_\_поставляются в кратчайшие сроки. При заказе типа «Расширенный» время выполнения заказа увеличивается.**

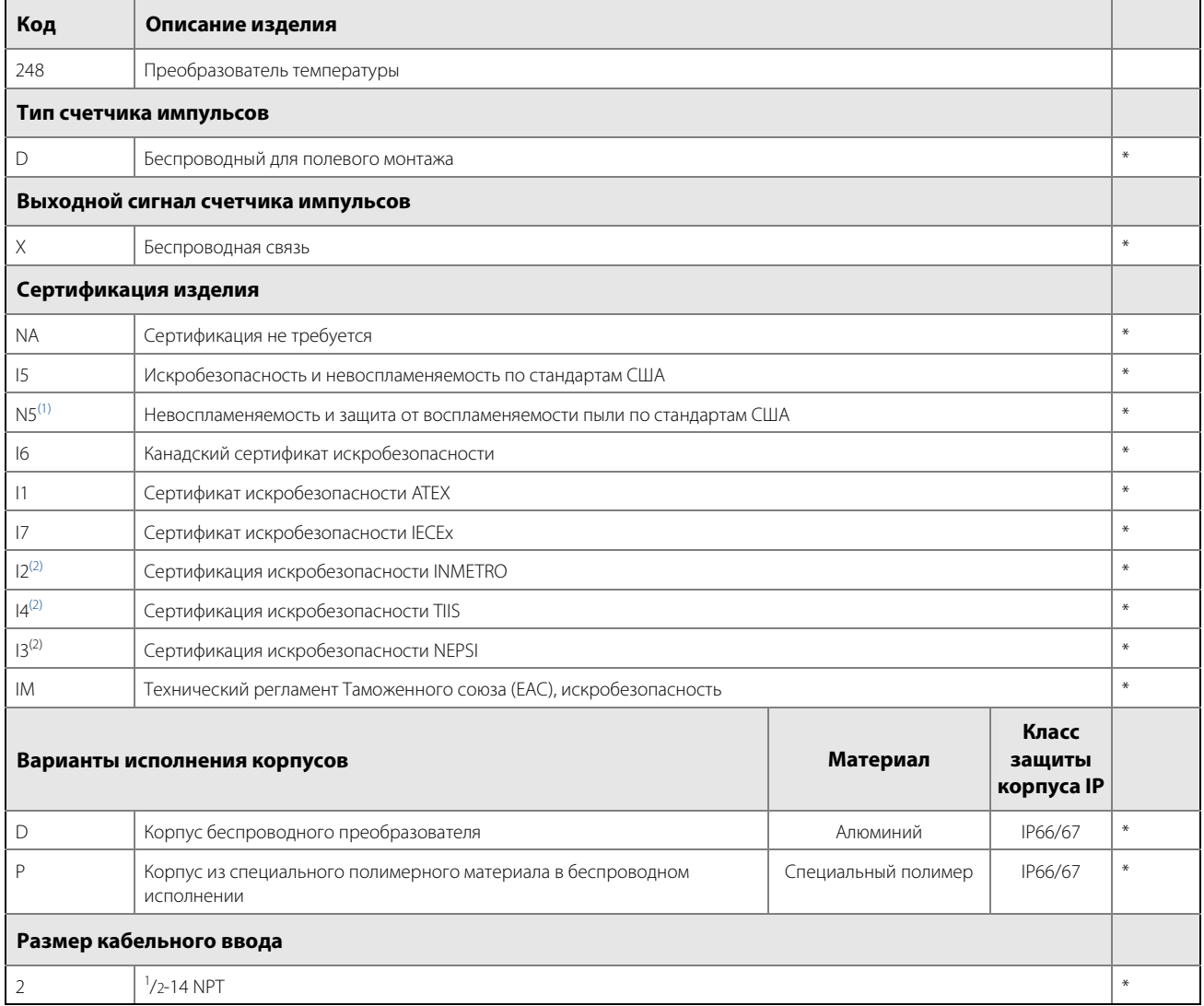

### **Варианты (указать вместе с выбранным номером модели)**

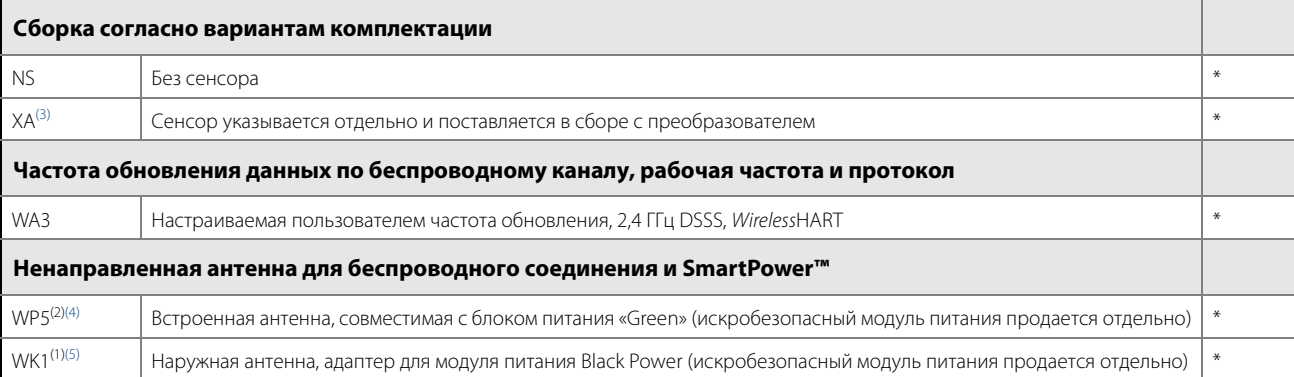

#### **Таблица A-3. Беспроводной преобразователь температуры Rosemount 248**

★ **Стандартное предложение включает наиболее используемые варианты. Варианты, отмеченные звездочкой (H), \_\_поставляются в кратчайшие сроки. При заказе типа «Расширенный» время выполнения заказа увеличивается.**

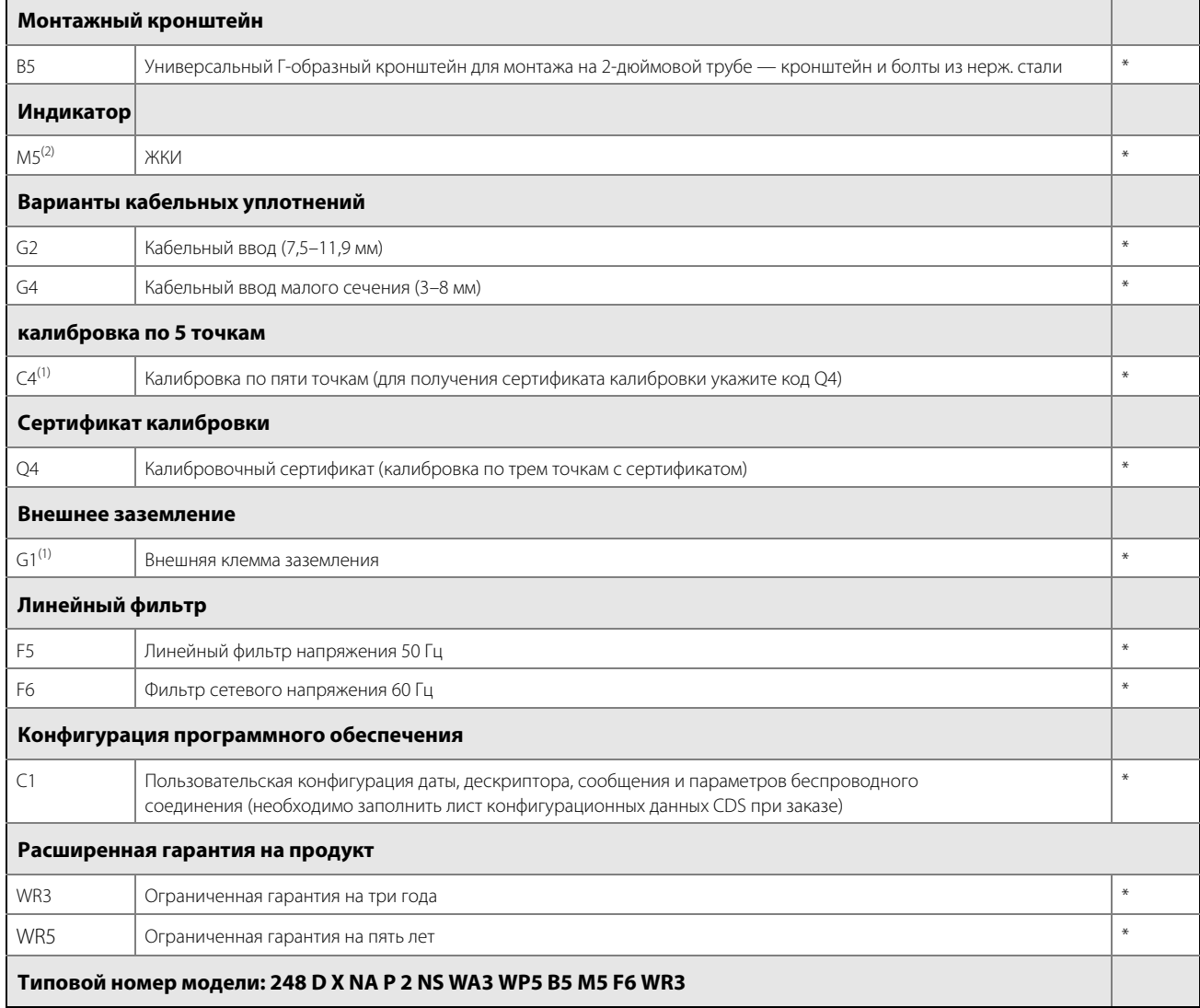

<span id="page-84-1"></span>(1) Применяется только с корпусом варианта исполнения D. (2) Применяется только с корпусом варианта исполнения P.

<span id="page-84-0"></span>

(3) При заказе беспроводной модели Rosemount 248 в варианте исполнения XA монтажный кронштейн не входит в поставку. Если требуется кронштейн,

следует выбирать вариант исполнения B5. (4) Модуль питания «Green» поставляется отдельно, № модели для заказа 701PGNKF.

(5) Модуль питания «Black» поставляется отдельно, № модели для заказа 701PBKKF.

# <span id="page-86-4"></span>Приложение B Сертификация изделия

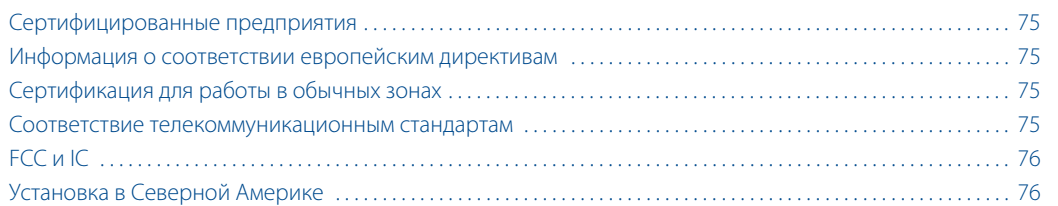

## <span id="page-86-0"></span>**B.1 Сертифицированные предприятия**

Rosemount Inc. — Чанхассен, Миннесота, США. Fisher-Rosemount GmbH & Co. — Веслинг, Германия. Emerson Process Management Asia Pacific Private Limited — Сингапур.

## <span id="page-86-1"></span>**B.2 Информация о соответствии европейским директивам**

Копия декларации соответствия EC приведена в конце краткого руководства по установке. Самая свежая редакция декларации соответствия Европейского cоюза находится по интернет-адресу: www.rosemount.ru.

## <span id="page-86-2"></span>**B.3 Сертификация для работы в обычных зонах**

Как правило, преобразователь проходит обязательную стандартную процедуру контроля и испытаний, где определяется, что конструкция преобразователя отвечает основным требованиям к электрической и механической части и требованиям по пожарной безопасности. Контроль и испытания проводятся Национальной испытательной лабораторией (NRTL), имеющей аккредитацию Управления США по охране труда и промышленной гигиене (OSHA).

## <span id="page-86-3"></span>**B.4 Соответствие телекоммуникационным стандартам**

Все беспроводные устройства требуют сертификации, свидетельствующей о выполнении требований регулирующих документов относительно использования радиочастотного диапазона. Почти в каждой стране требуется наличие данного сертификата. Компания Emerson работает с государственными учреждениями во всем мире, чтобы обеспечить поставку полностью согласованной продукции и устранить риск нарушения местных директив или законов, регулирующих применение беспроводных устройств.

## <span id="page-87-0"></span>**B.5 FCC и IC**

Данный прибор соответствует части 15 Правил FCC. Эксплуатация осуществляется согласно следующим условиям: это устройство не должно создавать вредных помех и должно принимать любые помехи, включая помехи, которые могут стать причиной самопроизвольного пуска. Данное устройство устанавливается таким образом, чтобы минимальное расстояние между антенной и персоналом составляло 20 см.

## <span id="page-87-1"></span>**B.6 Установка в Северной Америке**

Национальный электротехнический кодекс США (NEC) и электротехнические нормы и правила Канады (СЕС) позволяют использовать отмеченное в Разделе оборудование в Зонах. Отмеченное оборудование должно быть пригодно по классификации помещения, газу и температурному классу. Данная информация четко прописана в соответствующих кодексах и нормах.

## **США**

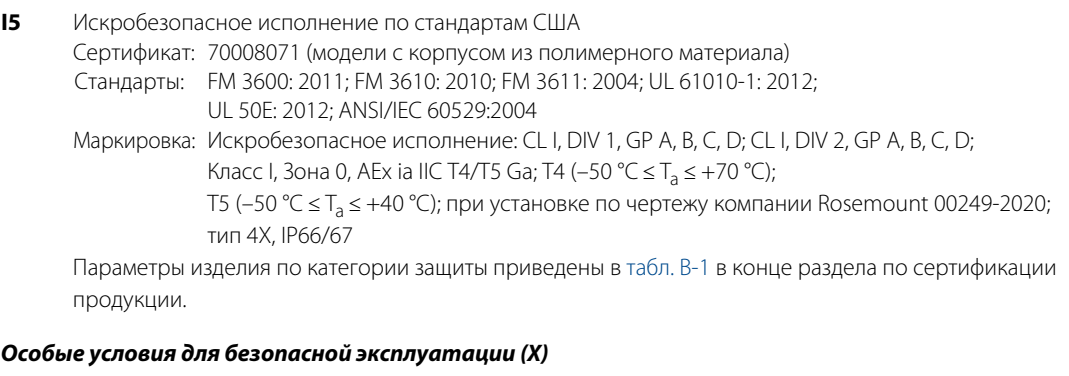

- 1. Замена батареи: модуль батареи можно заменить в местах с наличием взрывоопасных газов. Во время замены батареи необходимо, чтобы на соединения не попадала пыль или грязь.
- **I5** Искробезопасное исполнение по стандартам США

Сертификат: 3039717 (модели с алюминиевым корпусом)

Стандарты: FM Класс 3600:1998, FM Класс 3610:2010, FM Класс 3611:2004, FM Класс 3810:2005, ANSI/NEMA 250:2003;ANSI/IEC 60529:2004

Маркировка: IS CL I/II/III, DIV 1, GP A, B, C, D, E, F, G; IS CL I, Зона 0, AEx ia IIC; NI CL I, DIV 2, GP A, B, C, D; T4 (-50 °C  $\leq$  T<sub>a</sub>  $\leq$  +70 °C), T5 (-50 °C  $\leq$  T<sub>a</sub>  $\leq$  +40 °C) при установке по чертежу компании Rosemount 00249-1000; Тип 4X; IP66/67

Параметры изделия по категории защиты приведены в [табл. B-1](#page-89-0) в конце раздела по сертификации продукции.

**N5** Невоспламеняемость и защита от воспламеняемости пыли по стандартам США Сертификат: 3039717 (модели с алюминиевым корпусом) Стандарты: FM Класс 3600:1998, FM Класс 3611:2004, FM Класс 3810:2005, ANSI/NEMA 250: 2003; ANSI/IEC 60529: 2004 Маркировка: NI CL I, DIV 2, GP A, B, C, D; T4 (–50 °С  $\leq T_a \leq +70$  °С); DIP CL II/III, DIV 1, GP E, F, G; –50 °С  $\leq T_a \leq$ +85 °C; при установке по чертежу компании Rosemount 00249-1000; Тип 4X; IP66/67

## **Канада**

**I6** Канадская сертификация искробезопасности

Сертификат: 70008071 (модели с корпусом из полимерного материала)

Стандарты: CSA C22.2 No. 0-10; CSA C22.2 No. 94.2-07 (R2012);

CSA C22.2 No. 213-M1987 (R2013); CAN/CSA-60079-0-11; CAN/CSA-60079-11-14; CAN/CSA C22.2 No. 60529-05;

- CAN/CSA-C22.2 No. 61010-1-12
- Маркировка: Искробезопасное исполнение: CL I, DIV 1, GP A, B, C, D; CL I, DIV 2, GP A, B, C, D; Ex ia IIC T4/T5 Ga; Т4 (–50 °С ≤ Т<sub>а</sub> ≤ +70 °С); Т5 (–50 °С ≤ Т<sub>а</sub> ≤ +40 °С) при установке по чертежу компании Rosemount 00249-2020; ТИП 4X, IP66/67

Параметры изделия по категории защиты приведены в [табл. B-1](#page-89-0) в конце раздела по сертификации продукции.

#### **Особые условия для безопасной эксплуатации (Х)**

- 1. Замена батареи: модуль батареи можно заменить в местах с наличием взрывоопасных газов. Во время замены батареи необходимо, чтобы на соединения не попадала пыль или грязь.
- **I6** Канадская сертификация искробезопасности

Сертификат: 1091070 (модели с алюминиевым корпусом)

- Стандарты: CAN/CSA C22.2 No. 0-10, CSA Std. C22.2 No. 25-1966, CAN/CSA C22.2 No. 94-M91, CAN/CSA C22.2 No. 157-92, CSA C22.2 No. 213-M1987, C22.2 No 60529-05, CSA Std. C22.2 No. 142-M1987
- Маркировка: Искробезопасное исполнение: CL I, DIV 1 GP A, B, C, D; подходит для использования в CL I DIV 2 GP A, B, C, D; T3C; при установке по чертежу компании Rosemount 00249-1020; Тип 4X, IP66/67

Параметры изделия по категории защиты приведены в [табл. B-1](#page-89-0) в конце раздела по сертификации продукции.

## **Европейская сертификация**

**I1** Сертификация искробезопасности ATEX Сертификат: Baseefa14ATEX0359X (модели с корпусом из полимерного материала) Стандарты: EN 60079-0: 2012; EN 60079-11: 2012 Маркировка:  $\textcircled{k}$ II 1 G Ex ia IIC T4/T5 Ga; T4 (–60 °С  $\leq$  T<sub>a</sub>  $\leq$  +70 °С); T5 (260 °С  $\leq$  T<sub>a</sub>  $\leq$  +40 °С) Параметры изделия по категории защиты приведены в [табл. B-1](#page-89-0) в конце раздела по сертификации продукции.

#### **Особые условия для безопасной эксплуатации (Х)**

- 1. Пластмассовый корпус может представлять опасность возгорания вследствие электростатического заряда, поэтому его нельзя тереть или чистить сухой тканью.
- **I1** Сертификация искробезопасности ATEX Сертификат: Baseefa10ATEX0121X (модели с алюминиевым корпусом) Стандарты: EN 60079-0:2009; EN 60079-11:2007; Маркировка:  $\textcircled{k}$  II 1 G Ex ia IIC T4/T5 Ga, T4 (–60 °С  $\leq$  T<sub>a</sub>  $\leq$  +70 °С), T5 (–60 °С  $\leq$  T<sub>a</sub> $\leq$  +40 °С); Параметры изделия по категории защиты приведены в [табл. B-1](#page-89-0) в конце раздела по сертификации продукции.

#### **Специальные условия для безопасной эксплуатации (Х)**

- 1. Пластмассовая антенна может представлять опасность возгорания вследствие электростатического заряда, поэтому ее нельзя тереть или чистить сухой тканью.
- 2. Корпус модели 248 может быть изготовлен из алюминиевого сплава и покрыт защитной полиуретановой краской, однако, следует оберегать его от ударов и механических повреждений, если он установлен в зоне 0.

### **Международная сертификация**

**I7** Сертификация искробезопасности IECEx Сертификат: IECEx BAS 14.0158X (модели с корпусом из полимерного материала) Стандарты: IEC 60079-0: 2011; IEC 60079-11: 2011 Маркировка: Ex ia IIC T4/T5 Ga, T4 (–60 °С  $\leq$  T<sub>a</sub>  $\leq$  +70 °С), T5 (–60 °С  $\leq$  T<sub>a</sub>  $\leq$  +40 °С); Параметры изделия по категории защиты приведены в [табл. B-1](#page-89-0) в конце раздела по сертификации продукции.

#### **Особые условия для безопасной эксплуатации (Х)**

- 1. Пластмассовый корпус может представлять опасность возгорания вследствие электростатического заряда, поэтому его нельзя тереть или чистить сухой тканью.
- **I7** Сертификация искробезопасности IECEx Сертификат: IECEx BAS 10.0059X (модели с алюминиевым корпусом) Стандарты: IEC 60079-0:2011, IEC 60079-11:2011; Маркировка: Ex ia IIC T4/T5 Ga, T4 (–60 °С  $\leq$  T<sub>a</sub>  $\leq$  +70 °С), T5 (–60 °С  $\leq$  T<sub>a</sub>  $\leq$  +40 °С); Параметры изделия по категории защиты приведены в [табл. B-1](#page-89-0) в конце раздела по сертификации продукции.

#### **Особые условия для безопасной эксплуатации (Х)**

- 1. Поверхностное сопротивление антенны должно превышать 1 ГОм. Во избежание накопления электростатического заряда ее запрещается протирать или очищать растворителями или сухой тканью.
- 2. Замену модуля питания модели 701PBKKF и интеллектуального модуля питания 71008 можно проводить в опасной зоне. Поверхностное удельное сопротивление модулей питания больше 1 ГОм, модули необходимо устанавливать в корпус беспроводного устройства. При транспортировке к месту монтажа и от него должны приниматься меры по предотвращению накопления электростатического заряда.
- 3. Корпус модели 248 может быть изготовлен из алюминиевого сплава и покрыт защитной полиуретановой краской, однако, следует оберегать его от ударов и механических повреждений, если он установлен в зоне 0.

## **Сертификаты EAC — Белоруссия, Казахстан, Россия**

**IM** Технический регламент Таможенного союза (EAC), искробезопасность Сертификат: ЕАЭС RU C-US.АД07.В.01254/20 Маркировка: 0Ex ia IIC T4 Ga X (–60 °C ≤T<sub>a</sub> ≤+70 °C); 0Ex ia IIC T5 Ga X (−60 °C ≤T<sub>a</sub> ≤ +40 °C);

### **Таблицы**

#### <span id="page-89-0"></span>**Таблица B-1. Параметры устройства**

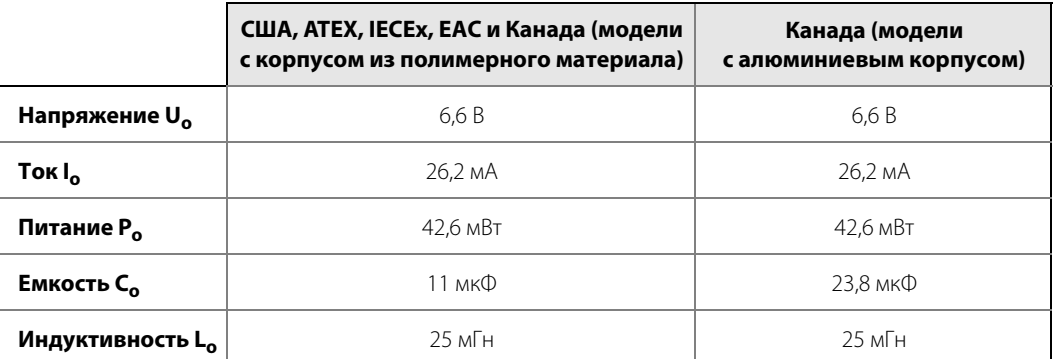

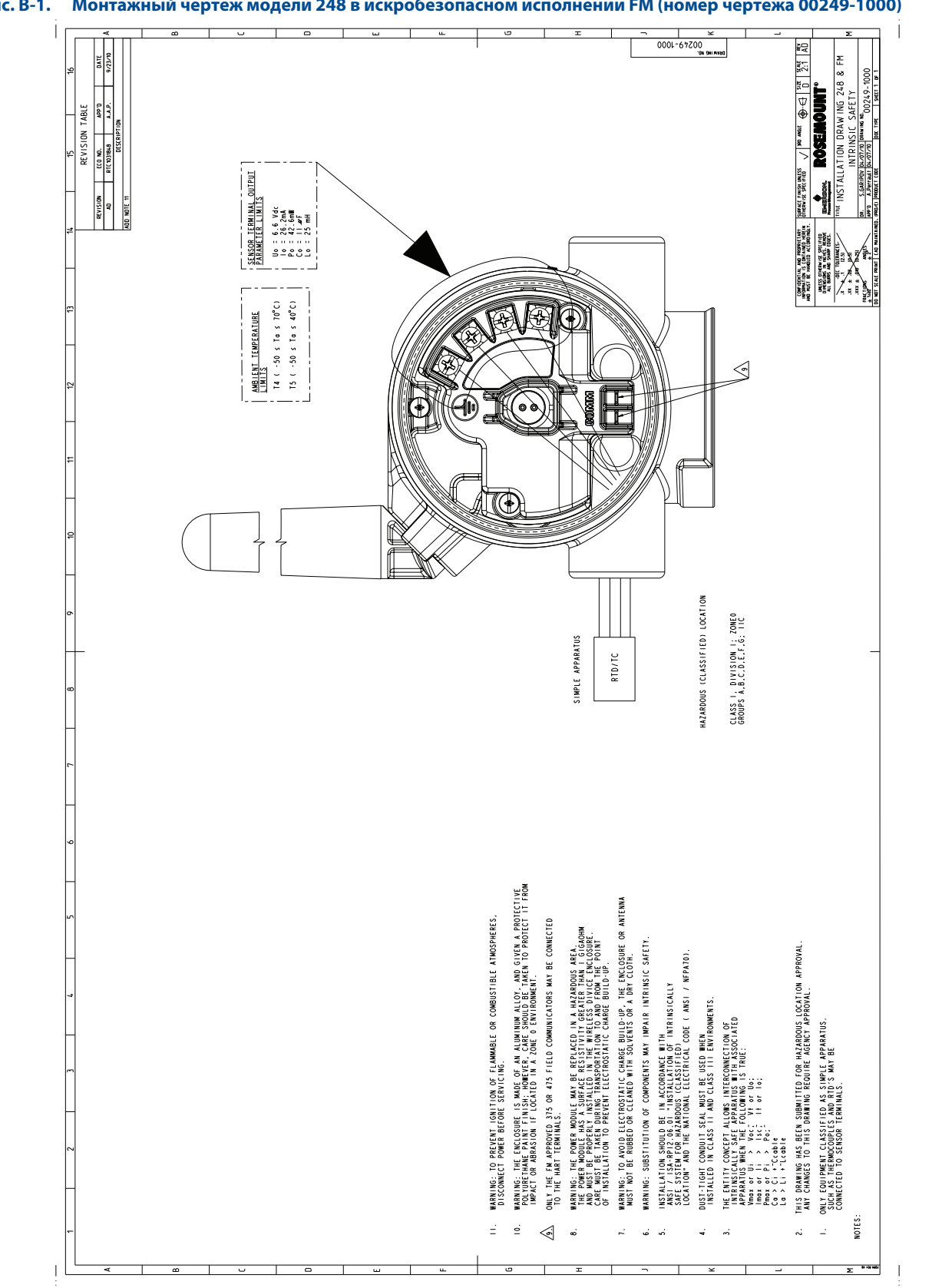

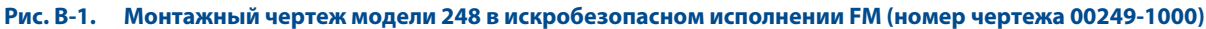

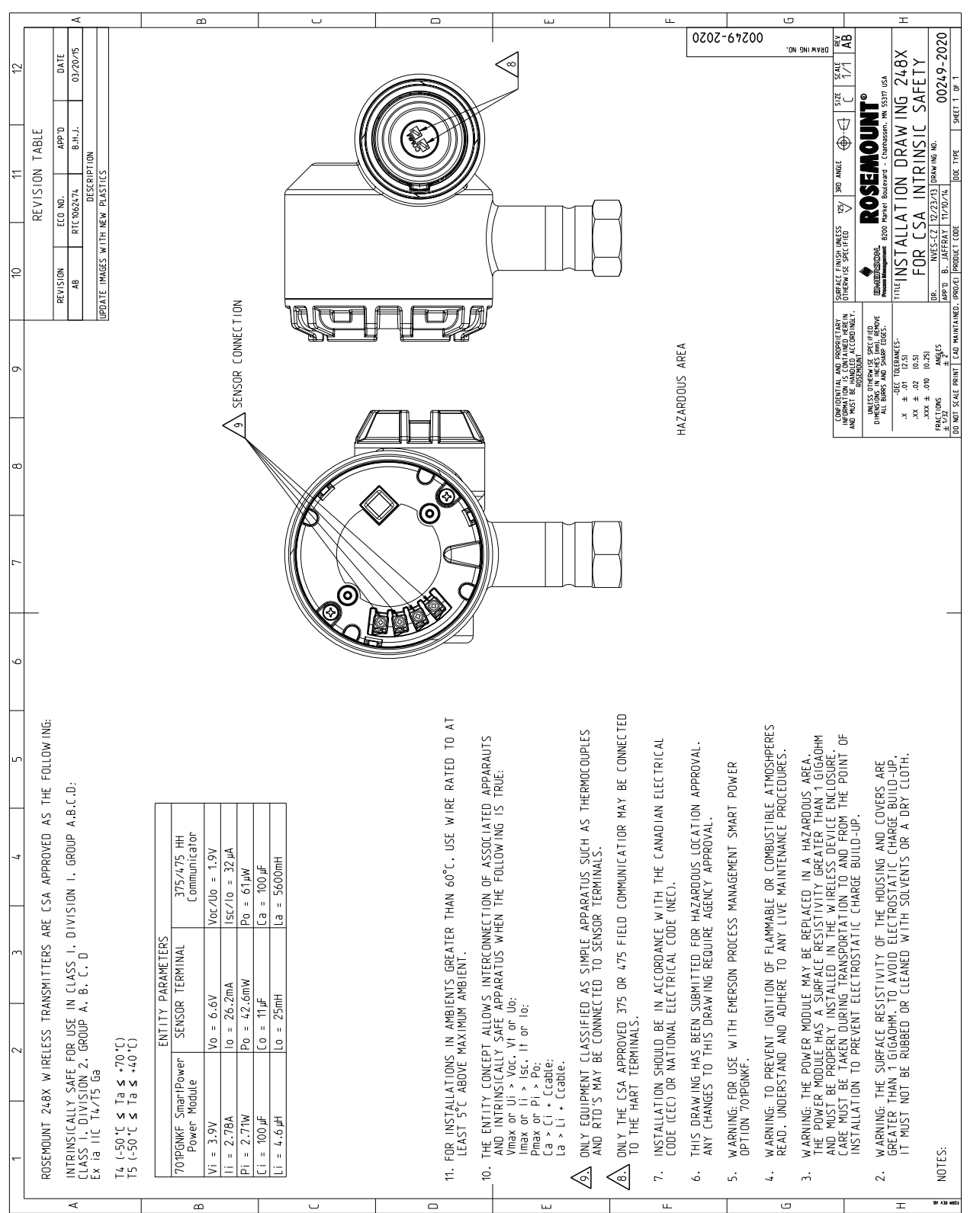

#### **Рис. B-2. Монтажный чертеж модели 248X в искробезопасном исполнении CS (номер чертежа 00249-2020)**

# <span id="page-92-0"></span>Приложение C Карта переменных для интеграции в систему верхнего уровня без DD

[Карта переменных аварийных оповещений в команде HART 48, окно дополнительного статуса . . . . . . 81](#page-92-1) [Карта переменных номеров индексов устройства . . . . . . . . . . . . . . . . . . . . . . . . . . . . . . . . . . . . . . . . . . . . . . . . . . . . . 82](#page-93-0)

## <span id="page-92-1"></span>**C.1 Карта переменных аварийных оповещений в команде HART 48, окно дополнительного статуса**

В данном приложении изложены наиболее важные аварийные оповещения, передаваемые беспроводными преобразователями серии 248 в команде 48 «Additional Status Field» протокола HART®. Информация в данном разделе может использоваться распределенной системой управления DeltaV™ для контроля сигналов тревоги, а также в интеллектуальном беспроводном шлюзе Rosemount 1420 для передачи поля дополнительного состояния по протоколам Modbus®, OPC и т. д.

С полным списком битов поля дополнительного состояния можно ознакомиться в интеллектуальном беспроводном шлюзе Rosemount 1420.

В таблицах с [табл. C-1](#page-92-2) по [табл. C-3](#page-93-1) показан список наиболее важных аварийных оповещений, которые могут отображаться в ПО AMS Wireless Configurator и в полевом коммуникаторе вместе с сигнализацией в команде HART 48 в окне дополнительного статуса.

С экрана основного меню прибора Home перейдите в меню Service Tools > Active Alerts (Служебные инструменты > Активные сигналы тревоги).

#### <span id="page-92-2"></span>**Таблица C-1. Сигнал тревоги об отказе (F:)**

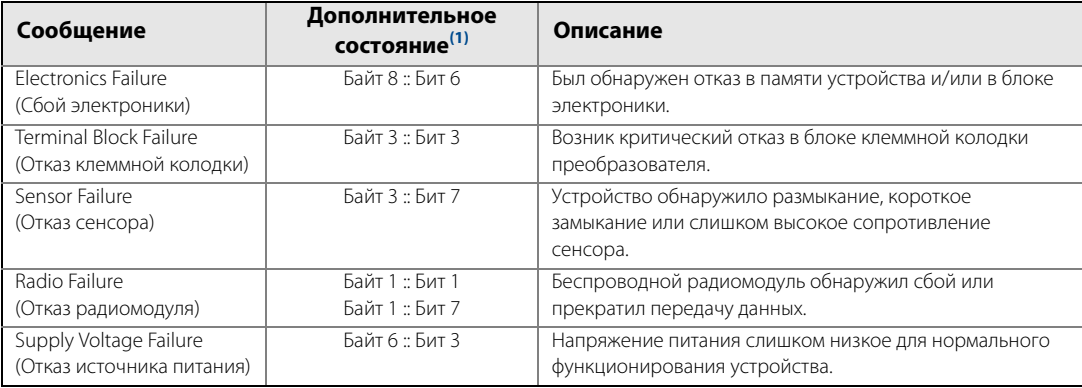

(1) Карта переменных аварийных оповещений в команде HART 48 в окне дополнительного статуса.

#### **Таблица C-2. Сигнализация технического обслуживания (М:)**

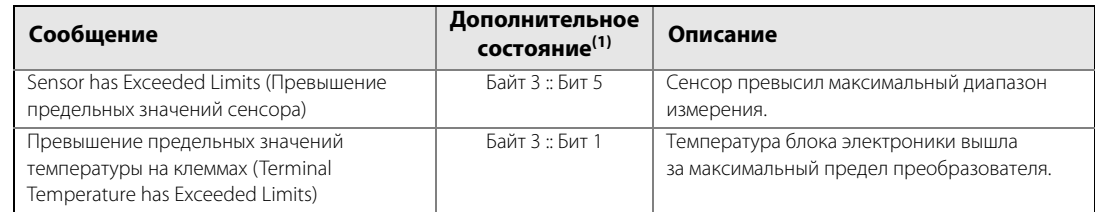

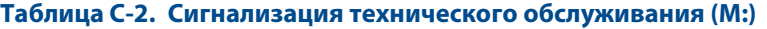

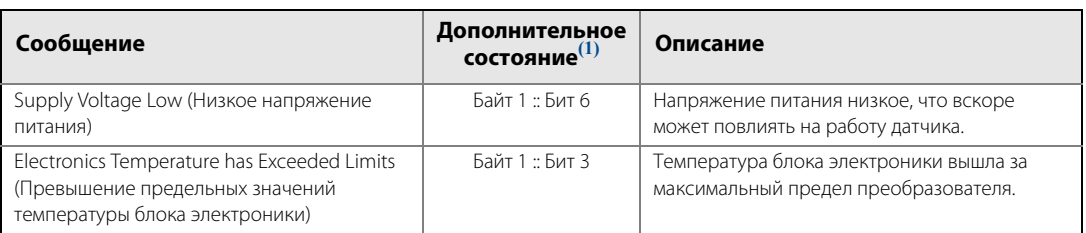

<span id="page-93-2"></span>(1) Карта переменных аварийных оповещений в команде HART 48 в окне дополнительного статуса.

#### <span id="page-93-1"></span>**Таблица C-3. Рекомендательный сигнал тревоги (A:)**

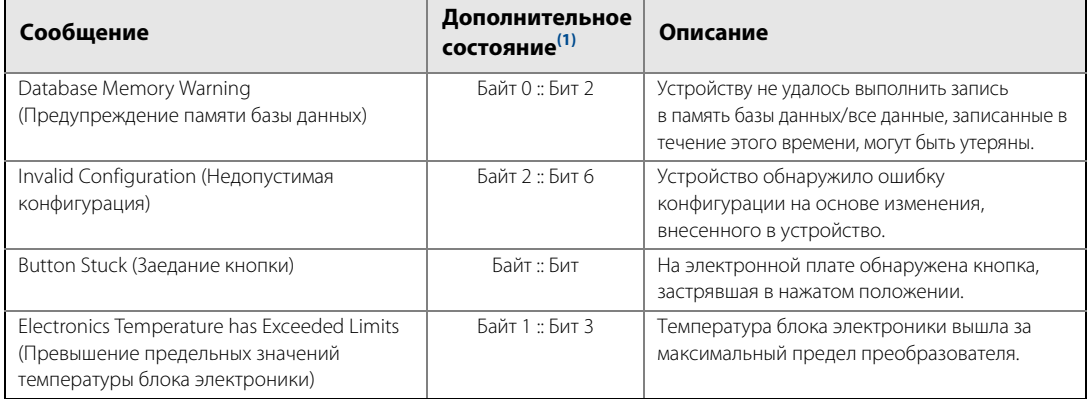

(1) Карта переменных аварийных оповещений в команде HART 48 в окне дополнительного статуса.

<span id="page-93-0"></span>

## **C.2 Карта переменных номеров индексов устройства**

Для того чтобы внедрить устройство в систему верхнего уровня, необходимо знать, что представляет собой каждая переменная устройства и какой номер индекса ей назначен. Номер индекса переменной является случайным номером, используемым для идентификации каждой переменной, поддерживаемой в полевом устройстве.

В таблицах с [табл. C-4](#page-93-3) по [табл. C-5](#page-93-4) показаны переменная устройства и индексы отображения переменной для беспроводного преобразователя модели 248.

### <span id="page-93-3"></span>**Таблица C-4. Индекс переменной устройства**

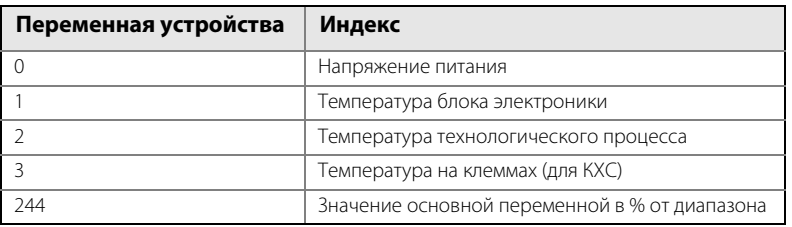

#### <span id="page-93-4"></span>**Таблица C-5. Заводские индексы отображения переменных (настраиваемые)**

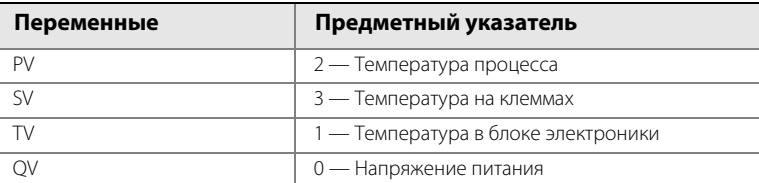

### **Руководство по эксплуатации**

00809-0107-4248, ред. BA Январь 2015

### **Emerson Process Management**

**Россия, 115054, г. Москва,**

**ул. Дубининская, 53, стр. 5**

- **+7 (495) 995-95-59**
- **+7 (495) 424-88-50**
- **Info.Ru@Emerson.com www.emersonprocess.ru**

**Азербайджан, AZ-1025, г. Баку Проспект Ходжалы, 37 Demirchi Tower**

- **+994 (12) 498-2448**
- **+994 (12) 498-2449**
- **Info.Az@Emerson.com**

**Казахстан, 050012, г. Алматы ул. Толе Би, 101, корпус Д, Е, этаж 8 +7 (727) 356-12-00 +7 (727) 356-12-05 Info.Kz@Emerson.com**

**Украина, 04073, г. Киев Куреневский переулок, 12, cтроение А, офис A-302 +38 (044) 4-929-929 +38 (044) 4-929-928** 

**Info.Ua@Emerson.com**

**Промышленная группа «Метран» Россия, 454003, г. Челябинск, Новоградский проспект, 15**

- **+7 (351) 799-51-52**
- **Info.Metran@Emerson.com**
- **www.metran.ru**

**Технические консультации по выбору и применению продукции осуществляет Центр поддержки Заказчиков**

**+7 (351) 799-51-52 +7 (351) 799-55-88**

Стандартные условия и положения о порядке сбыта приводятся по ссылке www.rosemount.com\terms\_of\_sale.

Логотип Emerson является торговой маркой и знаком обслуживания компании Emerson Electric Co.

AMS является зарегистрированной торговой маркой Emerson Electrical Co. Название Rosemount и логотип Rosemount являются зарегистрированными торговыми марками компании Rosemount Inc.

SmartPower является торговой маркой компании Rosemount Inc. DeltaV является зарегистрированной торговой маркой Emerson Process Management.

HART и WirelessHART являются зарегистрированными торговыми марками Группы FieldComm.

FOUNDATION fieldbus является зарегистрированной торговой маркой Группы FieldComm.

Modbus является зарегистрированной торговой маркой Modicon, Inc. Swagelokявляется зарегистрированной торговой маркой компании Swagelok. Все остальные торговые знаки являются собственностью соответствующих владельцев.

© 2015 Rosemount Inc. Все права защищены.

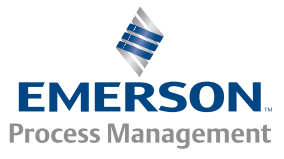

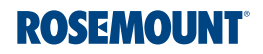